### aludu CISCO.

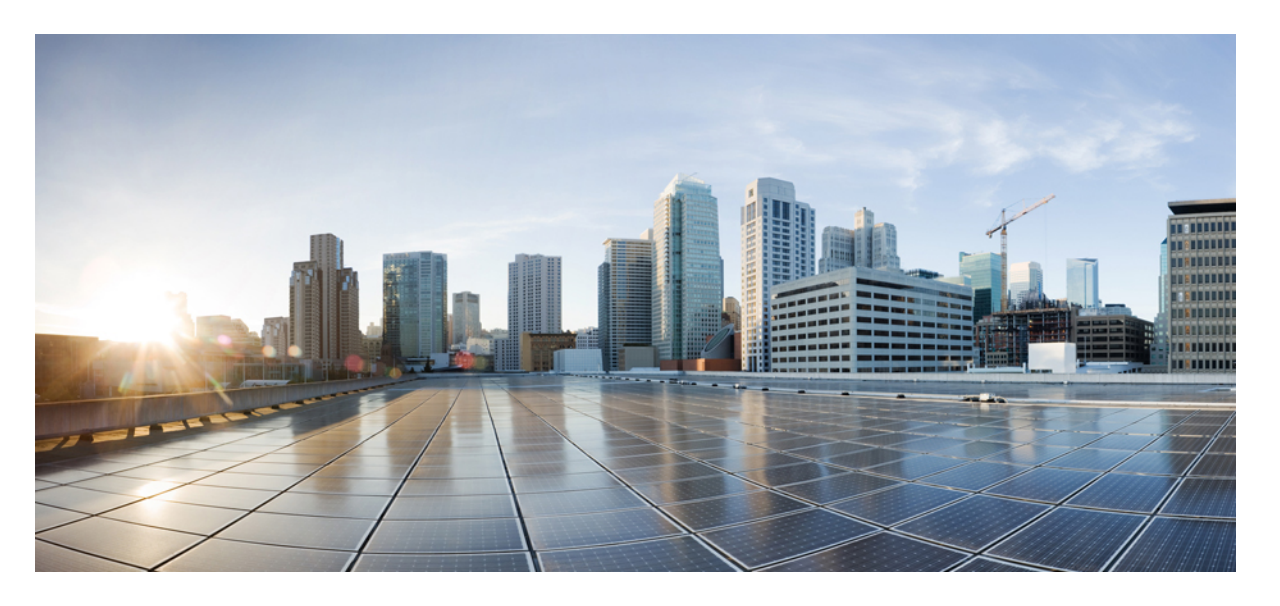

### **Cisco UCS X410c M7** コンピューティング ノードの取り付けお よび保守ガイド

初版:2023 年 5 月 25 日 最終更新:2023 年 8 月 1 日

#### シスコシステムズ合同会社

〒107-6227 東京都港区赤坂9-7-1 ミッドタウン・タワー http://www.cisco.com/jp お問い合わせ先:シスコ コンタクトセンター 0120-092-255 (フリーコール、携帯・PHS含む) 電話受付時間:平日 10:00~12:00、13:00~17:00 http://www.cisco.com/jp/go/contactcenter/

© 2023 Cisco Systems, Inc. All rights reserved.

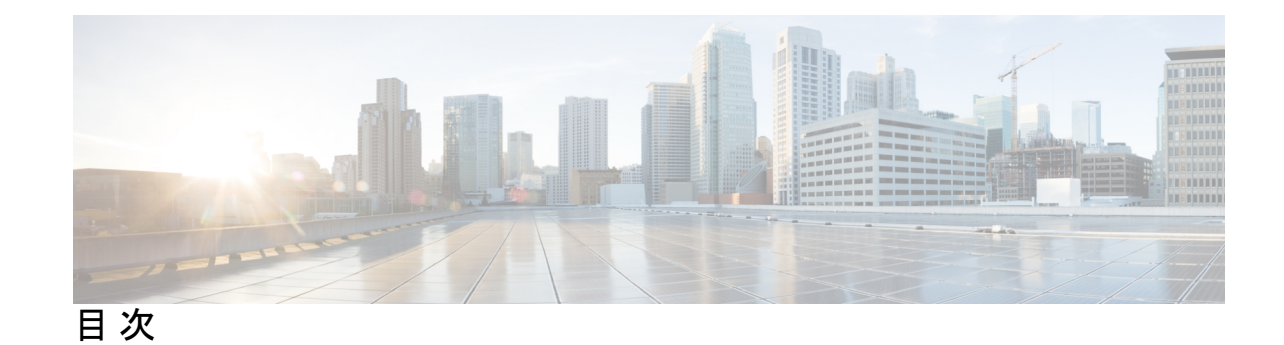

#### 第 **1** 章 コンピューティング ノードの概要 **1**

Cisco UCS X410c M7 コンピューティング ノードの概要 **1** コンピューティング ノード ID **3** コンピューティング ノードのフロント パネル **4** 前面パネルのボタン **5** ドライブ ベイ **6** ローカルコンソール **7** フロント メザニン オプション **8** ストレージ オプション **8** mLOM およびリア メザニン スロットのサポート **9** システムヘルス状態 **10** LED の解釈 **12** オプションのハードウェア構成 **14**

第 **2** 章 カバー、**DIMM**、および **CPU** インストール マニュアル **17** カバー、DIMM、および CPU インストール マニュアル **17**

第 **3** 章 コンピューティング ノードの取り付け **21** コンピューティングノードブランクの取り外し **21** コンピューティングノードブランクの取り付け **22** コンピューティング ノードの削除 **24** コンピューティング ノードのインストール ガイドラインと制限事項 **26** コンピューティングノードの取り付け **26** コンピューティングノードの設定 **28**

第 **4** 章 コンピューティング ノードの保守 **29**

コンピューティング ノード カバーの取り外しと取り付け **29** コンピューティングノードカバーの取り付け **30** コンピューティングノードカバーの取り外し **31** 内部コンポーネント **32** ドライブの交換 **34** NVMe SSD の要件と制限事項 **35**

ホットプラグのサポートの有効化 **35**

ドライブの取り外し **35**

ドライブの取り付け **36**

基本的なトラブルシューティング: SAS/SATA ドライブの取り付け直し **37**

SAS/SATA ドライブの再装着 **38**

ドライブ ブランクの取り外し **39**

ドライブ ブランクの取り付け **40**

フロント メザニンモジュールの交換 **41**

前面メザニンモジュールのガイドライン **42**

フロント メザニン モジュールの取り外し **42**

フロント メザニン モジュールの取り付け **44**

ミニ ストレージ モジュールの保守 **46**

ブート最適化 M.2 RAID コントローラ モジュールの交換 **46**

Cisco ブート最適化 M.2 RAID コントローラに関する考慮事項 **47**

M.2 RAID コントローラ モジュールの取り外し **47**

M.2 RAID コントローラ モジュールの取り付け **49**

M.2 SSD カードの交換 **50**

M.2 SSD の取り外し **51**

M.2 SSD カードの取り付け **52**

Supercap モジュールの交換 **53**

SuperCap モジュールの取り外し **53**

SuperCap モジュールの取り付け **59**

CPU およびヒートシンクの交換 **62**

CPU 構成ルール **62**

CPU の交換に必要なツール **62**

CPU およびヒートシンクの位置合わせ機能 **63**

CPU およびヒートシンクの取り外し **65**

CPU およびヒートシンクの取り付け **70**

メモリ(DIMM)の交換 **75**

メモリ入力ガイドライン **75**

DIMM または DIMM ブランクの取り付け **80**

ブリッジ カードの保守 **81**

ブリッジ カードの取り外し **82**

ブリッジ カードの取り付け **83**

mLOM のサービス **84**

mLOM の取り外し **84**

mLOM カードの取り付け **86**

VIC の保守 **87**

Cisco 仮想インターフェイス カード(VIC)に関する考慮事項 **87** VIC の取り外し **88**

mLOM VIC に加えてリア メザニン カードを取り付ける **89**

- トラステッド プラットフォーム モジュール (TPM) のサービス **91**
	- トラステッド プラットフォーム モジュールのイネーブル化 **91**

第 **5** 章 コンピューティングノード コンポーネントのリサイクル **93** コンピューティング ノード リサイクリングの概要 **93** トラステッド プラットフォーム モジュール (TPM) の交換 **93** コンポーネント PCB アセンブリのリサイクル(PCBA) **95** セカンダリ マザーボード PCBA のリサイクル **95** プライマリ マザーボード PCBA のリサイクリング **101** フロント メザニン モジュール PCBA のリサイクル **105**

付 録 A : **技術仕様 109** 

UCS X410c M7 コンピューティング ノードの物理的な仕様 **109**

環境仕様 **109**

Г

I

この章は次のトピックで構成されています。

### バイアスのないドキュメント

この製品のマニュアルセットは、偏向のない言語を使用するように配慮されています。 このドキュメントセットでの偏向のない言語とは、年齢、障害、性別、人種的アイデ ンティティ、民族的アイデンティティ、性的指向、社会経済的地位、およびインター セクショナリティに基づく差別を意味しない言語として定義されています。製品ソフ トウェアのユーザインターフェイスにハードコードされている言語、基準ドキュメン トに基づいて使用されている言語、または参照されているサードパーティ製品で使用 されている言語によりドキュメントに例外が存在する場合があります。 (注)

### 概要

このマニュアルに記載されている仕様および製品に関する情報は、予告なしに変更されること があります。このマニュアルに記載されている表現、情報、および推奨事項は、すべて正確で あると考えていますが、明示的であれ黙示的であれ、一切の保証の責任を負わないものとしま す。 このマニュアルに記載されている製品の使用は、すべてユーザ側の責任になります。

対象製品のソフトウェアライセンスおよび限定保証は、製品に添付された『InformationPacket』 に記載されています。 添付されていない場合には、代理店にご連絡ください。

FCC クラス A 準拠装置に関する記述:この装置はテスト済みであり、FCC ルール Part 15 に規 定された仕様のクラス A デジタル装置の制限に準拠していることが確認済みです。 これらの 制限は、商業環境で装置を使用したときに、干渉を防止する適切な保護を規定しています。こ の装置は、無線周波エネルギーを生成、使用、または放射する可能性があり、この装置のマ ニュアルに記載された指示に従って設置および使用しなかった場合、ラジオおよびテレビの受 信障害が起こることがあります。住宅地でこの装置を使用すると、干渉を引き起こす可能性が あります。その場合には、ユーザ側の負担で干渉防止措置を講じる必要があります。

FCC クラス B 準拠装置に関する記述:この装置はテスト済みであり、FCC ルール Part 15 に規 定された仕様のクラス B デジタル装置の制限に準拠していることが確認済みです。 これらの 制限は、住宅地で使用したときに、有害な干渉を防止する適切な保護を規定したものです。こ の装置は、無線周波エネルギーを生成、使用、または放射する可能性があり、指示に従って設 置および使用しなかった場合、ラジオおよびテレビの受信障害が起こることがあります。ただ し、特定の設置条件において干渉が起きないことを保証するものではありません。装置がラジ オまたはテレビ受信に干渉する場合には、次の方法で干渉が起きないようにしてください。干 渉しているかどうかは、装置の電源のオン/オフによって判断できます。

• 受信アンテナの向きを変えるか、場所を移動します。

- 機器と受信装置の距離を広げる。
- 受信装置が接続されている回路とは別の回路のコンセントに機器を接続する。
- 販売業者またはラジオやテレビに詳しい技術者に連絡します。

シスコでは、この製品の変更または改造を認めていません。変更または改造した場合には、 FCC 認定が無効になり、さらに製品を操作する権限を失うことになります。

Cisco が採用している TCP ヘッダー圧縮機能は、UNIX オペレーティング システムの UCB

(University of California, Berkeley) のパブリック ドメイン バージョンとして、UCB が開発し たプログラムを採用したものです。 All rights reserved. Copyright © 1981, Regents of the University of California.

ここに記載されている他のいかなる保証にもよらず、各社のすべてのマニュアルおよびソフト ウェアは、障害も含めて「現状のまま」として提供されます。シスコおよびこれら各社は、商 品性の保証、特定目的への準拠の保証、および権利を侵害しないことに関する保証、あるいは 取引過程、使用、取引慣行によって発生する保証をはじめとする、明示されたまたは黙示され た一切の保証の責任を負わないものとします。

いかなる場合においても、シスコシステムズおよびその供給者は、このマニュアルの使用また は使用できないことによって発生する利益の損失やデータの損傷をはじめとする、間接的、派 生的、偶発的、あるいは特殊な損害について、あらゆる可能性がシスコシステムズまたはその 供給者に知らされていても、それらに対する責任を一切負わないものとします。

定型 このマニュアルで使用しているIPアドレスおよび電話番号は、実際のアドレスおよび 電話番号を示すものではありません。 定型 マニュアル内の例、コマンド出力、ネットワー ク トポロジ図、およびその他の図は、説明のみを目的として使用されています。 説明の中に 実際のアドレスおよび電話番号が使用されていたとしても、それは意図的なものではなく、偶 然の一致によるものです。

この文書の印刷されたハード コピーおよび複製されたソフト コピーは、すべて管理対象外と 見なされます。 最新版については、現在のオンライン バージョンを参照してください。

シスコは世界各国200箇所にオフィスを開設しています。各オフィスの住所と電話番号は、当 社の Web サイトwww.cisco.com/jp/go/offices をご覧ください。

Cisco and the Cisco logo are trademarks or registered trademarks of Cisco and/or its affiliates in the U.S. and other countries. To view a list of Cisco trademarks, go to this URL: [www.cisco.com](www.cisco.com/go/trademarks) go trademarks. Third-party trademarks mentioned are the property of their respective owners. The use of the word partner does not imply a partnership relationship between Cisco and any other company. (1721R)

### 通信、サービス、およびその他の情報

- シスコからタイムリーな関連情報を受け取るには、Cisco Profile [Manager](https://www.cisco.com/offer/subscribe) でサインアップ してください。
- 重要な技術によりビジネスに必要な影響を与えるには、[CiscoServices](https://www.cisco.com/go/services)[英語]にアクセスし てください。
- サービス リクエストを送信するには、Cisco [Support](https://www.cisco.com/c/en/us/support/index.html) [英語] にアクセスしてください。
- 安全で検証済みのエンタープライズクラスのアプリケーション、製品、ソリューション、 およびサービスを探して参照するには、Cisco [Marketplace](https://www.cisco.com/go/marketplace/) にアクセスしてください。
- 一般的なネットワーク、トレーニング、認定関連の出版物を入手するには、[CiscoPress](http://www.ciscopress.com) に アクセスしてください。
- 特定の製品または製品ファミリの保証情報を探すには、Cisco [Warranty](http://www.cisco-warrantyfinder.com) Finder にアクセス してください。

#### シスコバグ検索ツール

Cisco バグ検索ツール (BST)は、シスコ製品とソフトウェアの障害と脆弱性の包括的なリス トを管理する Cisco バグ追跡システムへのゲートウェイとして機能する、Web ベースのツール です。BST は、製品とソフトウェアに関する詳細な障害情報を提供します。

I

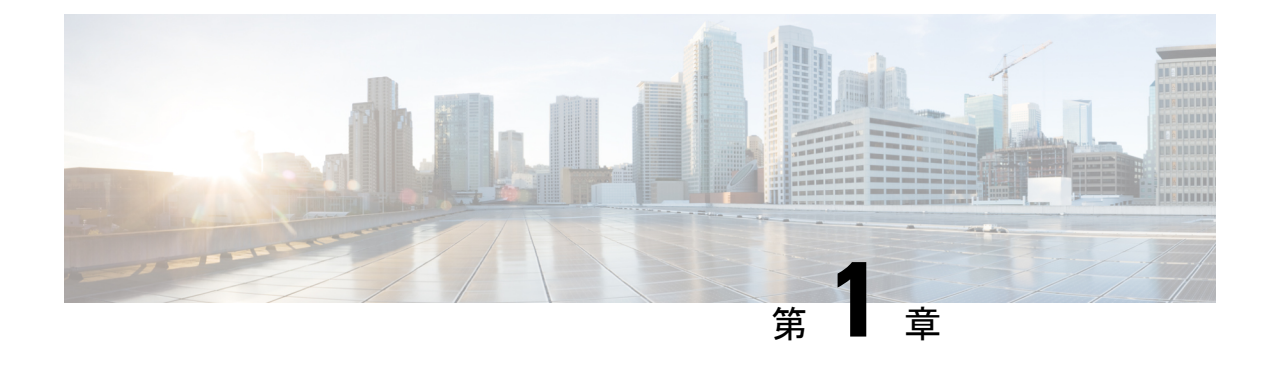

## コンピューティング ノードの概要

この章は次のトピックで構成されています。

- Cisco UCS X410c M7 コンピューティング ノードの概要 (1ページ)
- ローカルコンソール (7 ページ)
- フロント メザニン オプション (8 ページ)
- mLOM およびリア メザニン スロットのサポート (9 ページ)
- システムヘルス状態 (10 ページ)
- LED の解釈 (12 ページ)
- オプションのハードウェア構成 (14 ページ)

### **Cisco UCS X410c M7** コンピューティング ノードの概要

Cisco UCS X410c M7 コンピューティング ノード (UCSX-410C-M7) は、第 4 世代 Intel® Xeon® ScalableProcessor用の2つのCPUソケットをサポートする2スロットコンピューティングノー ドです。各コンピューティング ノードは正確に 4 つの CPU です。4 つ未満の CPU は、サポー トされていない構成です。

コンピューティングノード全体は、プライマリとセカンダリの2つの異なるサブノードで構成 されます。

- プライマリには、2つの CPU (1 と 2)、2つのヒートシンク、および半分の DIMM が含 まれています。追加のハードウェアコンポーネントとサポートされている機能はすべて、 前面および背面のメザニン ハードウェア オプション、背面のメザニン ブリッジ カード、 前面パネル、KVM、管理コンソール、ステータス LED など、プライマリを介してサポー トされます。
- セカンダリには、2つの追加のCPU (3と4)、2つのヒートシンク、および残りの半分の DIMMが含まれています。二次側には電源アダプタも含まれているため、一次側と二次側 の間で電力が確実に共有および分配されます。電源アダプターは、お客様が修理できる部 品ではありません。

各 Cisco UCS X410c M7 コンピューティング ノードは、次をサポートします。

- 64 DDR5 DIMM、1DPC で最大 4800 MHz、2DPC で 4400 MHz として最大 16 T のシステム メモリ。プライマリでは 32 個の DDR5 DIMM がサポートされ、セカンダリでは 32 個の DIMM がサポートされます。
- CPU あたり 16 DIMM、CPU ソケットあたり 8 チャネル、チャネルあたり 2 DIMM 。メモ リのミラーリングと RAS がサポートされます。
- サポートされるメモリは、16 GB、32 GB、64 GB、128 GB、または 256 GB DDR5 DIMM として装着できます。
- 次のサポートできるフロント メザニン モジュール x 1
	- 複数の異なるストレージ デバイス構成をサポートする 1 台のフロント ストレージ モ ジュール。
		- スロット 1 ~ 6 に統合 RAID コントローラー(HWRAID)を備えた最大 6 つの SAS/SATA SSD で構成されるすべての SAS/SATA 構成。
		- •スロット1~6の最大6つの U.2 NVMe Gen4(x4 PCIe)SSD で構成されるすべ ての NVMe 構成。
		- 最大 6 つの SAS/SATA または最大 4 つの NVMe ドライブで構成される混合スト レージ構成がサポートされます。この構成では、U.2 NVMe ドライブはスロット 1~4 でのみサポートされます。

詳細については、フロント メザニン オプション (8 ページ) を参照してください。

- Cisco 第 5 世代 100G mLOM/VIC を介して、最大 200G の集約トラフィック(各ファブリッ クに 100G)をサポートする 1 つのモジュラ LAN on Motherboard(mLOM)モジュールま たは仮想インターフェイス カード(VIC)。詳細については、mLOM およびリア メザニ ン スロットのサポート (9 ページ)を参照してください。
- PCIe ノード (Cisco UCS X440p PCIe ノードなど)ピア コンピューティング ノード間の接 続を提供し、GPU オフロードと高速化をサポートする 1 台のリア メザニン モジュール (UCSX-V4-PCIME または UCSX-ME-V5Q50G)。
- ブート用に最適化されたミニストレージモジュール。ミニストレージには2つのバージョ ンがあります。
	- 1 つのバージョンは、それぞれ最大 960GB の最大 2 つの M.2 SATA ドライブをサポー トします。このバージョンは、オプションのハードウェア RAID コントローラー (RAID1)をサポートします。
	- 1 つのバージョンは、CPU 1 に直接接続されている、それぞれ最大 960 GB の最大 2 つの M.2 NVMe ドライブをサポートします。このバージョンは、オプションの RAID コントローラーをサポートしていません。このオプションは、コンピューティング ノードの最初のリリース後に利用可能になります。
- USB Type-C コネクタを介したローカル コンソール接続。
- GPU オフロードと高速化をサポートするための、Cisco UCS X440pPCIe ノードなどのペア の UCS PCIe モジュールとの接続。詳細については、オプションのハードウェア構成 (14 ページ)を参照してください。
- Cisco UCS X9508 モジュラ システムには、最大 4 台の UCS X410c M7 コンピューティング ノードをインストールできます。

### コンピューティング ノード **ID**

各 Cisco UCS X410c M7 コンピューティング ノードには、プライマリ ノードの右下隅にノード ID タグが付いています。

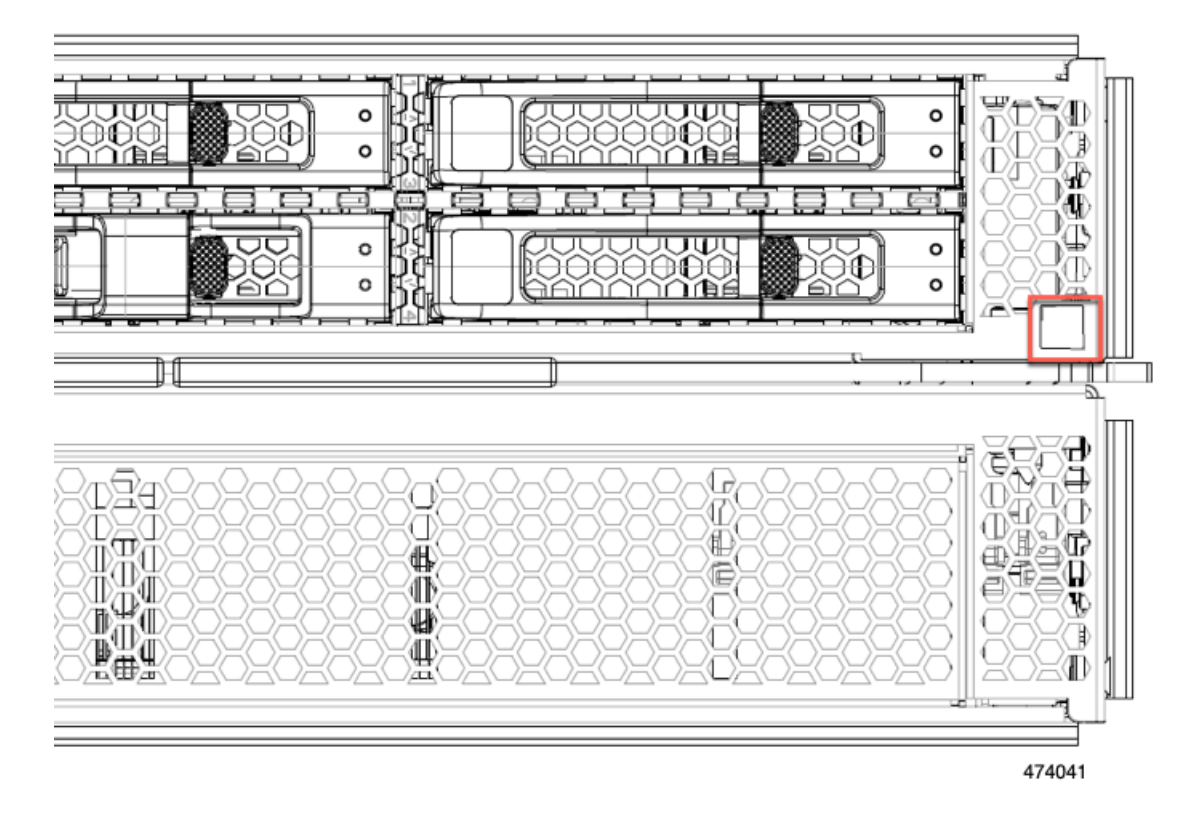

ノード ID タグは、製品を一意に識別する次のような情報を含む QR コードです。

- •シスコ製品 ID (PID) または仮想 ID (VID)
- 製品のシリアル番号

製品 ID タグは、プライマリとセカンダリの両方のコンピューティング ノード全体に適用され ます。

シスコの担当者に連絡する必要がある場合に情報を入手できるように、QR コードをスキャン すると便利です。

### コンピューティング ノードのフロント パネル

Cisco UCS X410c M7 のフロント パネルには、コンピューティングノード全体の動作を視覚的 に示すシステム LED があります。外部コネクタもサポートされています。

コンピューティング ノードのフロント パネル

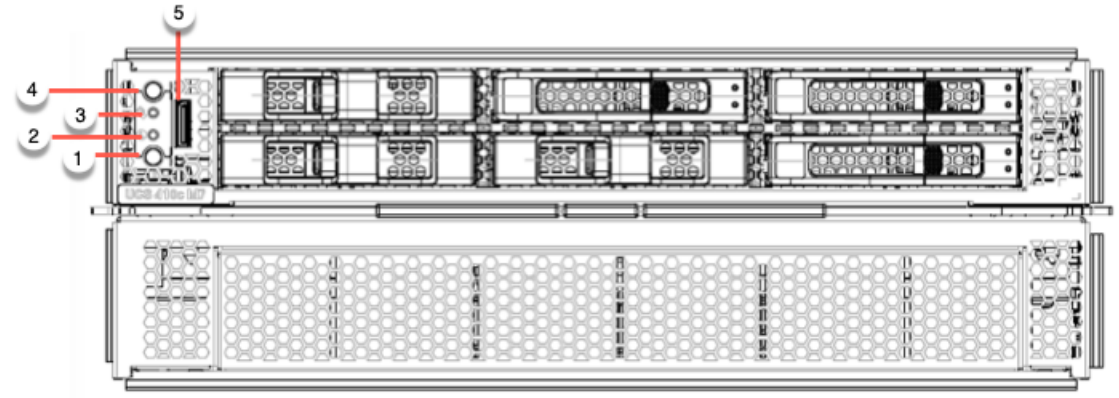

474002

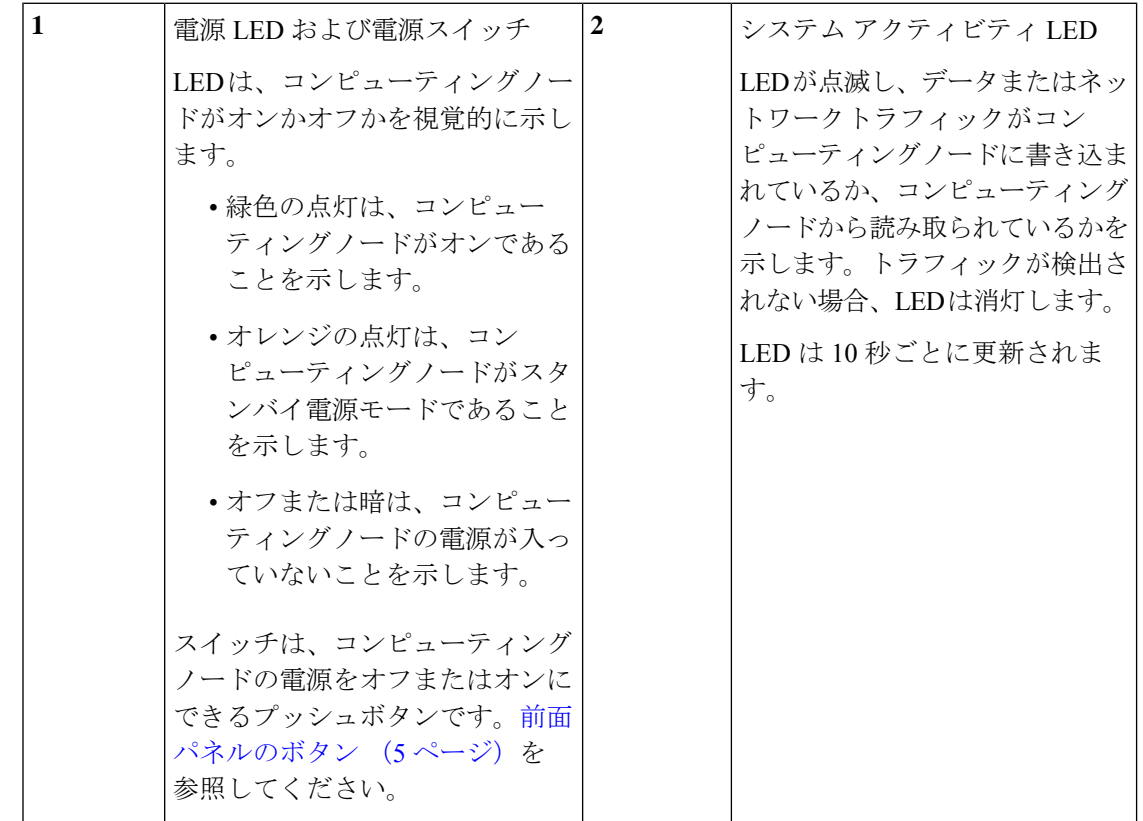

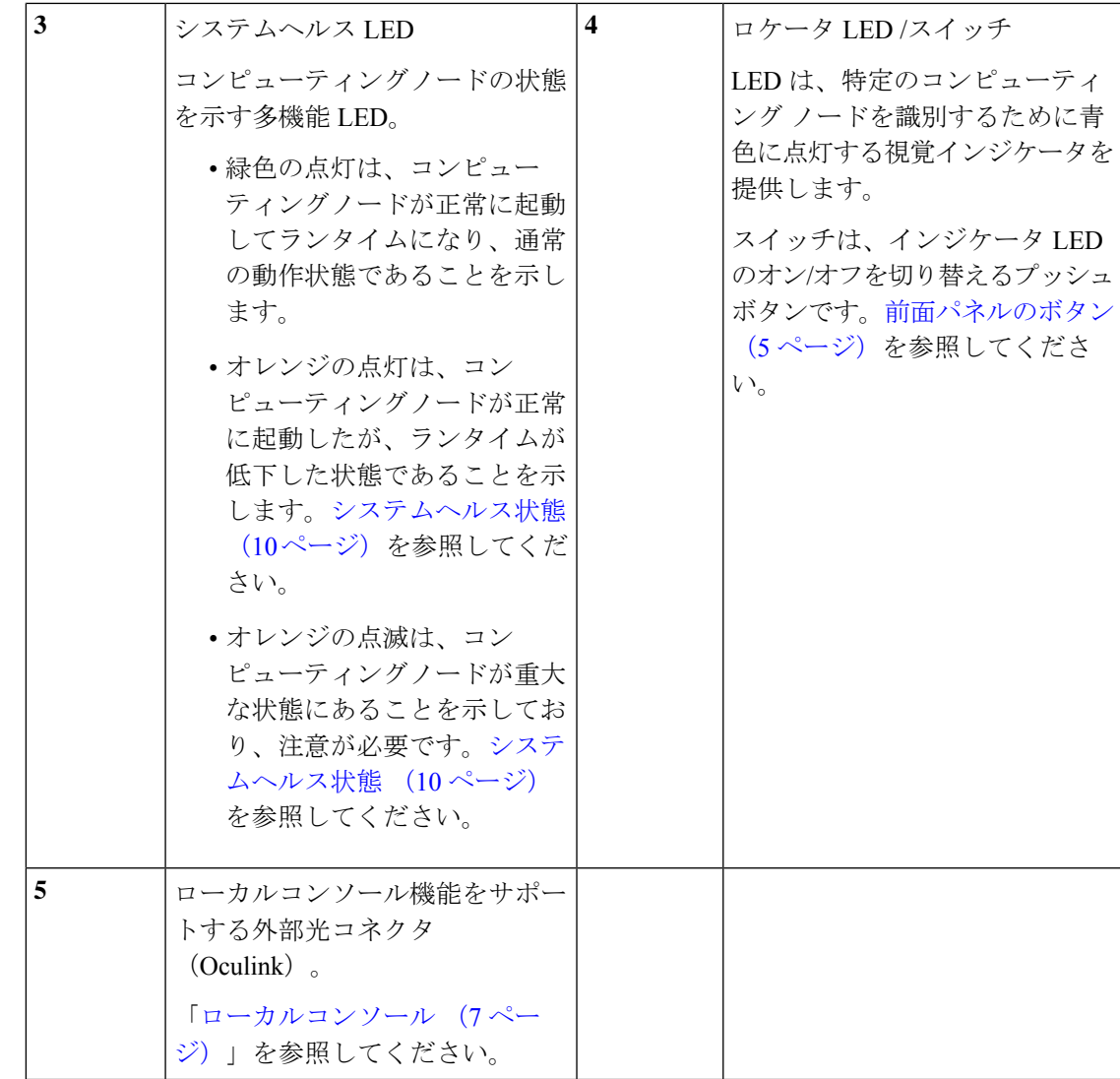

### 前面パネルのボタン

前面パネルには、LED であるいくつかのボタンがあります。コンピューティング ノードのフ ロント パネル (4ページ) を参照してください。

- フロント パネルの電源ボタンは、コンピューティング ノードのシステム電源を制御する 多機能ボタンです。
	- 即時電源投入:ボタンを短く押したままにすると、電源が入っていないコンピュー ティングノードの電源が入ります。
	- 即時電源オフ:ボタンを押してから7秒以上離すと、電源が入ったコンピューティン グノードの電源がすぐに切れます。
	- グレースフルパワーダウン:ボタンを短く押したままにすると、電源が入った状態の コンピューティングノードの電源が正常に切れます。

• 前面パネルのロケータボタンは、ロケータ LED を制御するトグルです。ボタンを短く押 したままにすると、ロケータ LED が点灯(青色に点灯)または消灯(消灯)します。コ ンピューティングノードに電力が供給されていない場合は、LEDが消灯することもありま す。

詳細については、LED の解釈 (12 ページ) を参照してください。

#### ドライブ ベイ

各 Cisco UCS X410c M7 コンピューティングノードには、さまざまなタイプと数量の 2.5 イン チ SAS、SATA、または NVMe ドライブのローカルストレージドライブをサポートできる前面 メザニンスロットがあります。ドライブブランク パネル(UCSC-BBLKD-M7)で、すべての 空のドライブ ベイを覆う必要があります。

ドライブ ベイには、図のように 1 から 6 までの連続した番号が付けられています。

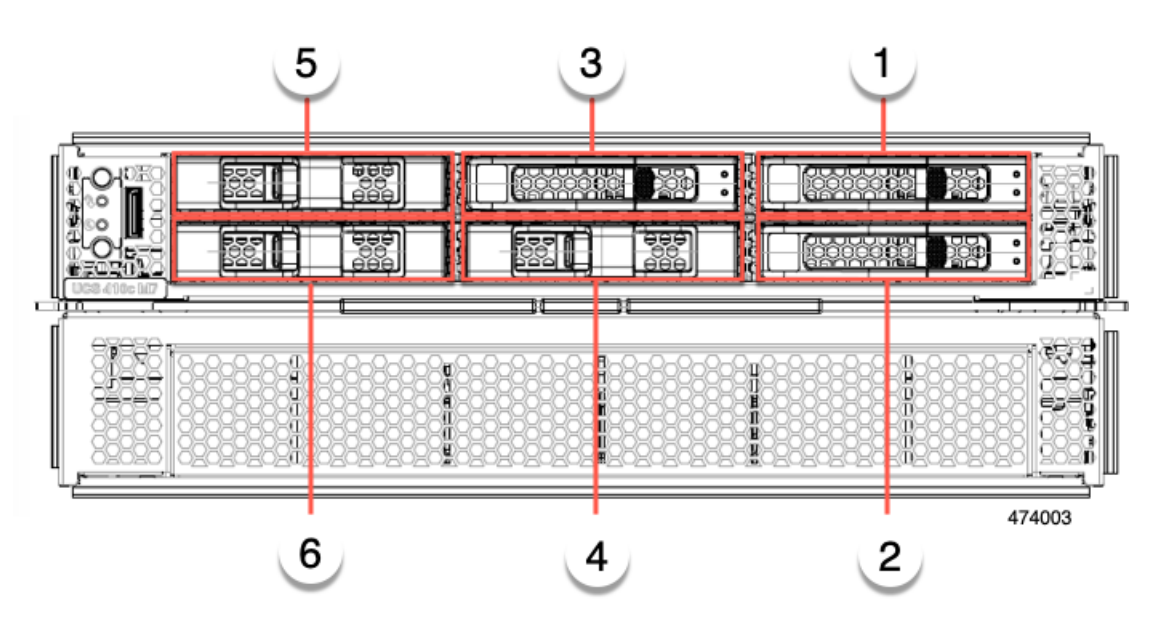

図 **<sup>1</sup> :** フロント ローディング ドライブ

#### ドライブの前面パネル

前面ドライブは、コンピューティングノードの前面メザニンスロットに取り付けられます。 SAS / SATA および NVMe ドライブがサポートされます。

#### **SAS / SATA** ドライブを備えたコンピューティングノードの前面パネル

コンピューティングノードの前面パネルには前面メザニンモジュールがあり、最大6台のSAS / SATA ドライブをサポートできます。ドライブには、各ドライブのステータスを視覚的に示 す追加の LED があります。

図 **2 :** ドライブ **LED**

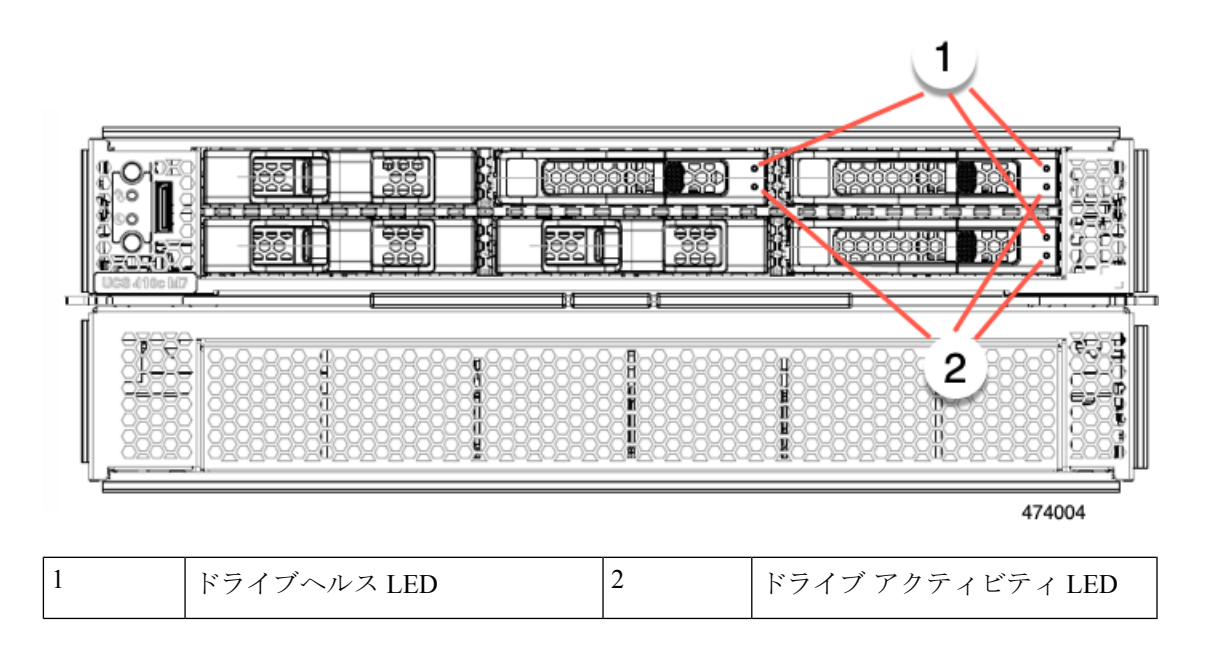

#### **NVMe** ドライブを備えたコンピューティングノードの前面パネル

コンピューティングノードの前面パネルには前面メザニンモジュールがあり、最大 6 台の 2.5 インチ NVMe ドライブをサポートできます。

### ローカルコンソール

ローカルコンソールコネクタは、コンピューティングノードの前面プレートにある水平方向の OcuLink です。

コネクタを使用すると、コンピューティングノードに直接接続できるので、オペレーティング システムのインストールなどの管理タスクをリモートからではなく、直接実行できます。

コネクタは、Cisco UCS コンピューティングノードへの接続を提供する KVM ドングル ケーブ ル (UCSX-C-DEBUGCBL) の終端にあります。このケーブルは、次への接続を提供します。

- モニタ用の VGA コネクタ
- ホスト シリアル ポート
- キーボードとマウス用の USB ポート コネクタ

このケーブルを使用すると、コンピューティング ノードで実行されているオペレーティング システムと BIOS に直接接続できます。KVM ケーブルは別途注文でき、コンピューティング ノードのアクセサリキットには付属していません。

図 **3 :** コンピューティングノード用 **KVM** ケーブル

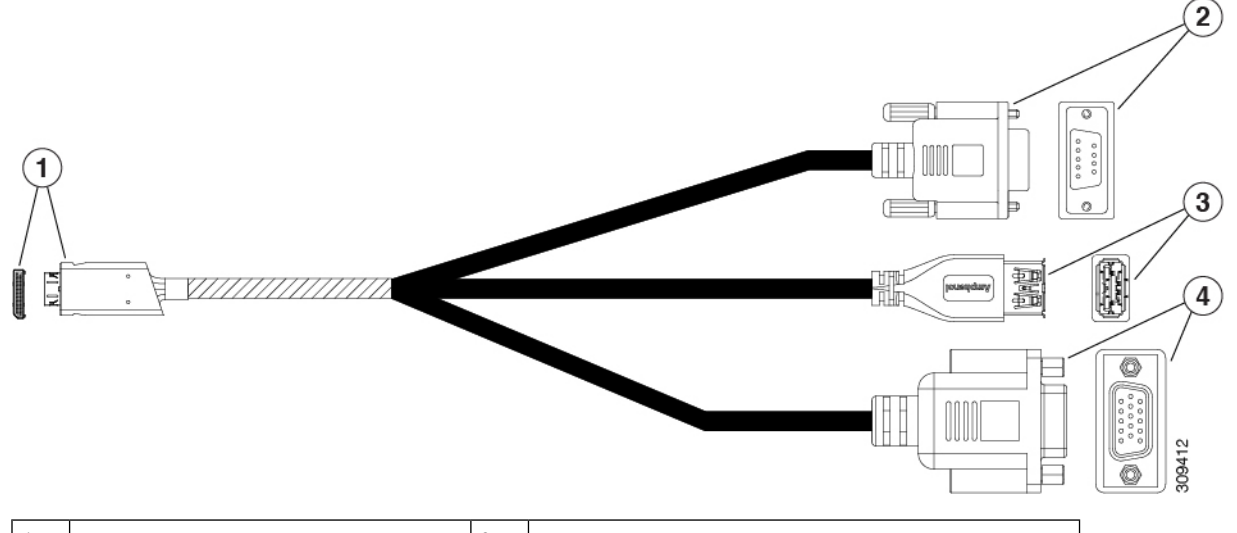

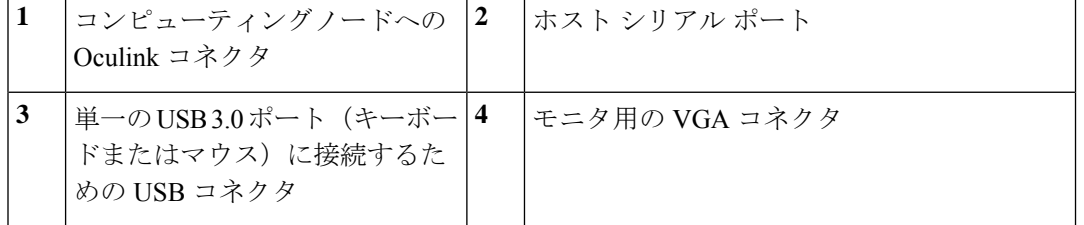

## フロント メザニン オプション

Cisco UCS X410c M7 コンピューティング ノードは、SAS/SATA または NVMe SSD を介したコ ンピューティング アクセラレーションをサポートします。詳細については、ストレージ オプ ション (8 ページ) を参照してください。

### ストレージ オプション

計算ノードは、フロント メザニン モジュールで次のローカル ストレージ オプションをサポー トします。

#### **Cisco UCS X410c** パススルー モジュール

コンピューティング ノードは、NVMe ドライブ専用のパススルー コントローラである Cisco FlexStorageNVMeパススルーコントローラをサポートします。このモジュールは以下をサポー トします。

- スロット 1~6 に最大 6 台の NVMe SSD。
- PCIe Gen3 および Gen4、x24 合計レーン、6 つの x4 レーンとしてパーティション化
- ドライブのホット プラグに対応

• CPU 上の仮想 RAID(VROC)はサポートされていないため、NVME SSD 間の RAID はサ ポートされていません

#### **Cisco UCS X410c RAID** モジュール

このストレージ オプションは以下をサポートします。

- 最大 6 つの 6 SAS/SATA SSD をサポート、または
- 最大 4 つの NVME SSD:
	- •スロット 1~4の U.2 NVMe、PCIe Gen4 x4の CPU1 に直接接続
- PCIe Gen3 および Gen4、x8 レーン
- ドライブのホットプラグに対応
- RAID サポート:
	- NVME SSD 間の RAID はサポートされていません。

#### ストレージフリー オプション

前面ストレージドライブが必要ない場合、シスコは、プライマリ用にブランクの前面メザニン 前面プレートで構成されるストレージフリーの構成を提供します。

### **mLOM** およびリア メザニン スロットのサポート

次のリア メザニンおよびモジュール型 LAN on Motherboard(mLOM)モジュールおよび仮想 インターフェイス カード (VIC) がサポートされています。

次の mLOM VIC がサポートされています。

- 次をサポートする Cisco UCS VIC 15420 mLOM(UCSX-ML-V5Q50G):
	- Quad-Port 25G mLOM
	- •コンピューティングノードのモジュール型 LAN on Motherboard(mLOM)スロットを 占有します。
	- 最大 50 Gbps のユニファイド ファブリック接続をコンピューティング ノードあたり 100Gbps接続に対して各シャーシのインテリジェントファブリックモジュール(IFM) に有効にします。
- Cisco UCS VIC 15231 mLOM(UCSX-ML-V5D200G)は次をサポートします。

SAS/SATA SSD 全体の RAID は、RAID0、1、5、6、00、10、50、および 60 のさまざ まな RAID レベルでサポートされています。

- UCS X410c M7 コンピューティング ノードへの x16 PCIE Gen 4 ホスト インターフェ イス
- Cisco UCS X シリーズ インテリジェント ファブリック モジュール (IFM) に接続する 2 つまたは 4 つの KR インターフェイス:
	- UCSX 100Gインテリジェントファブリックモジュール (UCSX-I-9108-100G) に 接続する 2 つの 100G KR インターフェイス
	- Cisco UCSX 9108 25G インテリジェント ファブリック モジュール (UCSX-I-9108-25G)に接続する 4 つの 25G KR インターフェイス

次のモジュラ ネットワーク メザニン カードがサポートされています。

- 次をサポートする Cisco UCS VIC 15422 (UCSX-ME-V5Q50G):
	- 4 つの 25G KR インターフェイス。
	- シャーシの底部の背面にあるコンピューティング ノードのメザニン スロットに装着 できます。
	- 付属のブリッジ カードは、IFM コネクタを介してこの VIC の 2 倍の 50 Gbps のネッ トワーク接続を拡張し、合計帯域幅をファブリックあたり100Gbps(コンピューティ ング ノードあたり合計 200 Gbps) にします。
- X-Fabric 用 Cisco UCS PCI Mezz カード (UCSX-V4-PCIME) は、コンピューティングノー ドがPCIeノードとペアになっているときにGPUオフロードと高速化をサポートするCisco UCS X440p PCIe ノードなどの Cisco UCS PCIe ノードに接続を提供します。

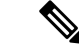

- (注)
	- mLOMまたはリアメザニンカードではありませんが、コンピューティングノードでCiscoVIC 15420 mLOM および Cisco VIC 15422 リア メザニン カードを接続するには、UCS VIC 15000 ブ リッジ コネクタ(UCSX-V5-BRIDGE-D)が必要です。

### システムヘルス状態

コンピューティングノードの前面パネルには、システムヘルス LED があります。これは、コ ンピューティングノードが通常のランタイム状態で動作しているかどうかを示す視覚的なイン ジケータです(LED は緑色に点灯します)。システムヘルス LED が緑色の点灯以外を示す場 合、コンピューティングノードは正常に動作していないため、注意が必要です。

次のシステムヘルス LED の状態は、コンピューティングノードが正常に動作していないこと を示します。

Ι

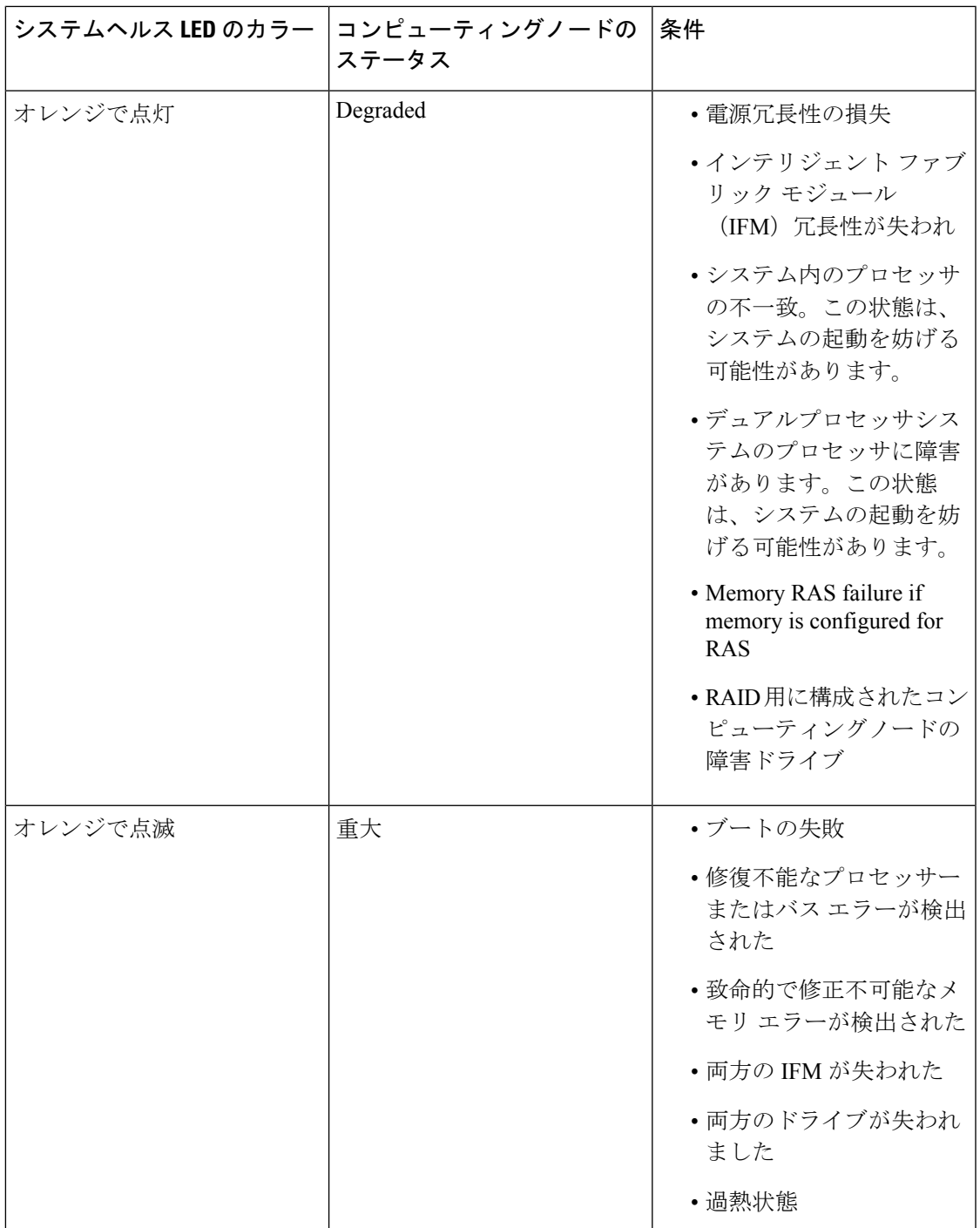

I

## **LED** の解釈

表 **<sup>1</sup> :** コンピューティングノードの **LED**

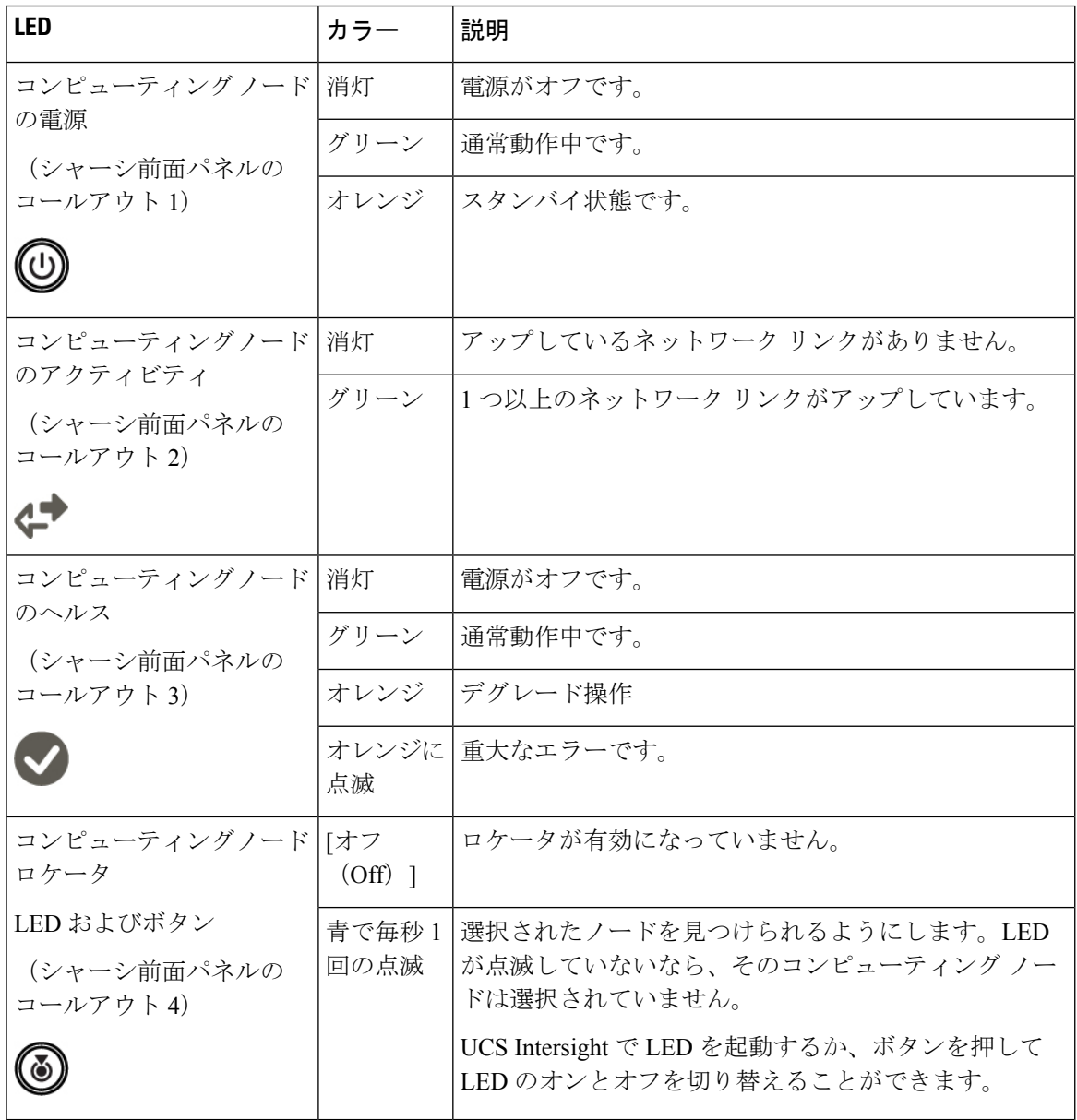

Ι

#### 表 **2 :** ドライブ **LED**、**SAS/SATA**

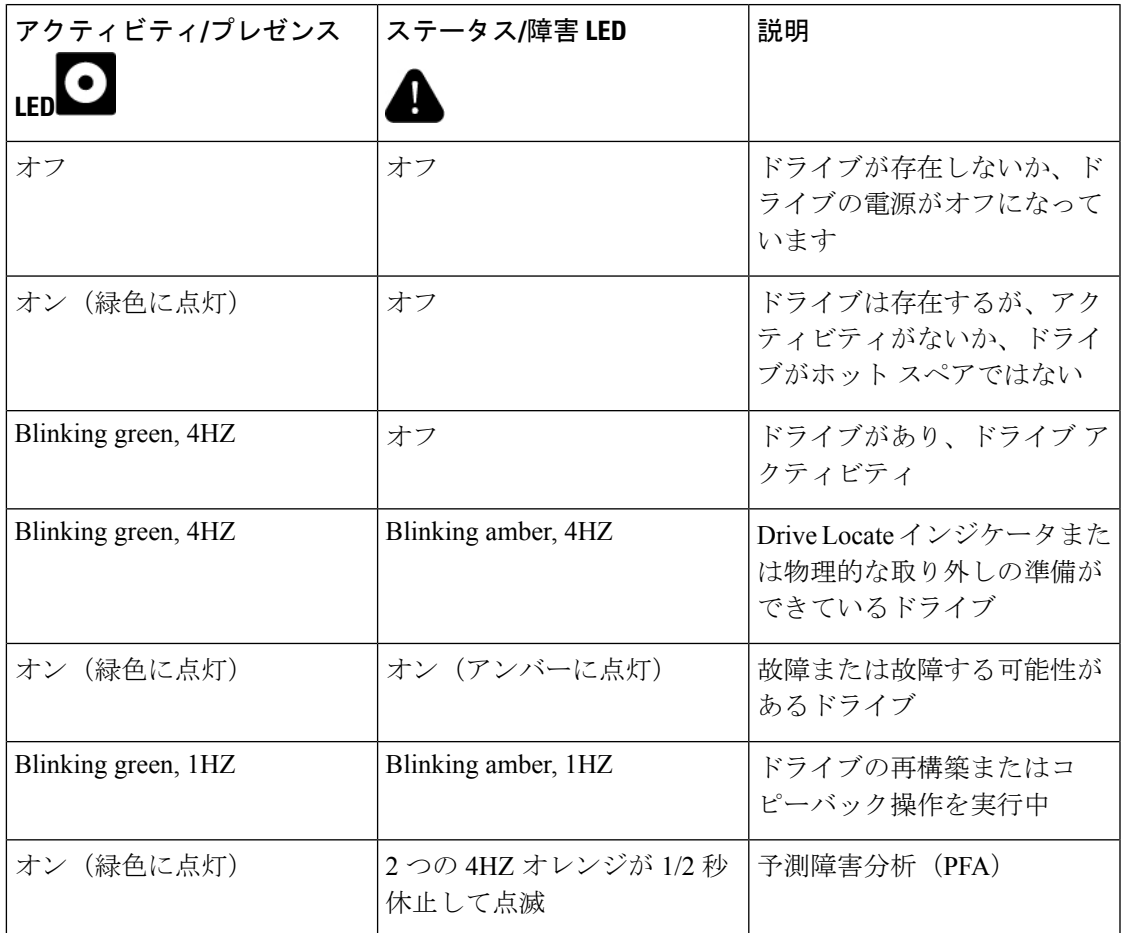

#### 表 **3 :** ドライブ **LED**、**NVMe**(**VMD** 無効)

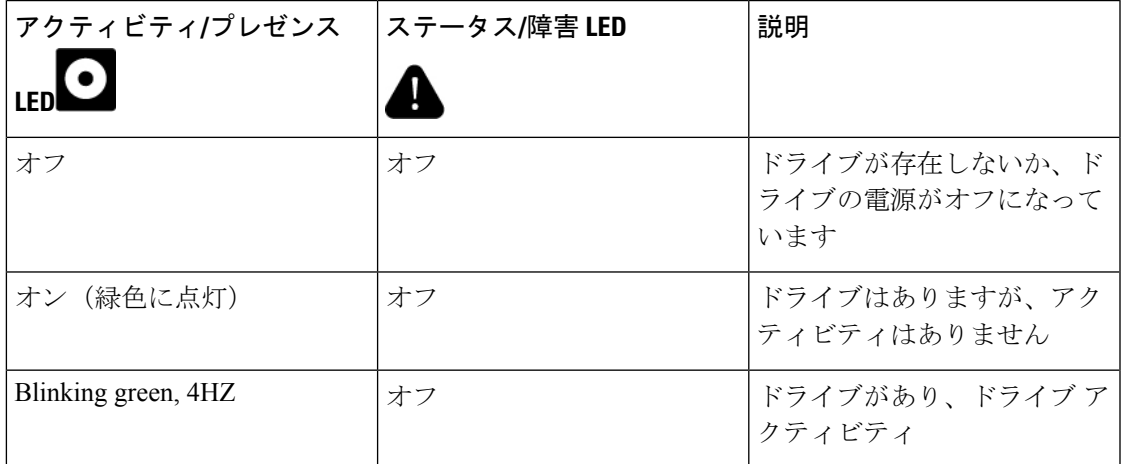

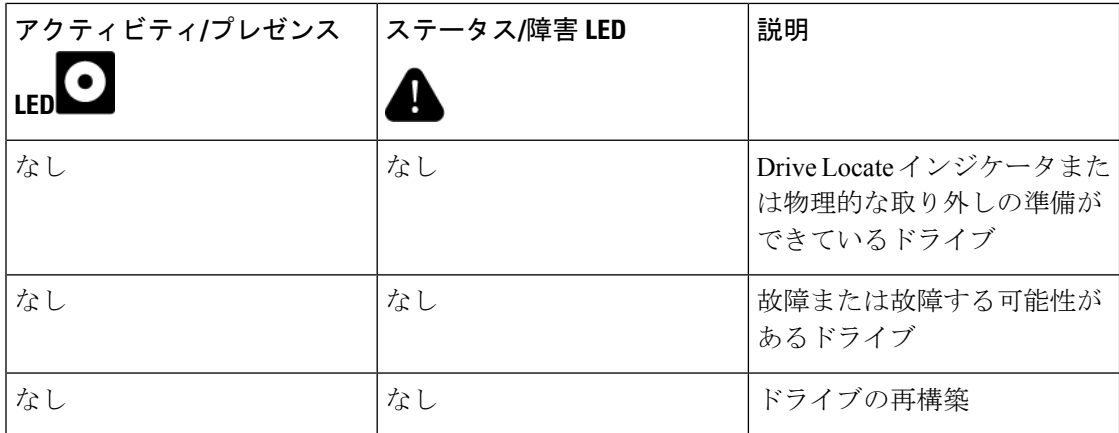

表 **<sup>4</sup> :** ドライブ **LED**、**NVMe**(**VMD** 対応)

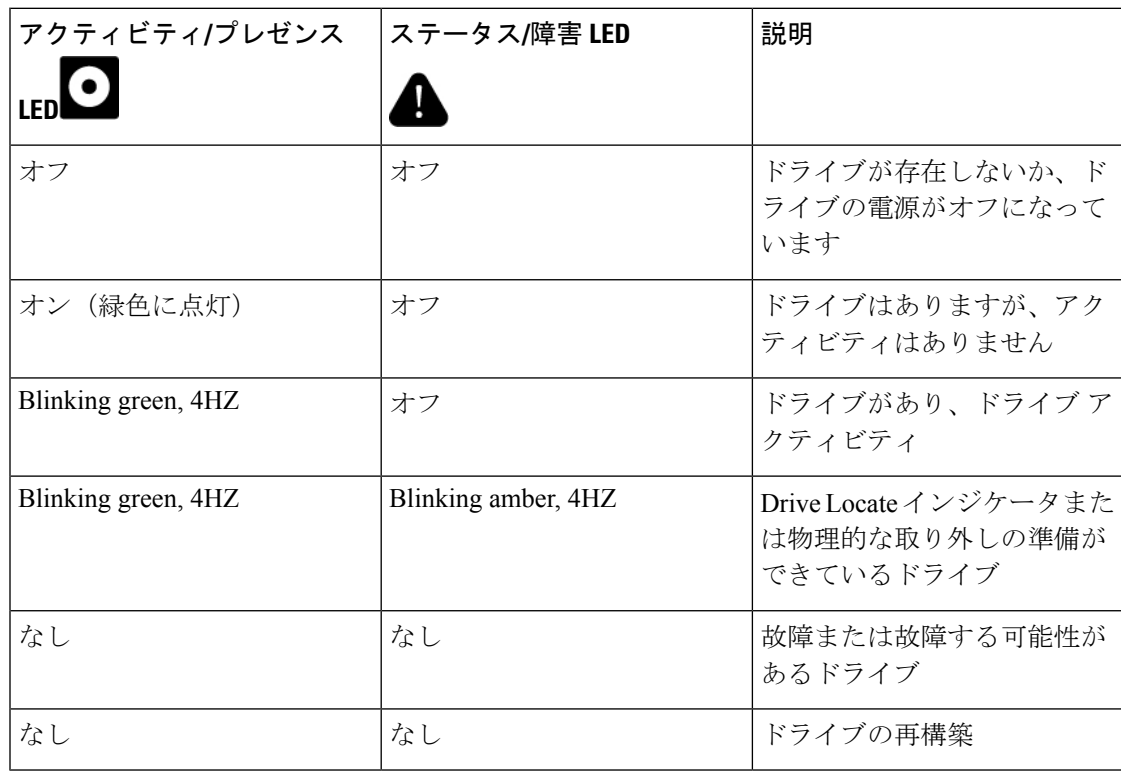

## オプションのハードウェア構成

Cisco UCS X410c M7 コンピューティングノードは、スタンドアロン コンピューティングノー ドとして、または次のオプションのハードウェア構成を使用して、Cisco UCS X9508 サーバー シャーシにインストールできます。

#### **Cisco UCS X440p PCIe** ノード

オプションとして、コンピューティングノードは、Cisco UCS X9508 サーバー シャーシのフル スロット GPU 高速化ハードウェア モジュールと組み合わせることができます。このオプショ ンは、CiscoX440pPCIeノードを介してサポートされます。このオプションの詳細については、 『Cisco UCS X440p PCIe [ノードの取り付けおよびサービス](https://www.cisco.com/c/en/us/td/docs/unified_computing/ucs/x/hw/x440p/install/b-cisco-ucs-x440p-gen4-pcie-install-guide.html) ガイド』を参照してください。

コンピューティングノードが Cisco UCS X440p PCIe ノードとペアになっている場合、X-Fabric 接続用の Cisco UCS PCI Mezz カード (UCSX-V4-PCIME-D) が必要です。UCS VIC ブリッジ コネクタは、メザニンカードと共に、UCS XシリーズコンピューティングノードをCisco UCS X シリーズ IFM に接続する必要があります。ブリッジ コネクタ カードは、コンピューティン グ ノードにインストールします。 (注)

 $\sqrt{N}$ 

コンピューティング ノードが Cisco UCS X440p PCIe ノードと同じ Cisco UCS X9508 シャーシ に取り付けられている場合、コンピューティング ノードは PCIe ノードのすぐ右側のスロット に取り付ける必要があります。詳細については、コンピューティング ノードのインストール ガイドラインと制限事項 (26 ページ) を参照してください。 注意

I

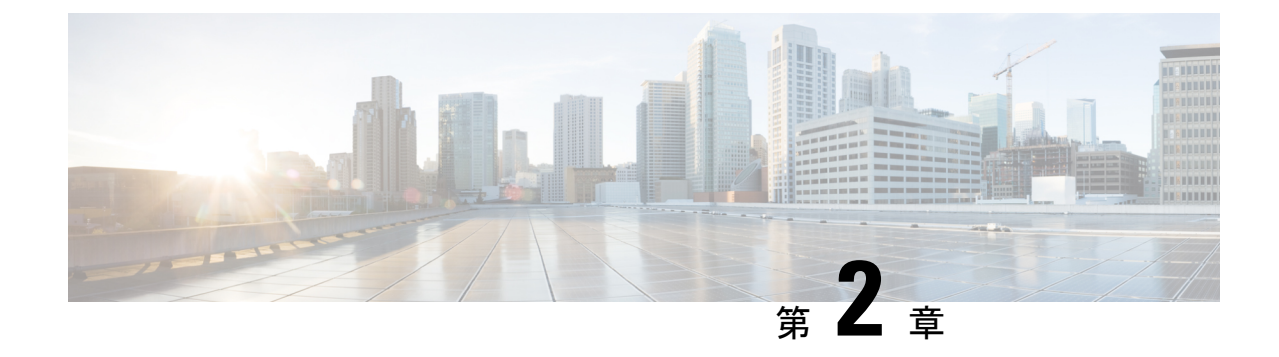

# カバー、**DIMM**、および**CPU**インストール マニュアル

この章の内容は、次のとおりです。

• カバー、DIMM、および CPU インストール マニュアル (17 ページ)

## カバー、**DIMM**、および **CPU** インストール マニュアル

次の図は、コンピューティング ノードの FRU サービス ラベルを示しています。

図 **<sup>4</sup> :** カバーの取り外しとコンポーネントの識別

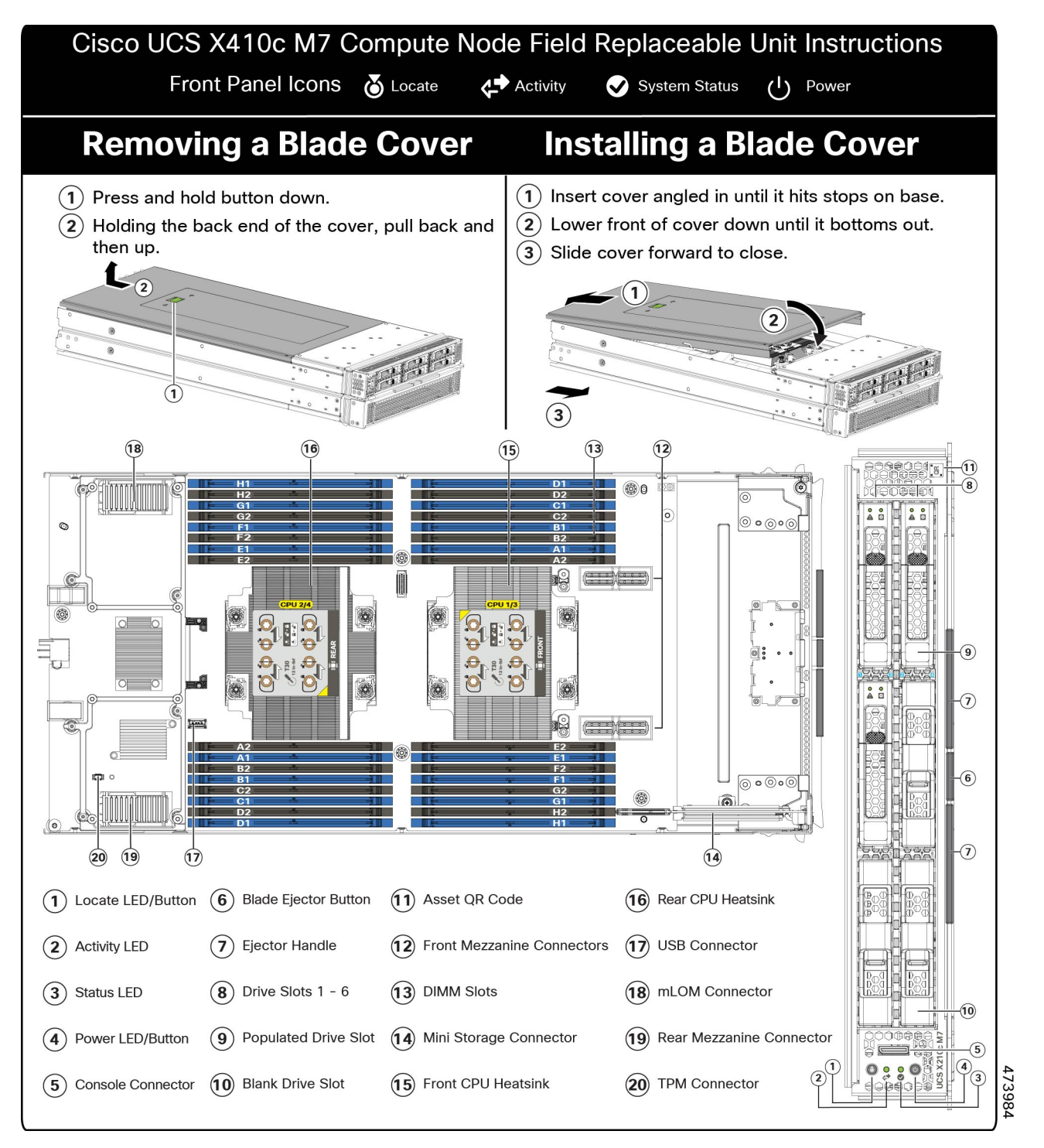

#### 図 **5 : DIMM**、**CPU**、およびミニ ストレージの交換手順

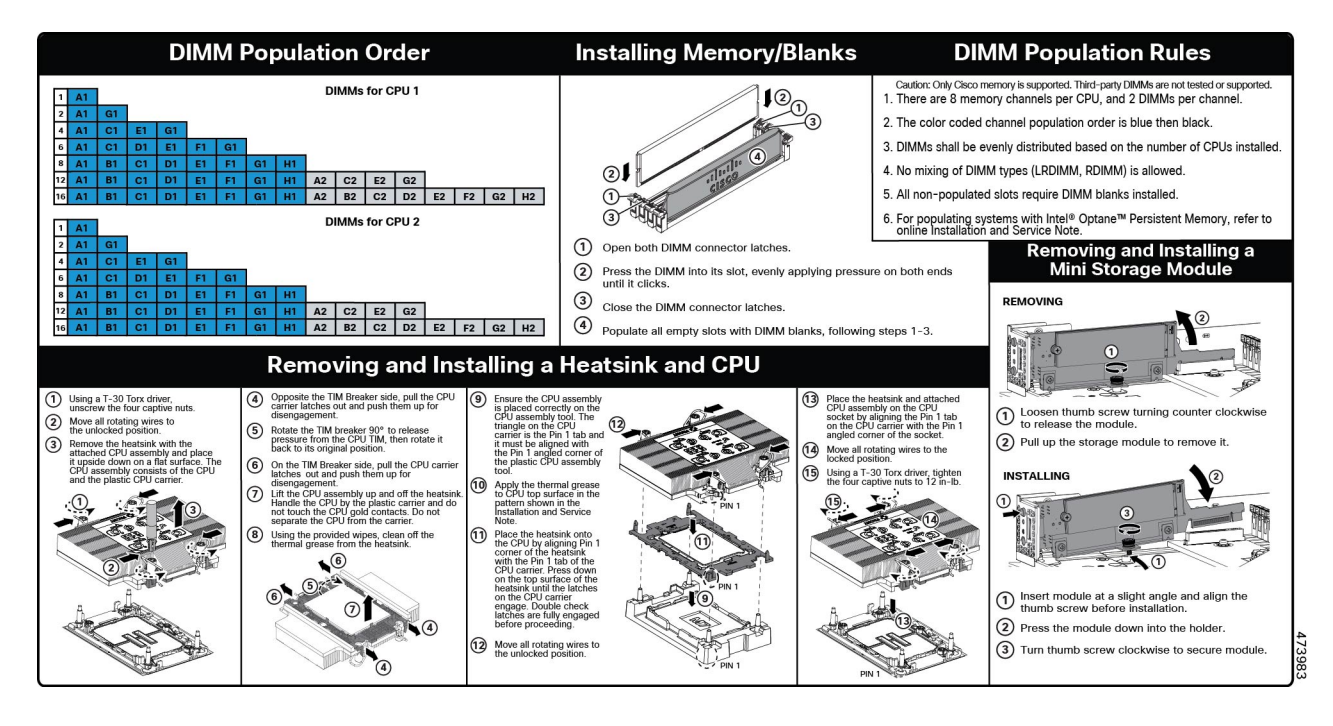

I

カバー、**DIMM**、および **CPU** インストール マニュアル

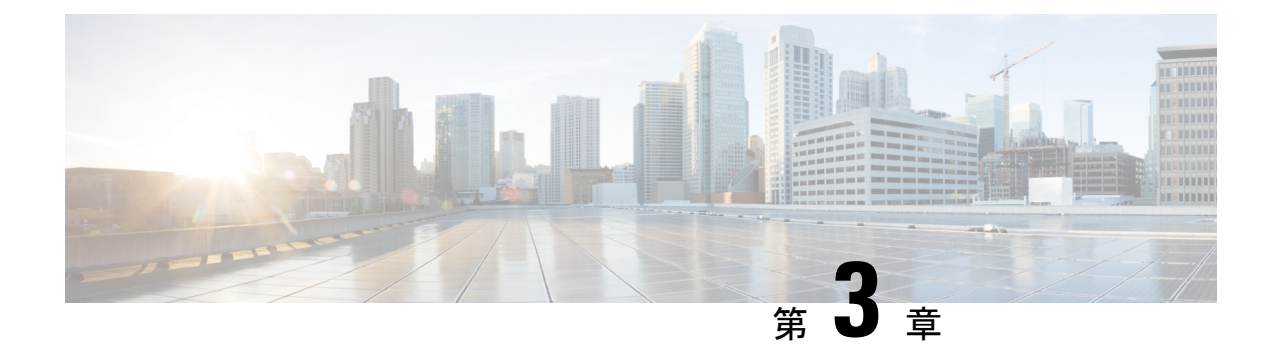

## コンピューティング ノードの取り付け

この章は次のトピックで構成されています。

- コンピューティングノードブランクの取り外し (21 ページ)
- コンピューティングノードブランクの取り付け (22 ページ)
- コンピューティング ノードの削除 (24 ページ)
- コンピューティング ノードのインストール ガイドラインと制限事項 (26 ページ)
- コンピューティングノードの取り付け (26 ページ)
- コンピューティングノードの設定 (28 ページ)

## コンピューティングノードブランクの取り外し

空のコンピューティングノードスロットでCisco UCS X9508シャーシを動作させないでくださ い。空のコンピューティングノードスロットをブランクまたはコンピューティングノードで満 たします。

コンピューティングノードブランクを削除するには、このタスクを使用します。

- ステップ **1** フィンガーホールドでコンピューティングノードのブランクをつかみます。
- ステップ **2** ブランクがシャーシから完全に外れるまで、ブランクを手前に引き出します。

モジュールブランクには、ブランクの向きを示すインジケータがあります。この情報は、ブランクを取り 付けるときに使用します。

図 **6 :** コンピューティングノードブランクの取り外し

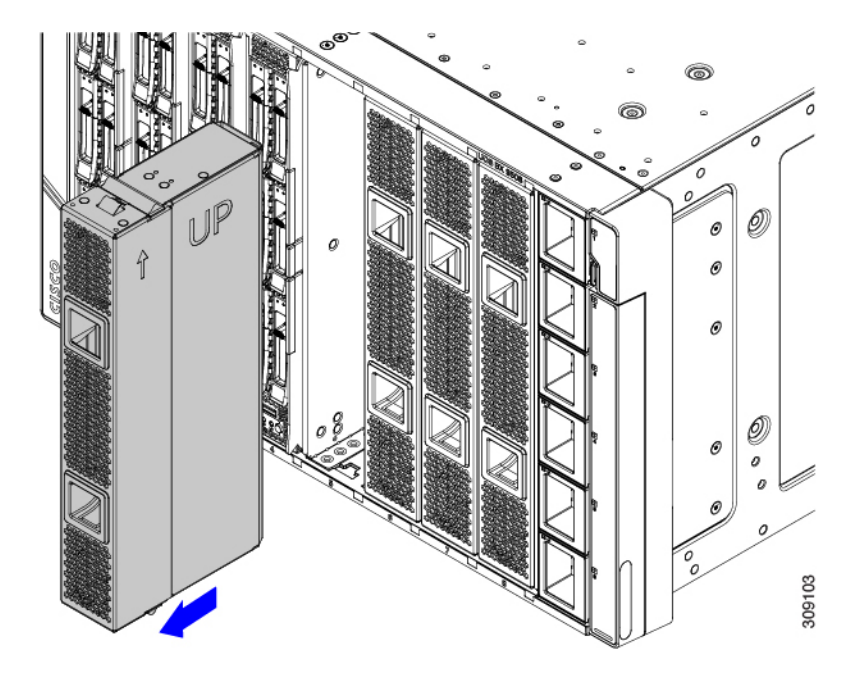

## コンピューティングノードブランクの取り付け

コンピューティングノードを取り外し、別のコンピューティングノードを取り付けない場合 は、ノードブランク (UCSX-9508-FSBK)を取り付ける必要があります。コンピューティング ノードスロットが空いている UCS X9508 シャーシは操作しないでください。最小構成は 1 つ のコンピューティングノードがインストールされているため、この構成では7つのモジュール ブランクがインストールされている必要があります。

コンピューティングノードブランクは、同じシャーシまたは他の Cisco UCS X9508 シャーシ内 で交換可能です。

コンピューティングノードブランクを取り付けるには、このタスクを使用します。

ステップ **1** フィンガーホールドでブランクをつかみます。

ステップ **2** モジュールブランクを垂直に持ち、モジュールブランクをスロットに合わせます。

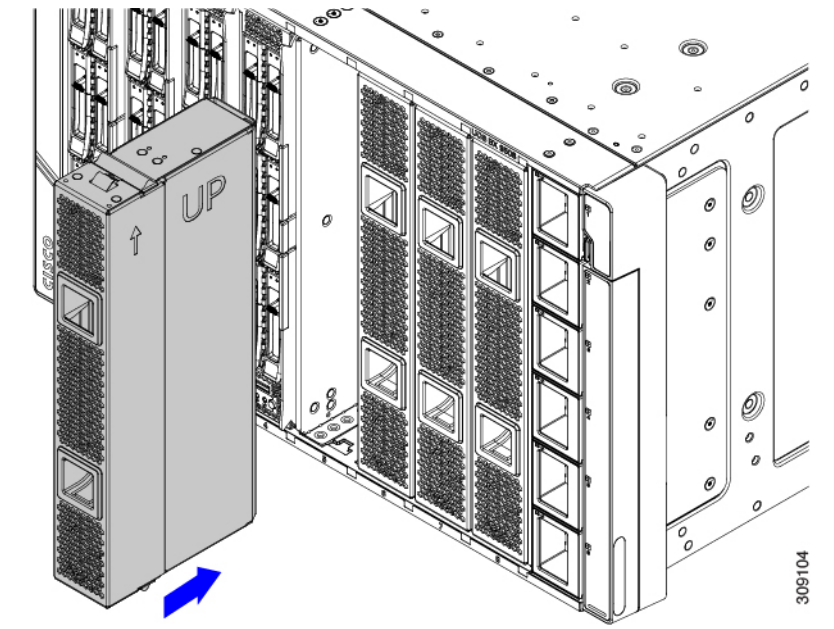

モジュールブランクには、ブランクの向きを示すインジケータがあります。

ステップ **3** コンピューティングノードブランクを垂直に保ち、ブランクがシャーシの面と同じ高さになるまでスロッ トに差し込みます。

図 **<sup>7</sup> :** コンピューティングノードブランクの取り付け

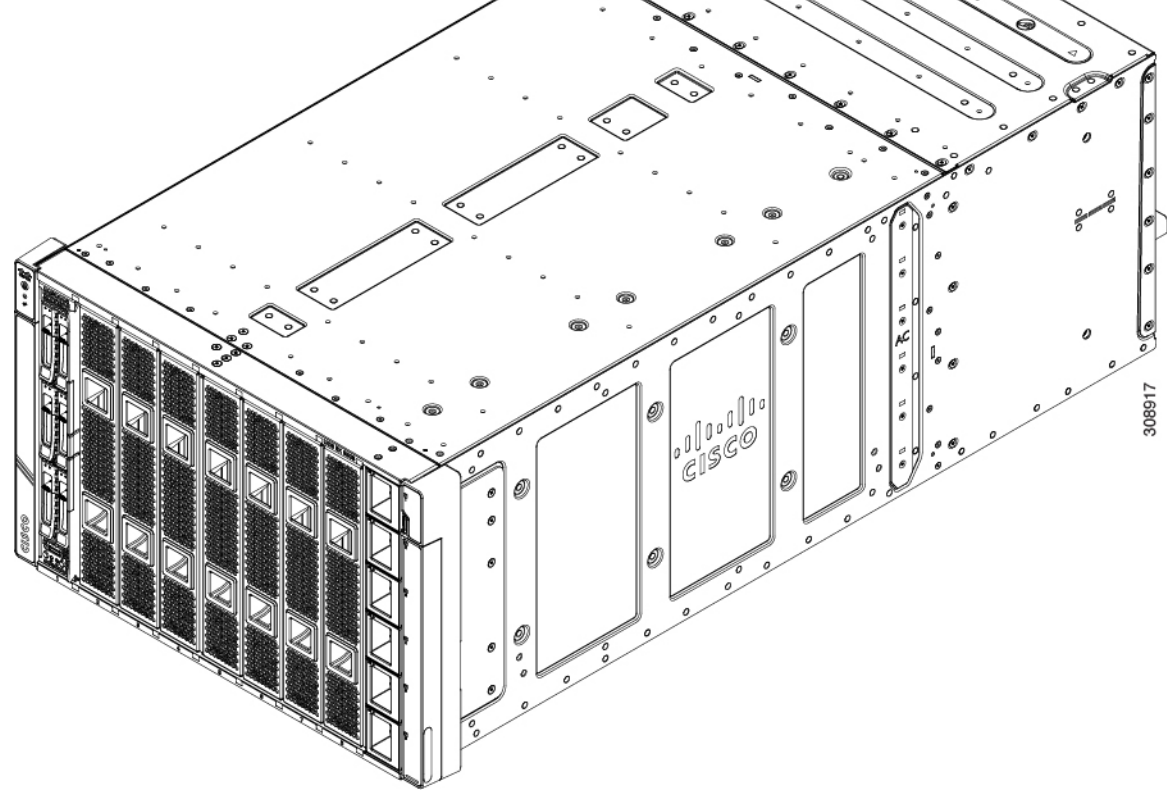

## コンピューティング ノードの削除

コンピューティングノードを物理的に取り外す前に、Cisco Intersightを使用してコンピューティ ングノードを解放する必要があります。

コンピューティングノードスロットが空の状態でシャーシを動作させないでください。空のス ロットにコンピューティングノードを取り付けない場合は、空のスロットをカバーするように コンピューティングノードブランク (UCSX-9508-FSBK) を取り付けます。

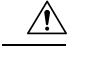

- 注意 フル構成時のコンピューティングノードは重たいです!フル構成時、コンピューティングノー ドの重量は19.05 kg(42ポンド)です。コンピューティングノードを取り扱うときは、常に適 切な注意を払い、安全な持ち上げ手順を使用してください。コンピューティングノードをシャー シからスライドさせているときに、両手でノードの底部を支えます。
- ステップ **1** Cisco Intersight を使用してコンピューティングノードの電源をオフにします。
- ステップ **2** コンピューティングノードの前面プレートの中央にあるリリースボタンを押して、イジェクタハンドルを 外します。
- ステップ **3** イジェクタハンドルを持ち、互いに垂直になるように外側に引き出します。

コンピューティングノードのハンドルを移動している間、抵抗を感じることがあります。この抵抗は正常 です。これは、コンピューティングノードの背面にあるコネクタがシャーシの対応するソケットから外れ ているために発生します。

また、コンピューティングノードがミッドプレーンから切断されると、コンピューティングノードの電源 がオフになります。

ステップ **4** コンピューティングノードのハンドルをつかみ、ノードの一部をシャーシから引き出します。 コンピューティングノードを垂直に保ちながら取り外します。

図 **8 : Cisco UCS x410c M7** コンピューティング ノードの取り外し

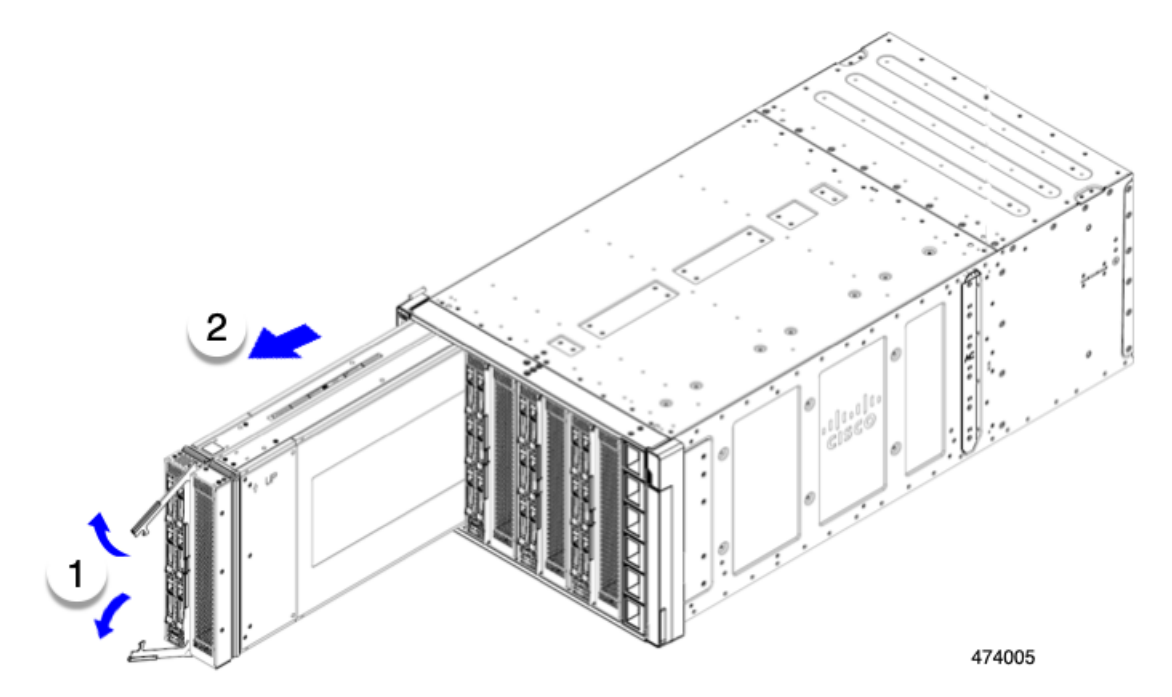

ステップ **5** コンピューティングノードの下に片手を添えて支えながら、コンピューティングノードをシャーシから完 全に引き抜きます。

- ステップ **6** 取り外したにコンピューティングノードをすぐに取り付け直さない場合は、静電気防止用マットまたは静 電気防止用フォームの上に置きます。
- ステップ1 次のいずれかを実行します。
	- a) 別のコンピューティングノードを取り付ける場合は、コンピューティングノードの取り付け (26ペー ジ) を参照してください。
	- b) コンピューティングノードのスロットを空のままにする場合は、コンピューティングノードのブラン クパネル(UCSX-9508-FSBK)を再度取り付けて、適切な温度を維持し、シャーシに埃が入らないよう にします。

## コンピューティングノードのインストールガイドライン と制限事項

Cisco UCS X410c M7 コンピューティング ノードを Cisco UCS X9508 シャーシに取り付ける場 合は、次の制限に注意してください。

- コンピューティング ノードはダブルハイトであるため、UCS X9508 シャーシの 2 つのス ロットを占有します。
- コンピューティングノードの最初のリリースで、コンピューティングノードがCiscoUCS X440pPCIeノードも含まれるシャーシにインストールされている場合、どのモジュールを どのスロットにインストールできるかについて制限があります。
	- Cisco UCS X440 PCIe ノードはスロット 1 と 5 でのみサポートされ、Cisco UCS X410c M7 コンピューティング ノードはすぐ右側のスロット(それぞれスロット 2/3 と 6/7) でサポートされます。
	- スロット 4 および 8 では Cisco UCS X410c M7 コンピューティング ノードはサポート されていませんが、これらのスロットは、Cisco UCS X210cM7またはCisco UCS X210c M6 コンピューティング ノードなどの他のシングル スロット ノードをサポートでき ます。

これらのスロット割り当てにより、コンピューティングノードがシャーシ内の正しい場所 に確実にインストールされます。

### コンピューティングノードの取り付け

#### 始める前に

十分なエアーフローを確保するために、シャーシにコンピューティングノードを取り付ける前 に、そのカバーを取り付ける必要があります。
$\triangle$ 

完全に実装された計算ノードは重いです! フル構成時、コンピューティング ノードの重量は 注意 19.05 kg(42 ポンド)です。コンピューティング ノードを取り扱うときは、常に適切な注意を 払い、安全な持ち上げ手順を使用してください。コンピューティングノードをシャーシからス ライドさせているときに、両手でノードの底部を支えます。

ステップ **1** 2 つのコンピューティングノードブランクを取り外します。

コンピューティング ノードの削除 (24ページ)を参照してください。

- ステップ **2** コンピューティングノードの前面プレートの中央にあるリリースボタンを押して、イジェクタを解放しま す。
	- (注) コンピューティングノードを挿入している間は、イジェクタを開いたままにします。
- ステップ **3** 両手でコンピューティングノードの底部を支え、コンピューティングノードをシャーシ内の空のモジュー ル ベイと垂直に合わせます。

プライマリが左を向いている場合、コンピューティングノードは正しく配置されています。また、正しい 向きを示すためにコンピューティング ノードに刻印されている上向きの矢印を確認してください。

コンピューティングノードを挿入する前に、イジェクタハンドルが前面プレートと同じ高さに なっていないことを確認してください。イジェクタハンドルは、端がシャーシのシートメタル に引っかかるように開いている必要があります。 注意

図 **9 : Cisco UCS x410c M7** コンピューティング ノードの配置

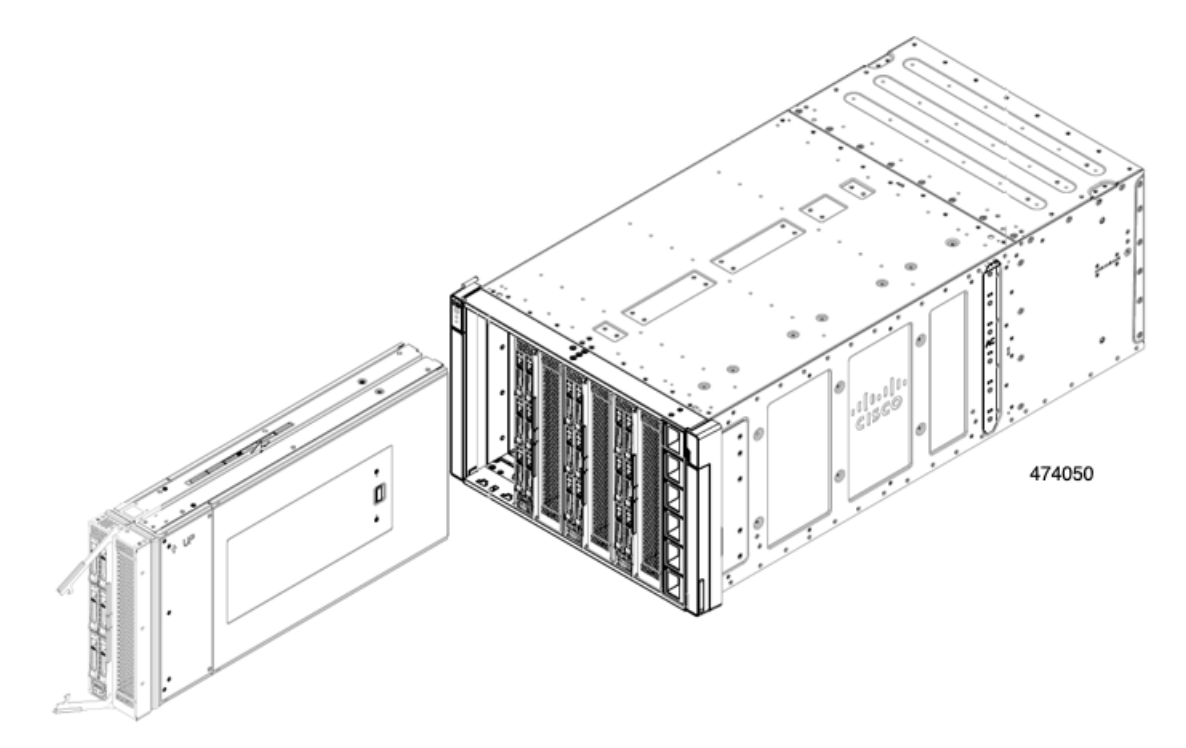

- ステップ **4** コンピューティングノードを水平に保ち、シャーシにスライドさせます。
- ステップ **5** コンピューティングノードがほぼ完全に設置されたら、イジェクタハンドルをつかみ、互いの方向に向け ます。

この手順では、コンピューティングノードをコネクタに装着します。コンピューティングノードの電源が オンになります。

ステップ **6** イジェクタがコンピューティングノードの面と平らになるまで押します。

コンピューティングノードが完全に取り付けられると、各ハンドルの端にある固定ラッチがカチッと所定 の位置に収まります。

図 **10 : Cisco UCS x410c M7** コンピューティング ノードの取り付け

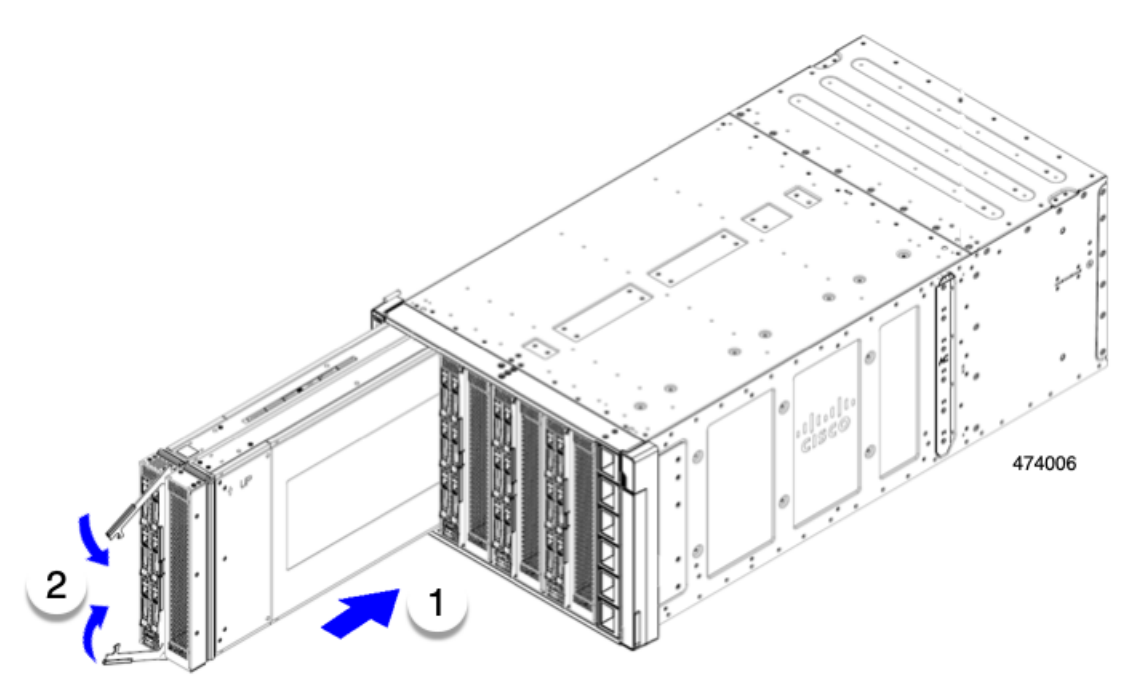

ステップ **7** Cisco Intersight を使用して、必要に応じてコンピューティングノードを設定します。 「コンピューティングノードの設定 (28 ページ)」を参照してください。

# コンピューティングノードの設定

UCS X410c M7 などの Cisco UCS M7 コンピューティングノードは、Intersight 管理モード (Cisco Intersight 管理モード)の Cisco Intersight 管理プラットフォームを使用して設定し、管理するこ とができます。詳細については、*Cisco Intersight Managed Mode Configuration Guide* を参照して ください。次の URL: Cisco Intersight [管理対象モード構成ガイドに](https://www.cisco.com/c/en/us/td/docs/unified_computing/Intersight/b_Intersight_Managed_Mode_Configuration_Guide.html)あります。

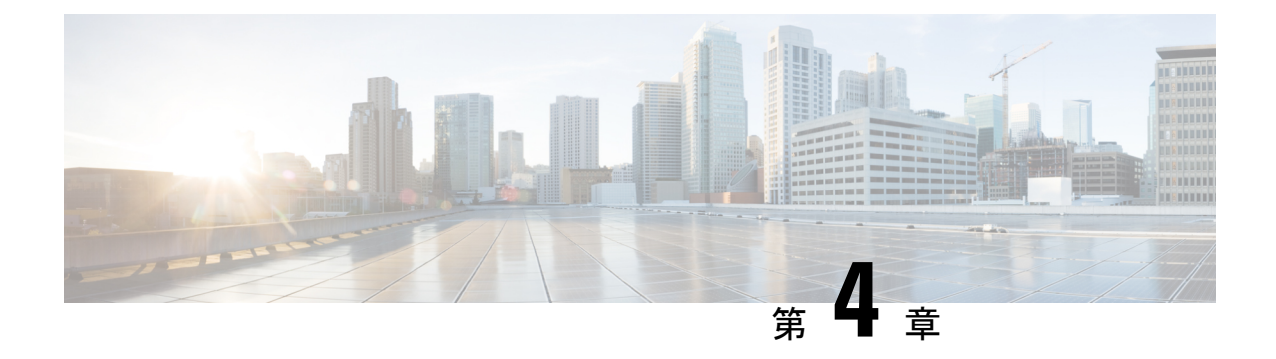

# コンピューティング ノードの保守

この章は次のトピックで構成されています。

- コンピューティング ノード カバーの取り外しと取り付け (29 ページ)
- 内部コンポーネント (32 ページ)
- ドライブの交換 (34 ページ)
- フロント メザニンモジュールの交換 (41 ページ)
- ミニ ストレージ モジュールの保守 (46 ページ)
- M.2 SSD カードの交換 (50 ページ)
- Supercap モジュールの交換 (53 ページ)
- CPU およびヒートシンクの交換 (62 ページ)
- メモリ (DIMM) の交換 (75 ページ)
- ブリッジ カードの保守 (81 ページ)
- mLOM のサービス (84 ページ)
- VIC の保守 (87 ページ)
- トラステッド プラットフォーム モジュール (TPM) のサービス (91 ページ)

# コンピューティングノードカバーの取り外しと取り付け

プライマリとセカンダリの両方の上部カバーを取り外して、内部コンポーネント(一部は現場 交換可能)にアクセスできます。上部カバーの緑色のボタンはカバーをリリースし、シャーシ から取り外せるようにします。

プライマリとセカンダリの上部カバーは交換できないため、プライマリのカバーをプライマリ に、セカンダリのカバーをセカンダリに交換する必要があります。上部カバーは間違った向き で取り付けられません。

プライマリとセカンダリの両方に、コンピューティングノードのコンポーネントを保護するた めのシートメタルの上部カバーがあります。両方のカバーを同じ方法で取り外しますが、プラ イマリには追加のラベルが含まれていますが、セカンダリには含まれていません。

トップ カバーの取り付け手順は、取り外しまたは取り付けに関係なく同じです。

上部カバーの交換を行う手順は、次のとおりです。

• コンピューティングノードカバーの取り外し (31 ページ)

• コンピューティングノードカバーの取り付け (30 ページ)

### コンピューティングノードカバーの取り付け

UCS X410c M7 コンピューティングノードの取り外した上部カバーを取り付けるには、次の作 業を実行します。

ステップ **1** トップ カバーを取り付けるときは、トップ カバーの溝がコンピュート ノードの側壁の内側にあるストッ パ ピンに引っかかる必要があります。

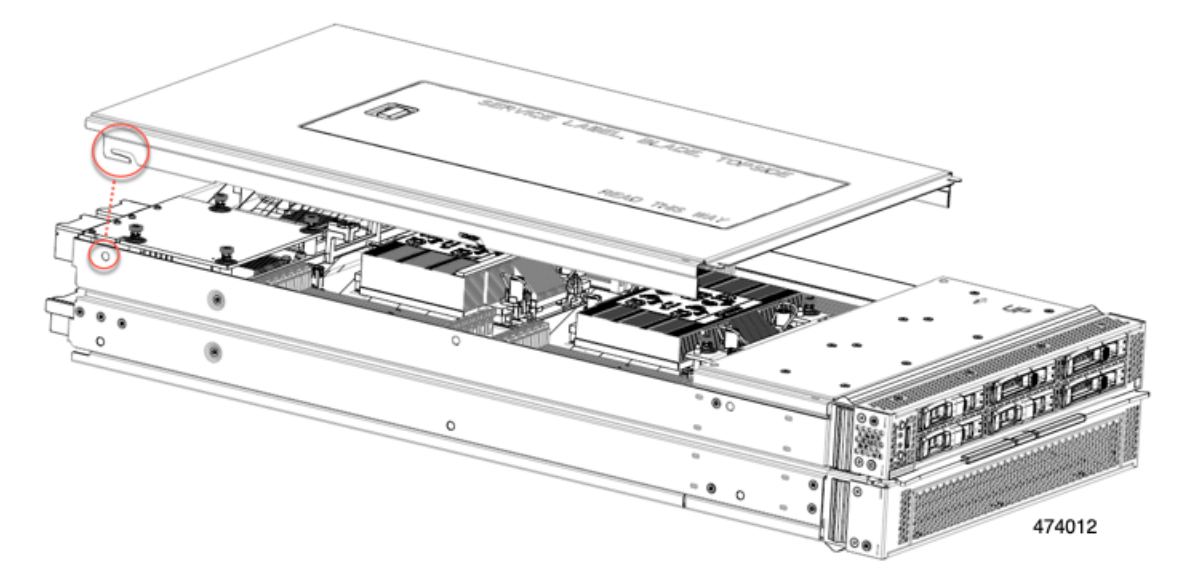

ステップ **2** カバー後部がコンピューティング ノードのストッパ ピンに当たるように斜めに差し込んでください。 ステップ **3** カバーの前端を下げ、平らな状態を保ちながら前方にスライドさせます。

上部カバーの前端がフットノードのフロント メザニン モジュール カバーの端の下をスライド することを確認します。 (注)

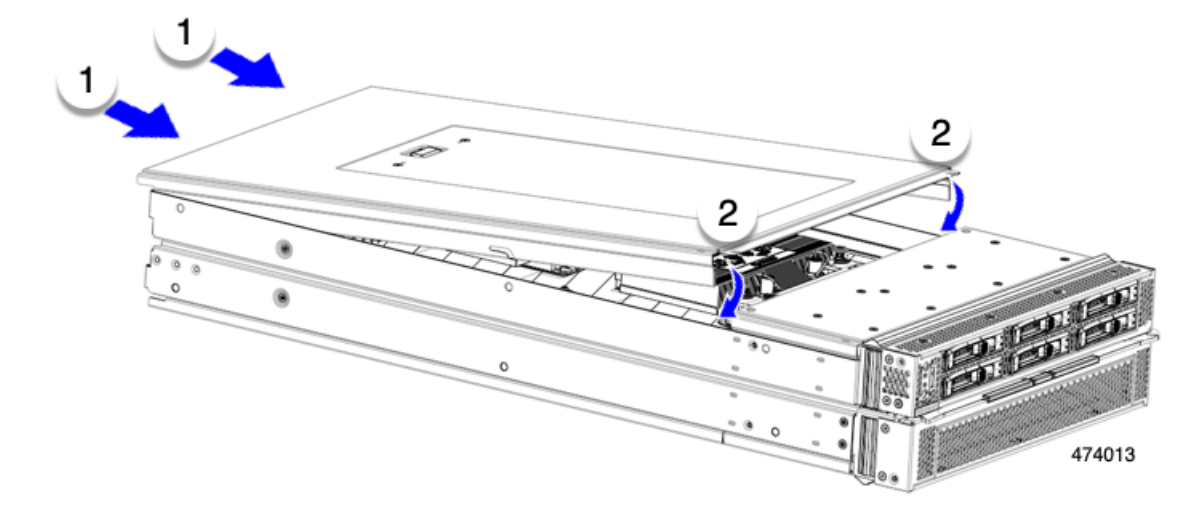

上部カバーが正しく取り付けられると、リリースボタンがカチッと音を立てて、トップカバーがコンピュー ティング ノードにぴったりと収まります

### コンピューティングノードカバーの取り外し

上部カバーを取り外して取り付けるときは、プライマリの上部カバーをプライマリに、セカン ダリの上部カバーをセカンダリに必ず取り付けてください。

UCS X410c M7 コンピューティングノードのカバーを取り外すには、次の手順を実行します。

ステップ **1** リリースボタンを押し、そのまま押し続けます。

ステップ **2** 同時に前端を持ち上げ、後端をスライドさせてコンピューティング ノードから外します。

カバーを後方にスライドさせると、前面メザニンモジュールの背面にある金属製の縁が前面エッジから外 れるようになります。

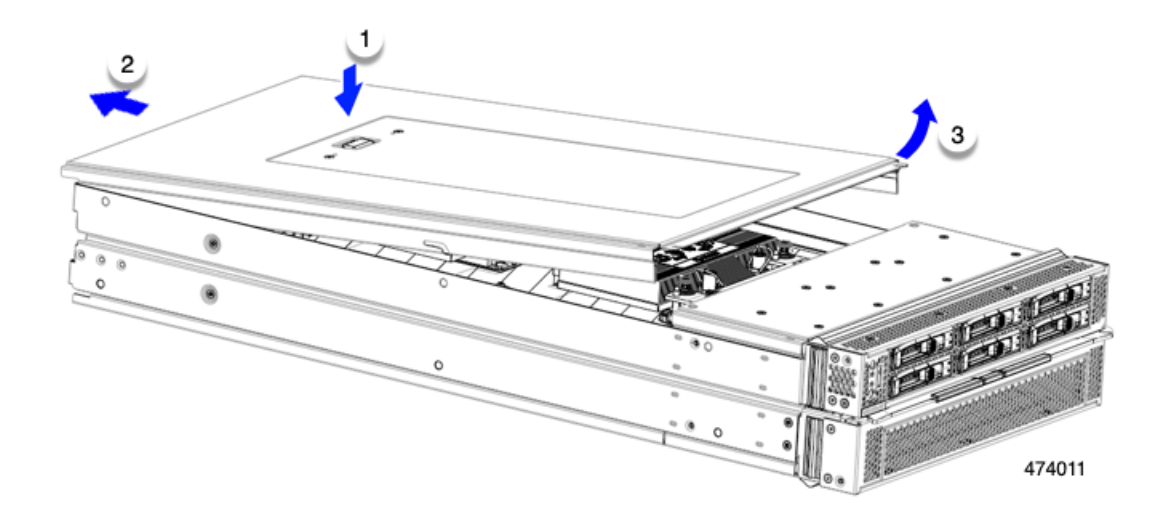

# 内部コンポーネント

次の図は、コンピューティング ノードの内部コンポーネントの場所を示しています。

プライマリの最上層にコンポーネントがあり、プライマリの上面カバーを取り外した後に表示 されます。

図 **<sup>11</sup> : Cisco UCS X410c M7** コンピューティング ノード、最上層

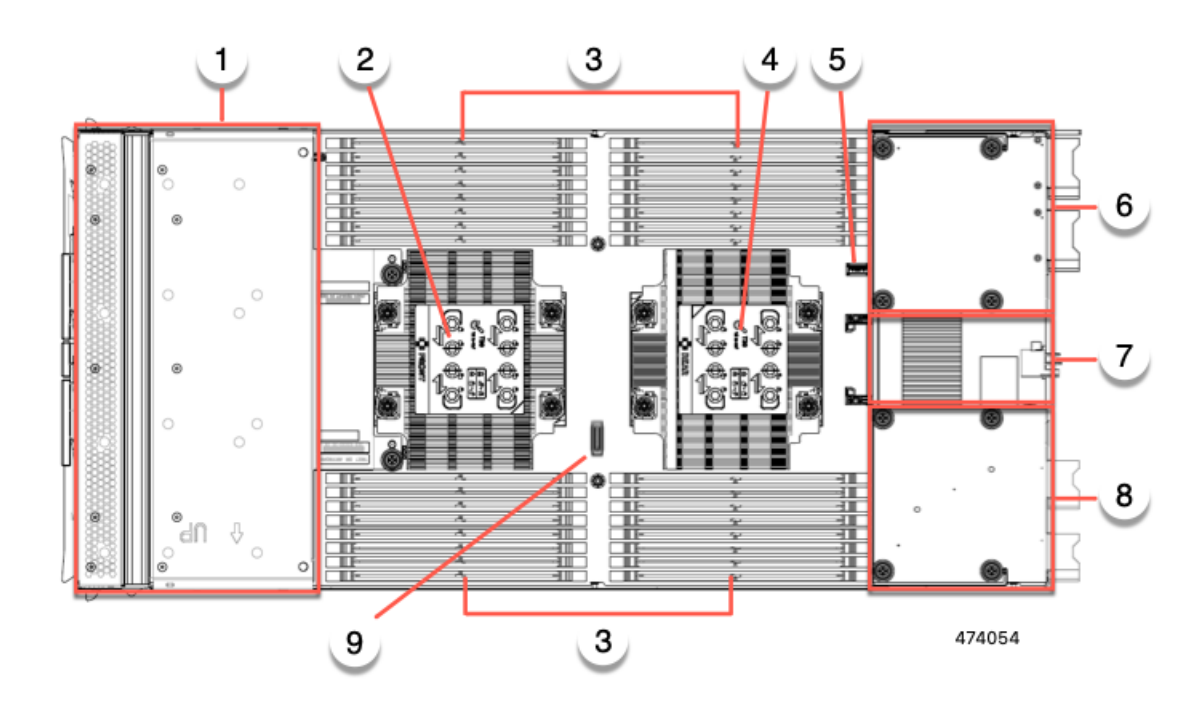

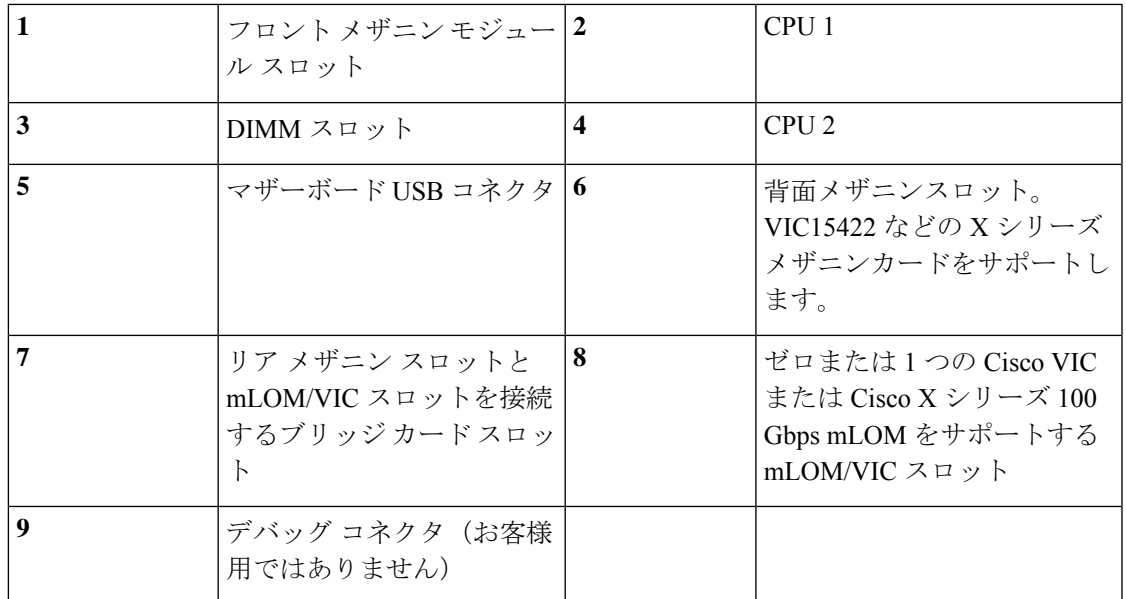

プライマリには、最上層のコンポーネントの一部を削除した後に使用できる、下位層にいくつ かのコンポーネントとコネクタもあります。

#### 図 **12 : Cisco UCS X410c M7** コンピューティング ノード、下位層

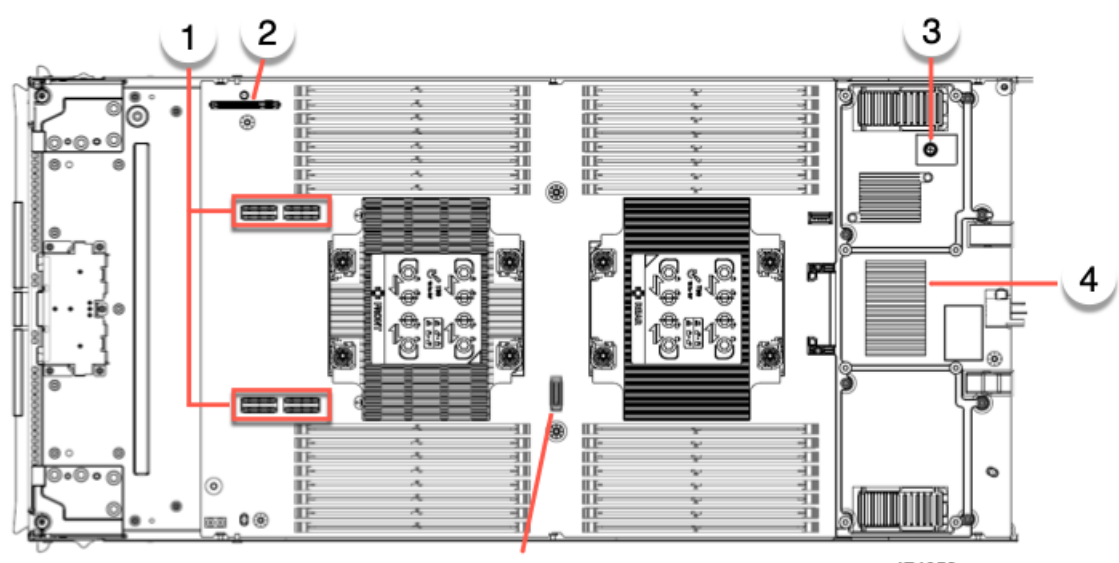

 $(5)$ 

474053

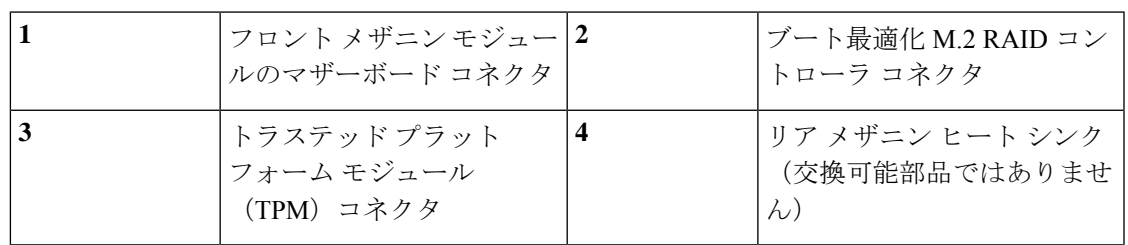

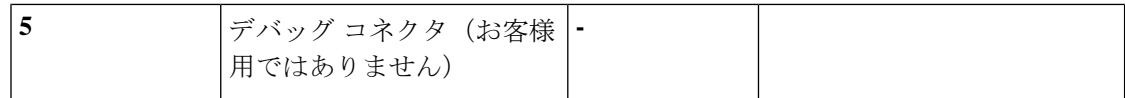

セカンダリには最上層にコンポーネントがあり、セカンダリのトップカバーを取り外した後に 表示されます。セカンダリには、下位層に関連するコンポーネントがありません。

図 **13 : Cisco UCS X410c M7** コンピューティング ノード、セカンダリ、最上層

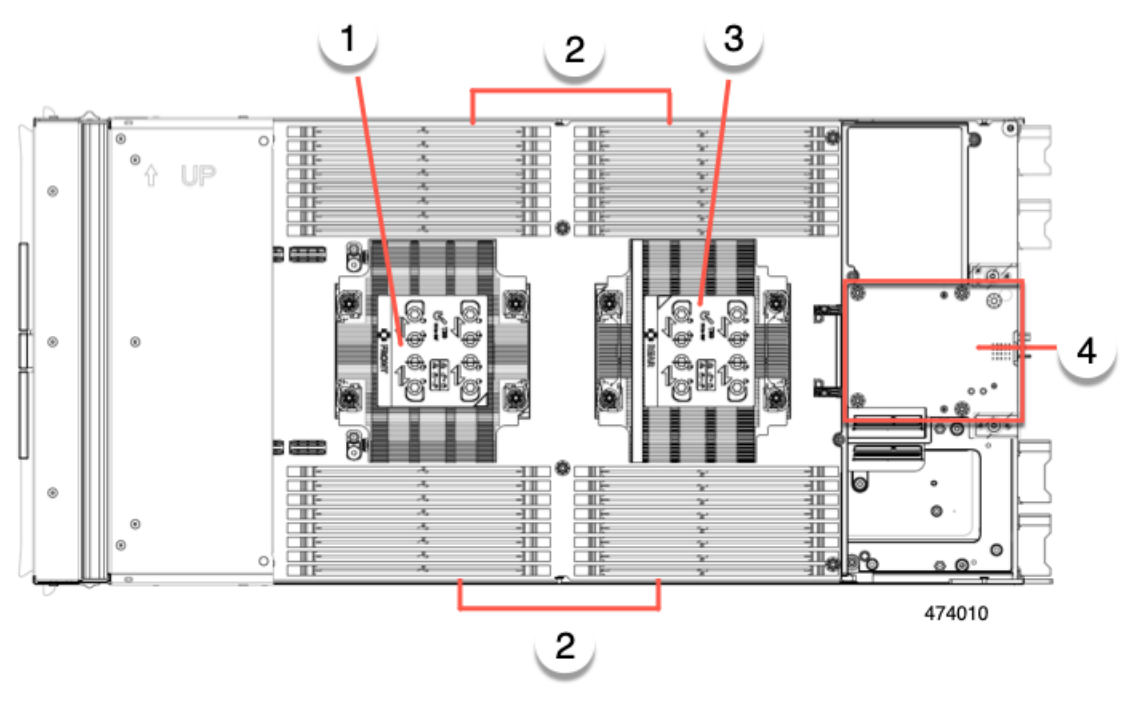

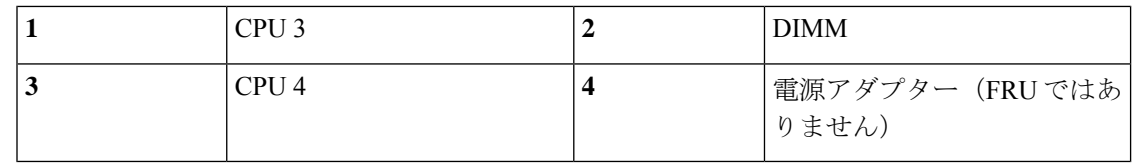

# ドライブの交換

ハード ドライブの一部であれば、コンピューティング ノードをシャーシから取り外さなくて も取り外しと取り付けが可能です。すべてのドライブには前面アクセスがあり、イジェクタハ ンドルを使用して取り外しおよび挿入できます。

このコンピューティング ノードでサポートされる SAS/SATA または NVMe ドライブには、ド ライブ スレッドが取り付けられています。スペアのドライブ スレッドは付属していません。

稼働中のコンピューティング ノードでドライブをアップグレードまたは追加する前に、Cisco UCS Intersight でサービス プロファイルを確認し、新しいハードウェア設定が、サーバー プロ ファイルで設定されているパラメータの範囲内になることを確認してください。

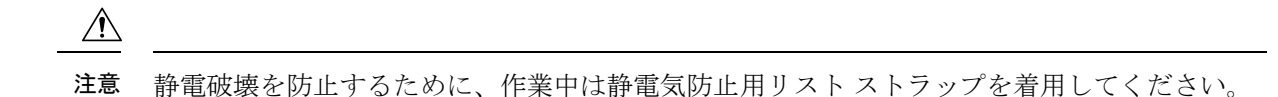

### **NVMe SSD** の要件と制限事項

2.5 インチ NVMe SSD の場合は、次の点に注意してください。

• NVMe 2.5 SSD は、UEFI モードでの起動のみをサポートしています。レガシー ブートは サポートされていません。

UEFIブートモードは、Cisco Intersight Managedモード(IMM)でサポートされているサー バー ポリシーのブート順序ポリシー設定を使用して構成できます。Cisco IMM を介して UEFI ブート モードを設定する手順については、次の URL にアクセスしてください。

https://www.cisco.com/c/en/us/td/docs/unified\_computing/Intersight/b\_Intersight\_Managed\_Mode Configuration Guide/b\_intersight\_managed\_mode\_guide\_chapter\_0110.html

- NVMe U.2 SSD は PCIe バス経由でコンピューティング ノードとやり取りするため、SAS RAID コントローラを使用して NVMe PCIe SSD を制御することはできません。
- UEFI ブートは、サポートされているすべてのオペレーティング システムでサポートされ ます。

### ホットプラグのサポートの有効化

サプライズおよび OS 通知のホットプラグは、次の条件でサポートされます。

- ホットプラグをサポートするには、VMD を有効にする必要があります。
- ドライブに OS をインストールする前に、VMD を有効にする必要があります。
- VMD が有効になっていない場合、サプライズ ホットプラグはサポートされないため、代 わりに OS 通知のホットプラグを実行する必要があります。
- VMD は、サプライズ ホットプラグとドライブ LED の両方のサポートに必要です。

### ドライブの取り外し

このタスクを使用して、コンピューティングノードから SAS/SATA または NVMe ドライブを 削除します。

#### $\bigwedge$

空のドライブベイでシステムを動作させないでください。ドライブを取り外す場合は、ドライ ブを再挿入するか、空のドライブベイをドライブブランクでカバーする必要があります。 注意

ステップ1 解除ボタンを押してイジェクタを開き、ドライブをスロットから引き出します。

注意 データの損失を防ぐため、ドライブを取り外す前にシステムの状態を確認してください。

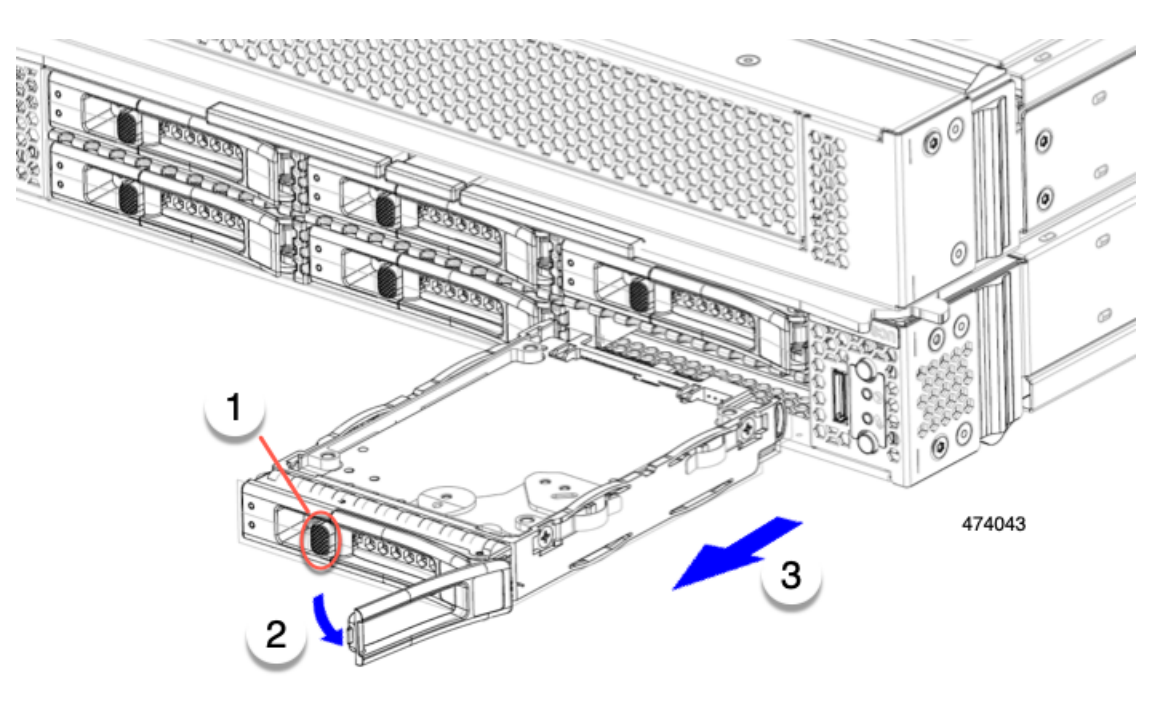

- ステップ **2** 取り外したドライブをすぐに別のコンピューティングノードに取り付けない場合は、静電気防止用マット または静電気防止用フォームの上にドライブを置きます。
- ステップ **3** ドライブ ブランキング パネルを取り付けて、適切なエアーフローを保ち、ドライブ ベイが空のままにな る場合はドライブ ベイにほこりが入らないようにします。

#### 次のタスク

空になったドライブベイをカバーします。適切なオプションを選択してください。

- ドライブの取り付け (36 ページ)
- ドライブ ブランクの取り付け (40 ページ)

### ドライブの取り付け

ドライブのホットインストールでは、元のドライブを取り外した後、20秒待ってからドライブ をインストールする必要があります。この20秒間の待機時間を許可しないと、管理ソフトウェ アに誤ったドライブインベントリ情報が表示されます。誤ったドライブ情報が表示される場合 は、影響を受けるドライブを取り外し、20 秒待ってから再インストールします。 注意

コンピューティングノードに SAS / SATA または NVMe ドライブを取り付けるには、次の手順 に従います。

- ステップ **1** 解除ボタンを押してドライブ イジェクタを開きます。
- ステップ2 空のドライブ ベイにドライブを差し込んでゆっくりと押し込み装着します。
- ステップ **3** ドライブ イジェクタを押して閉じます。

イジェクタが閉じた位置に収まると、カチッという音がします。

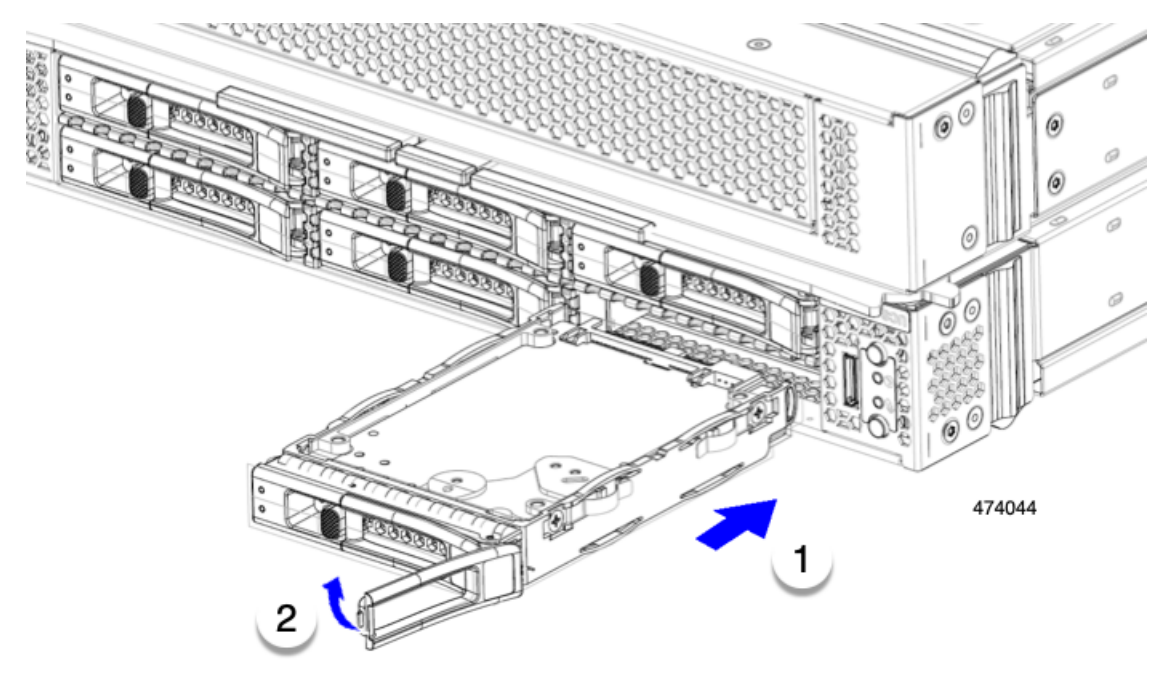

### 基本的なトラブルシューティング**: SAS/SATA** ドライブの取り付け直し

時々、コンピューティング ノードに取り付けられた SAS/SATA HDD で発生する誤検出 UBAD エラーの可能性があります。

- UCS MegaRAID コントローラに管理されているドライブのみが影響されます。
- スモール フォーム ファクタ (SFF) ドライブが影響を受ける可能性があります。
- ホットプラグのために構成されていることに関わらずドライブは、影響される可能性があ ります。
- UBAD エラーは、必ずしもターミナルではありません。なのでドライブは、いつも欠陥品 や修理や交換が必要ではありません。しかし、エラーがターミナルでドライブが交換が必 要な可能性もあります。

**RMA** プロセスにドライブを送信する前に、ドライブを再度装着するのがベスト プラクティス です。false UBAD エラーが存在する場合、ドライブを再度装着するとエラーがクリアになる可 能性があります。成功した場合、ドライブを再度装着することによって、手間、コストとサー ビスの中断を削減することができます。そしてサーバーの稼働時間を最適化することができま す。

Reseat the drive only if a UBAD エラーが発生した場合のみ、ドライブを再度装着します。その他 のエラーは一時的なものであり、Cisco の担当者の支援なしに診断やトラブル シューティング を試みないでください。他のドライブ エラーのサポートを受けるには、Cisco TAC にお問合せ ください。 (注)

ドライブを再度装着するには、SAS/SATA ドライブの再装着 (38 ページ)を参照します。

#### **SAS/SATA** ドライブの再装着

SAS/SATA ドライブが誤った UBAD エラーをスローする場合があり、ドライブを取り付け直す とエラーが解消されることがあります。

ドライブを再度装着するために次の手順を使用します。

$$
\bigtriangleup
$$

注意 この手順はコンピューティングノードの電源を切ることを必要とする可能性があります。コン ピューティング ノードの電源を切ることは、サービスの中断を引き起こします。

#### 始める前に

この手順を試行する前に、次のことに注意してください:

- ドライブを再度装着する前に、ドライブのどのデータもバックアップすることがベストプ ラクティスです。
- ドライブを再度装着する間、同じドライブ ベイを使用するようにします。
	- 他のスロットにドライブを移動させないでください。
	- ドライブを別のコンピューティング ノードに移動しないでください。
	- •同じスロットを再使用しない場合、Cisco 管理 ソフトウェア (例、 Cisco IMM) がコ ンピューティング ノードの再スキャン/再発見を必要とする可能性があります。
- ドライブを再度装着する間、取り外しと再挿入の間に 20 秒開けます。

ステップ **1** 影響されたドライブのシステムを停止させずに再度装着。

フロントローディング ドライブについては、ドライブの取り外し (35 ページ)を参照してください。

ドライブの取り外しの最中、目視検査を行うことがベストプラクティスです。埃やゴミがない ことを確認するため、ドライブベイをチェックします。そして、障害物や損傷を調べるため、 ドライブの後ろのコネクタとコンピューティング ノード内のコネクタをチェックします。 (注)

そして、ドライブを再度装着している間、取り外しと再挿入の間に 20 秒開けます。

ステップ **2** ブート アップと最中、正しい操作をしているか検証するためにドライブの LED を確認します。

「LED の解釈 (12 ページ)」を参照してください。

- ステップ **3** エラーが継続する場合、ドライブをコールドに再度装着します。ドライブのコールドに再度装着は、コン ピューティング ノードの電源を切る必要があります。適切なオプションを選択してください。
	- a) サーバー管理ソフトウェアを使用してコンピューティング ノードの電源をグレースフルに切ります。 適切な Cisco 管理ソフトウェア ドキュメントを参照します。
	- b) ソフトウェアによるコンピューティング ノードの電源切断が利用できない場合は、電源ボタンを押し てコンピューティング ノードの電源を切断できます。

「コンピューティング ノードのフロント パネル (4 ページ)」を参照してください。

- c) ステップ 1 の説明に従って、ドライブを取り付け直します。
- d) ドライブが正しく取り付けられたら、コンピューティングノードを再起動し、手順2の説明に従って、 ドライブの LED が正しく動作しているかどうかを確認します。
- ステップ **4** ドライブのシステムを停止させずに再度装着とコールドな再度装着がUBADエラーをクリアにしない場合、 適切なオプションを選択します:
	- a) トラブルシューティングのサポートを受けるため Cisco Systems にお問い合わせします。
	- b) エラーのあるドライブの RMA を開始します。

### ドライブ ブランクの取り外し

最大 6 台の SAS/SATA または NVMe ドライブが、ドライブハウジングの一部として前面メザ ニンストレージモジュールに含まれます。ドライブは前面を向いているため、取り外す必要は ありません。

コンピューティング ノードからドライブ ブランクを取り外すには、次の手順を実行します。

ステップ **1** ドライブブランクハンドルをつかみます。

ステップ2 ドライブブランクをスライドさせて取り外します。

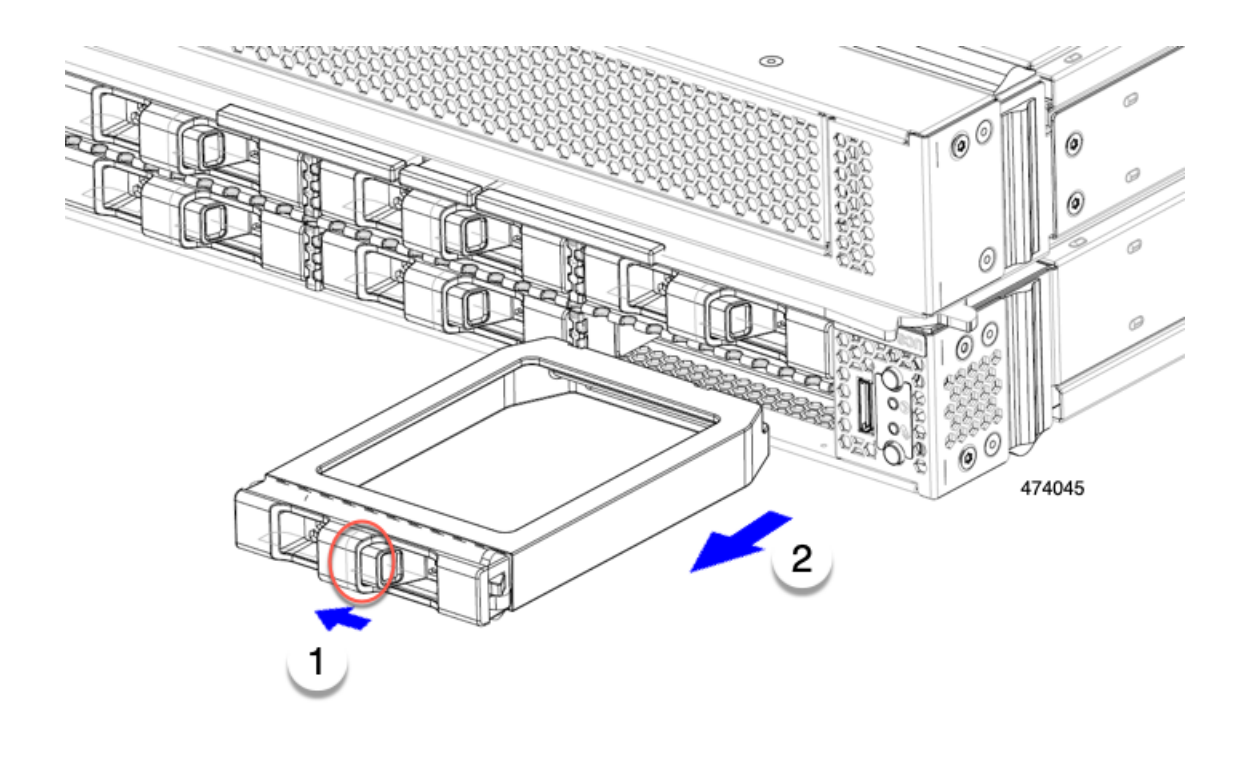

#### 次のタスク

空になったドライブベイをカバーします。適切なオプションを選択してください。

- ドライブの取り付け (36 ページ)
- ドライブ ブランクの取り付け (40 ページ)

### ドライブ ブランクの取り付け

ドライブブランクを取り付けるには、次の作業を実行します。

ステップ **1** シートメタルが下を向くようにドライブブランクを合わせます。 ステップ **2** ブランクレベルを持ち、空のドライブベイにスライドさせます。

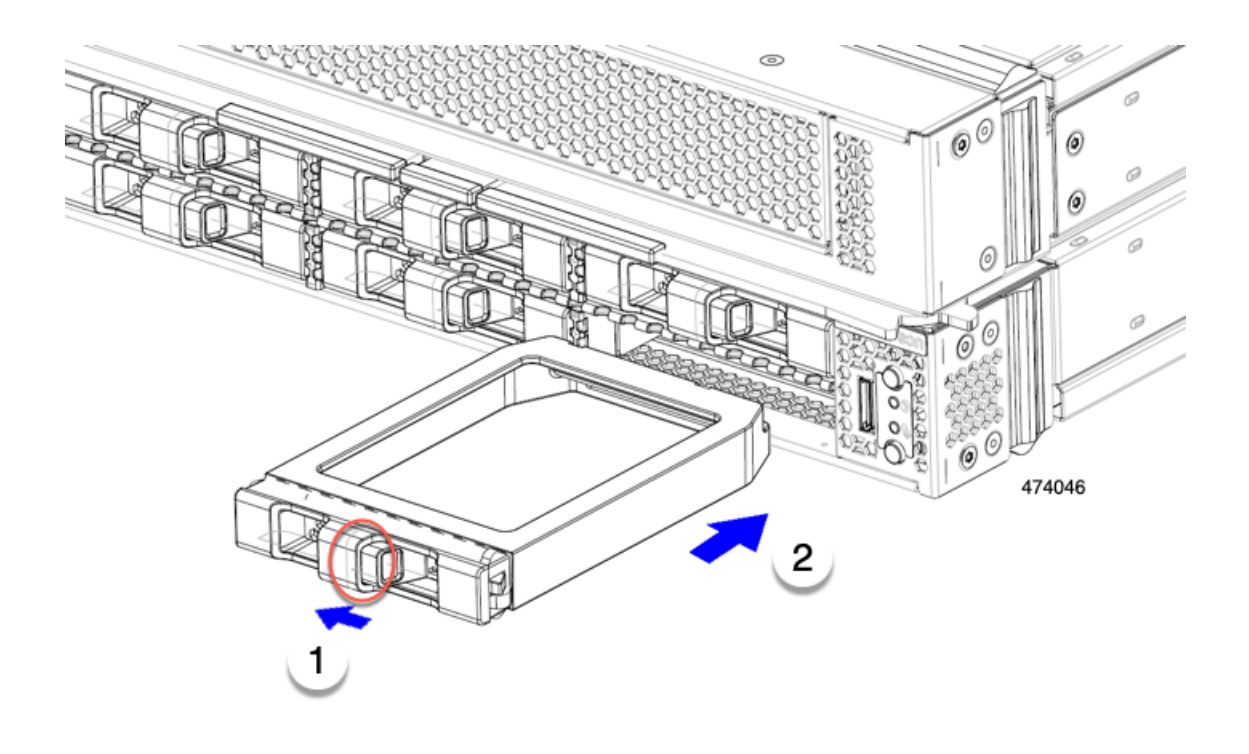

# フロント メザニンモジュールの交換

フロントメザニン モジュールは、コンピューティングノードのストレージ デバイス。前面メ ザニンストレージモジュールには、次のいずれかのストレージ構成を含めることができます。

- NVMe ドライブ
- SAS/SATA ドライブ

プライマリのフロント メザニン スロットでは、コンピューティング ノードは次のオプション のいずれかを使用できます。

- ローカルディスク要件のないシステム用の前面メザニンブランク(UCSX-X10C-FMBK)。
- Compute Pass Through Controller (UCSX-X10C-PT4F): CPU 1 に直接接続されたホットプ ラグ可能な 2.5 インチ NVMe ドライブを最大 6 台サポートします。
- MRAID ストレージコントローラモジュール(UCSX-X10C-RAIDF):
	- 最大 6 台の SAS、SATA、および NVMe(最大 4 台)ドライブの混在ドライブ構成を サポートします。SAS/SATA と NVMe が混在している場合、NVMe ドライブはスロッ ト 1 ~ 4 でのみサポートされます。
	- 複数の RAID グループおよびレベルで SAS / SATA ドライブの HW RAID サポートを 提供します。

 $\mathscr{D}$ 

- 前面メザニンモジュールには、SuperCapモジュールも含まれています。SuperCapモジュー ルの交換については、を参照してください。Supercap モジュールの交換 (53 ページ)
- SuperCapモジュールは、MRAIDストレージコントローラモジュー ル (UCSX-X10C-RAIDF)が取り付けられている場合にのみ必要 です。 (注)

セカンダリのフロントメザニンモジュールスロットでは、フロントメザニンブランクのみが サポートされます。このブランクは、プライマリーのフロント・メザニン・ブランクとは異な ります。セカンダリ フロント メザニン ブランクは個別に注文できません。

各フロント メザニン モジュールは、ユニットごとに取り外して取り付けることができます。 プライマリでは、このオプションにより、保持しているストレージドライブに簡単にアクセス できます。あるいは、SAS/SATA および NVMe ドライブは、フロント メザニン パネルの前面 から直接アクセスでき、ホットプラグ可能なため、フロント メザニン モジュールを取り付け たままにすることができます。

フロント メザニン モジュールを交換するには、次の手順を実行します。

- フロント メザニン モジュールの取り外し (42 ページ)
- フロント メザニン モジュールの取り付け (44 ページ)

### 前面メザニンモジュールのガイドライン

前面メザニンスロットに関する次のガイドラインに注意してください。

• MRAID ストレージ コントローラ モジュール(UCSX-X10C-RAIDF)、M.2 ミニ ストレー ジ、および NVMe ストレージでは、UEFI ブート モードのみがサポートされます。

### フロント メザニン モジュールの取り外し

前面メザニンモジュールを取り外すには、次の手順を実行します。この手順は、次のモジュー ルに適用されます。

- 前面メザニンブランク (UCSX-X10C-FMBK)
- コンピューティングパススルーコントローラ(UCSX-X10C-PT4F)
- MRAID ストレージコントローラモジュール(UCSX-X10C-RAIDF)

#### 始める前に

前面メザニンモジュールを取り外すには、T8 ドライバと#2 プラスドライバが必要です。

ステップ1 コンピューティングノードのカバーがまだ取り外されていない場合は、ここで取り外します。コンピュー ティングノードのカバーを取り外します。

コンピューティングノードカバーの取り外し (31ページ)を参照してください。

- ステップ **2** 固定ネジを取り外します。
	- a) #2 プラスドライバを使用して、前面メザニンモジュールの上部にある 2 つの非脱落型ネジを緩めま す。
		- (注) 前面メザニンブランク(UCSX-X10C-FMBK)を取り外す場合、この手順は省略できます。
	- b) T8 ドライバを使用して、フロントメザニンモジュールをシートメタルに固定しているコンピューティ ングノードの両側にある 2 本のネジを取り外します。

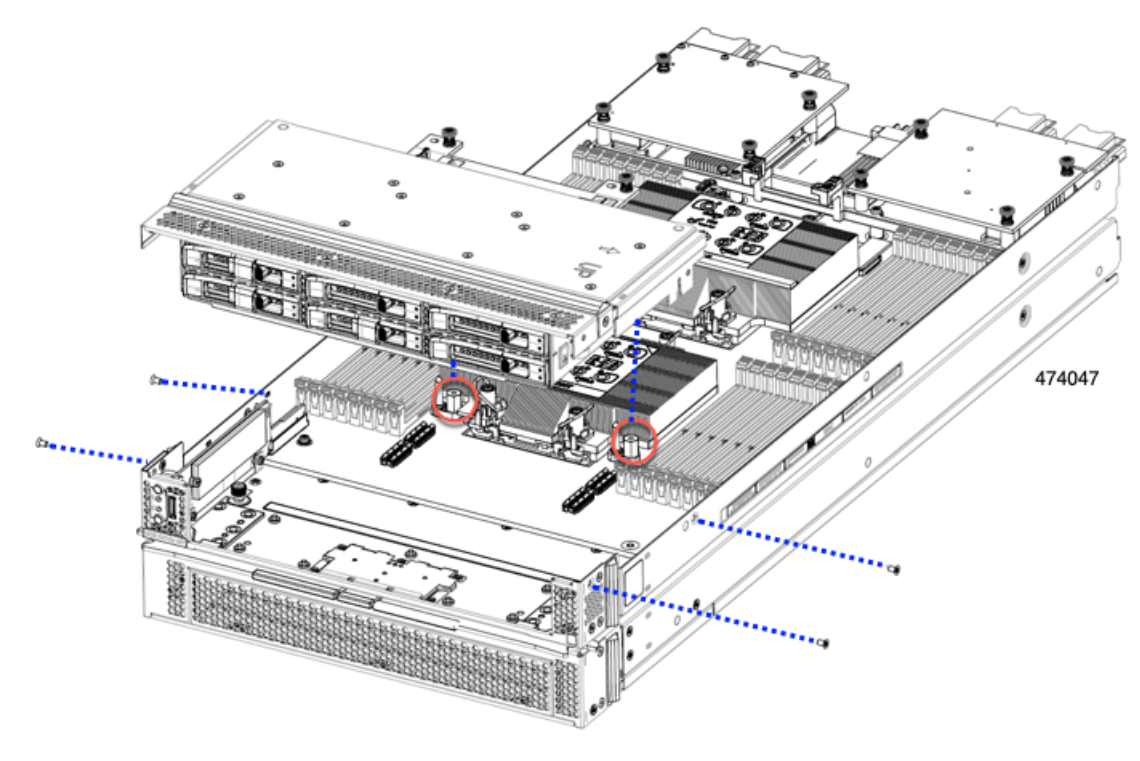

ステップ **3** すべてのネジが外されていることを確認し、フロントメザニンモジュールを持ち上げてコンピューティン グノードから取り外します。

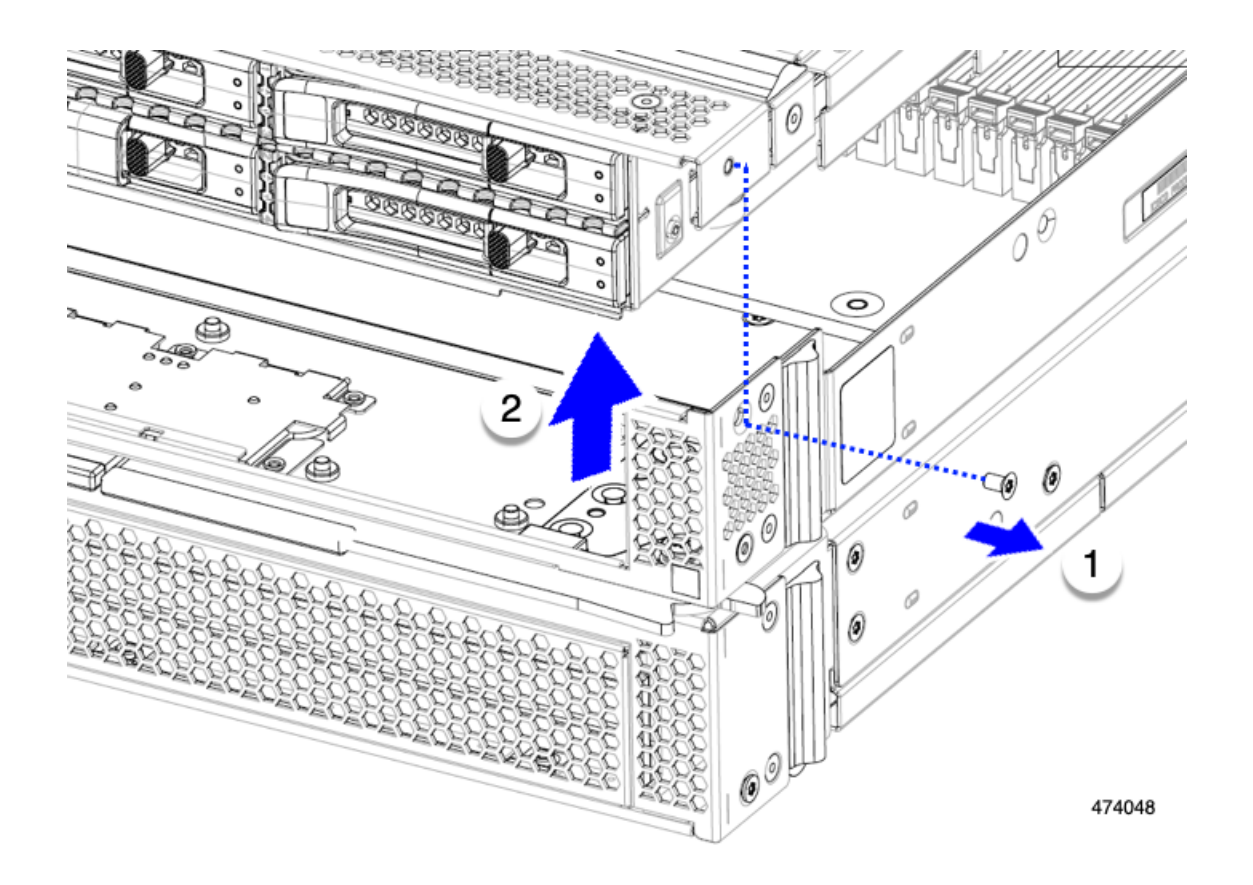

#### 次のタスク

前面メザニンモジュールを取り付けるには、を参照してください。フロントメザニンモジュー ルの取り付け (44 ページ)

### フロント メザニン モジュールの取り付け

前面メザニンモジュールを取り付けるには、次の手順を使用します。この手順は、次のモジュー ルに適用されます。

- 前面メザニンブランク (UCSX-X10C-FMBK)
- コンピューティングパススルーコントローラ(UCSX-X10C-PT4F)
- MRAID ストレージコントローラモジュール(UCSX-X10C-RAIDF)

#### 始める前に

前面メザニンモジュールを取り付けるには、T8 ドライバと#2 プラスドライバが必要です。

- ステップ **1** 前面メザニンモジュールをコンピューティングノードのスロットに合わせます。
- ステップ2 前面メザニンモジュールをコンピューティングノードの上に下ろし、ネジとネジ穴が揃っていることを確 認します。
- ステップ **3** 前面メザニンモジュールをコンピューティングノードに固定します。
	- a) #2 プラスドライバを使用して、前面メザニンモジュールの上部にある非脱落型ネジを締めます。
		- 前面メザニンブランク(UCSX-X10C-FMBK)を取り付ける場合は、この手順を省略できま す。 (注)

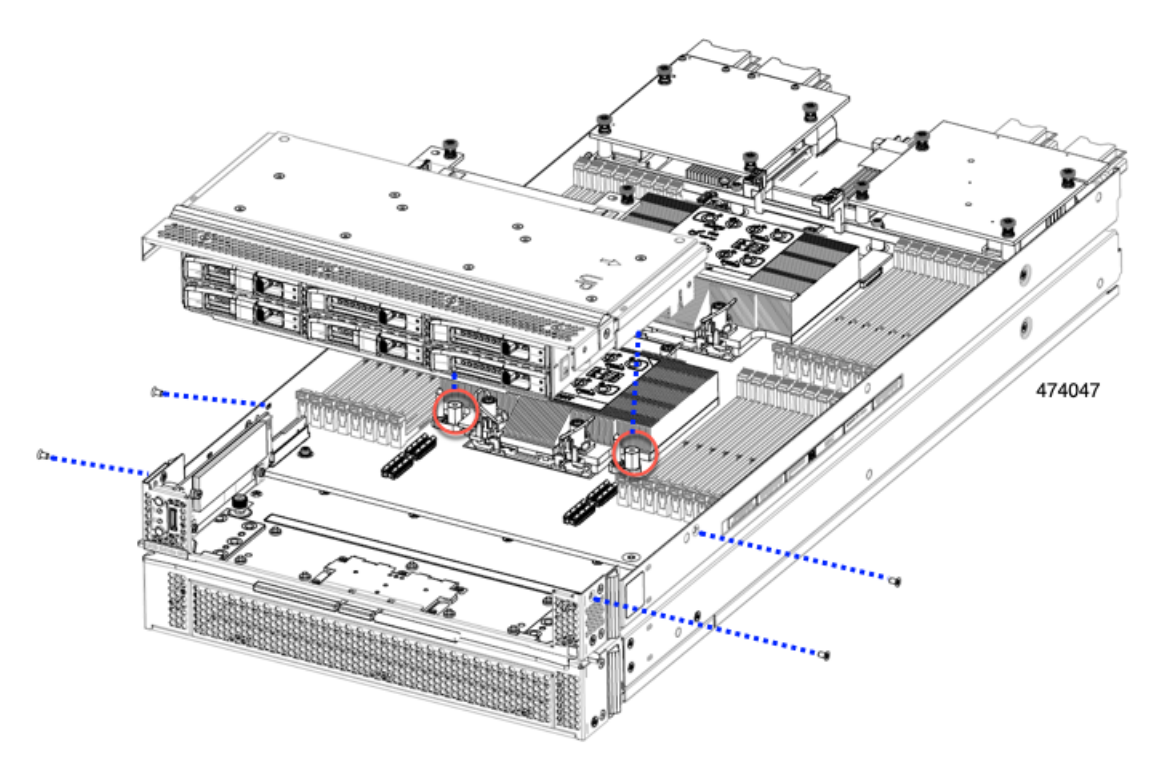

b) T8 ドライバを使用して、サーバノードの両側に 2 本ずつ、4 本のネジを差し込んで締めます。

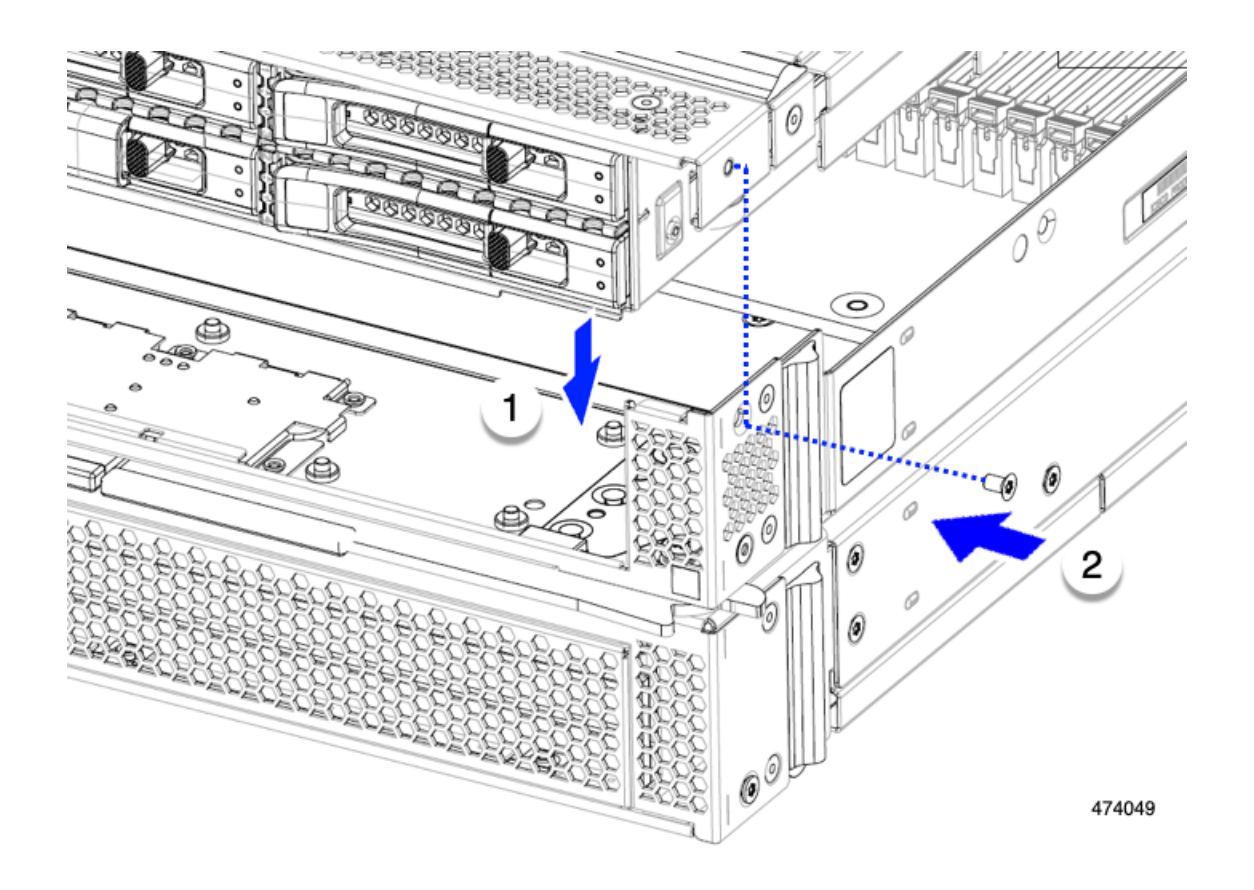

#### 次のタスク

前面メザニンモジュールからドライブを取り外した場合は、ここで再度取り付けます。「ドラ イブの取り付け (36 ページ)」を参照してください。

# ミニ ストレージ モジュールの保守

コンピューティングノードには、追加の内部ストレージを提供するためにマザーボードソケッ トに接続するミニストレージ モジュール オプションがあります。モジュールは、左側のフロ ント パネルの後ろに垂直に置かれます。内部コンポーネント (32ページ)を参照してくださ い。

ミニ ストレージ モジュールの 2 つの構成がサポートされています。1 つは統合 RAID コント ローラ カードあり、もう 1 つはなしです。

### ブート最適化 **M.2 RAID** コントローラ モジュールの交換

Cisco ブート最適化 M.2 RAID コントローラ モジュールを、マザーボード上のミニストレージ モジュール ソケットに接続します。このモジュールは 2 台の SATA M.2 ドライブ用のスロット に加え、RAID 1 アレイ内の SATA M.2 ドライブを制御可能な統合 6 Gbps SATA RAID コント ローラを搭載しています。

#### **Cisco** ブート最適化 **M.2 RAID** コントローラに関する考慮事項

次の考慮事項を確認します。

- このコントローラは、RAID 1(単一ボリューム)と JBOD モードをサポートします。
- スロット 1 の SATA M.2 ドライブは、取り付け時にモジュールの右側または前面にありま す。このドライブは、コンピューティング ノードの内部に面しています。このドライブ は、最初の SATA デバイスです。
- スロット 2 の SATA M.2 ドライブは、取り付け時にモジュールの左側または背面にありま す。このドライブは、コンピューティングノードの板金壁に面しています。このドライブ は 2 番目の SATA デバイスです。
	- ソフトウェアのコントローラ名は MSTOR です。
	- スロット 1 のドライブはドライブ 253 としてマッピングされます。スロット 2 のドラ イブはドライブ 254 としてマッピングされます。
- RAID を使用する場合は、両方の SATA M.2 ドライブが同じ容量であることをお勧めしま す。異なる容量を使用すると、ボリュームを作成する 2 つのドライブの容量が小さくな り、残りのドライブ スペースは使用できなくなります。

JBOD モードは、混合容量の SATA M.2 ドライブをサポートします。

- ホットプラグの交換はサポートされていません。コンピューティングノードの電源をオフ にする必要があります。
- コントローラおよびインストールされているSATAM.2ドライブのモニタリングは、Cisco Intersight を使用して行うことができます。UEFI HII や Redfish などの他のユーティリティ を使用してモニタすることもできます。
- SATA M.2 ドライブは UEFI モードでのみ起動できます。レガシ ブート モードはサポート されていません。
- RAID ボリュームの一部であった単一の SATA M.2 ドライブを交換する場合、ユーザーが 設定をインポートするように求めるプロンプトが表示された後に、ボリュームの再構築が 自動的に開始します。ボリュームの両方のドライブを交換する場合は、RAID ボリューム を作成し、手動で任意の OS を再インストールする必要があります。
- 別のコンピューティングノードから使用済みドライブにボリュームを作成する前に、ドラ イブのコンテンツを消去することをお勧めします。コンピューティングノードBIOSの設 定ユーティリティには、SATA セキュア消去機能が搭載されています。

### **M.2 RAID** コントローラ モジュールの取り外し

このトピックでは、Cisco ブート最適化 M.2 RAID コントローラを取り外す方法について説明 します。コントローラ ボードには、ドライブ 253 を含む 1 つの M.2 スロット (スロット 1) が

あります。このドライブは、コンピューティング ノードの内部に向きます。2 番目の M.2 ス ロット(スロット2)には、ドライブ 254 が含まれます。このドライブは、板金シャーシ壁に 面しています。

M.2 RAID コントローラまたは M.2 SSD モジュールを取り外すには、フロント メザニン モ ジュールを取り外す必要があります。

ステップ **1** コンピューティングノードからコントローラを削除します。

- a) シャーシのコンピューティング ノードをデコミッションし、電源をオフにしてから取り外します。
- b) コンピューティング ノード カバーの取り外しと取り付け (29 ページ)の説明に従って、コンピュー ティングノードから上部カバーを取り外します。
- ステップ **2** フロント メザニン モジュールをまだ取り外していない場合は、ここで取り外します。 フロント メザニン モジュールの取り外し (42 ページ)を参照してください。
- ステップ **3** コントローラを取り外します。
	- a) 側壁に沿って、コンピューティング ノードの正面隅にあるコントローラを見つけます。
	- b) #2 プラス ドライバを使用して、マザーボードにモジュールを固定する非脱落型ネジを緩めます。
	- c) フロント パネルの反対側の端でモジュールをつかみ、弧を描くように引き上げて、コントローラをマ ザーボード ソケットから外します。
	- d) コントローラを斜めに持ち、フロント パネルから離してスライドさせて持ち上げ、フロント パネルの 切り欠きから LED とボタンを外します。
		- コントローラーを持ち上げる際に抵抗を感じた場合は、LED とボタンがフロント パネルに まだ取り付けられていないことを確認してください。 注意

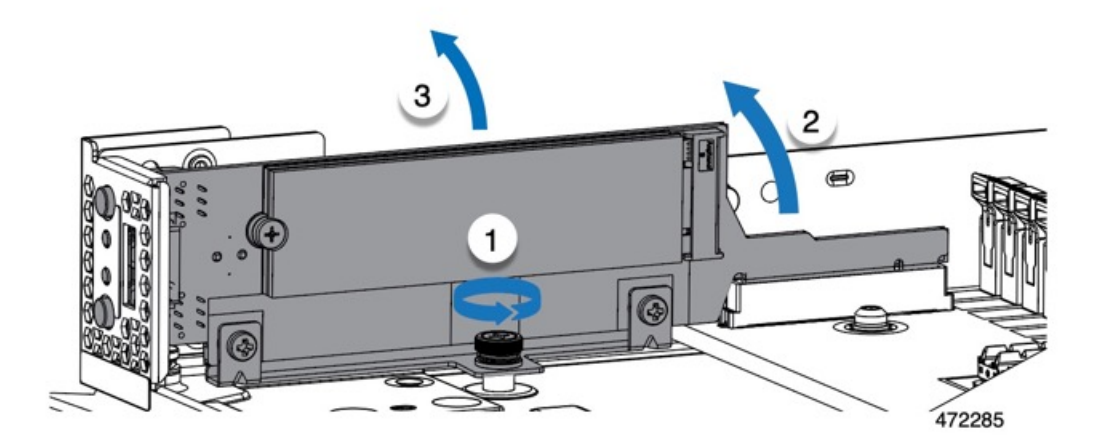

ステップ **4** 古いコントローラから交換用コントローラに SATA M.2 ドライブを変える場合は、交換用コントローラを 取り付ける前に、次の操作を行ってください。

- ドライブ上で以前設定されたボリュームとデータは、M.2 ドライブを新しいコントローラに変 えるときに保持されます。システムは、ドライブにインストールされている既存の OS を起動 します。 (注)
- a) No. 1 プラス ドライバを使用して、M.2 ドライブをキャリアに固定している 1 本のネジを取り外しま す。
- b) キャリアのソケットから M. 2 ドライブを持ち上げます。
- c) 交換用 M.2 ドライブをコントローラ ボードのソケット上に置きます。
- d) M.2ドライブを下に向け、コネクタの終端をキャリアのソケットに挿入します。M.2ドライブのラベル が上向きになっている必要があります。
- e) M.2 ドライブをキャリアに押し込みます。
- f) M.2 SSD の終端をキャリアに固定する 1 本のネジを取り付けます。
- g) コントローラの電源を入れ、2 番目の M.2 ドライブを取り付けます。

#### **M.2 RAID** コントローラ モジュールの取り付け

このタスクを使用して、RAID コントローラ モジュールを取り付けます。

#### 始める前に

このトピックでは、Cisco ブート最適化 M.2 RAID コントローラを取り外して交換する方法に ついて説明します。コントローラはマザーボードに垂直に取り付けられ、M.2ドライブソケッ トはコントローラに垂直に配置されます。

- ステップ **1** マザーボード上のソケットにコントローラを取り付けます。
	- a) コントローラをソケットの上に置き、コネクタのゴールデン フィンガーが下を向いていることを確認 します。
	- b) コントローラを斜めにシャーシに下ろし、LED とボタンをフロント パネルの切り欠きに挿入します。
	- c) コントローラを水平に持ち、拘束ネジをネジ穴に合わせ、ゴールデン フィンガーをマザーボードのソ ケットに合わせます。
	- d) コントローラを慎重に押し下げて、ゴールデン フィンガーをソケットに取り付けます。
	- e) #2 プラス ドライバを使用して、コントローラをネジ付きスタンドオフに締めます。

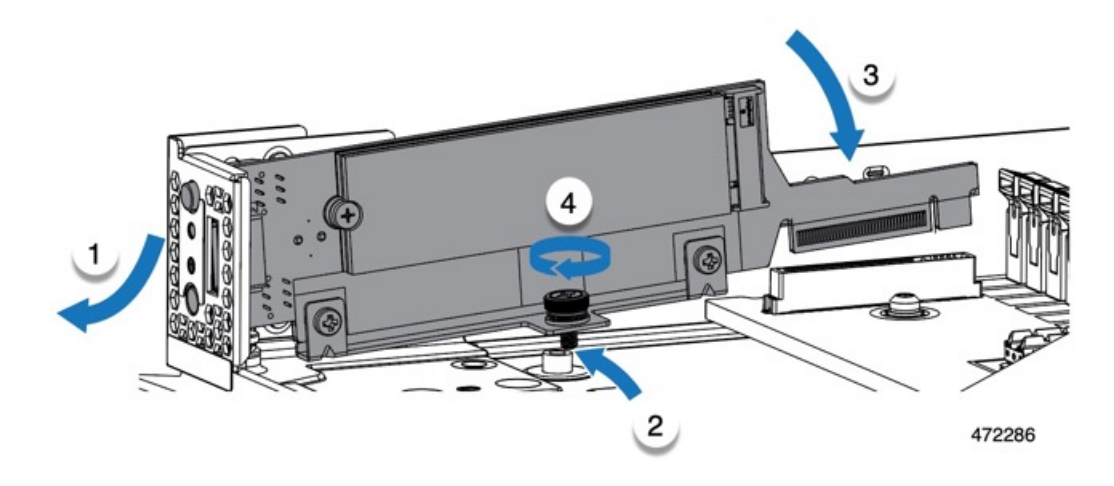

- ステップ **2** フロント メザニン モジュールを取り付け直します。
- ステップ **3** コンピューティング ノードをサービスに戻します。
	- a) コンピューティングノードの上部カバーを元に戻します。
	- b) コンピューティング ノードをシャーシに戻して自動的に再認識、再関連付け、および再始動が行われ るようにします。

## **M.2 SSD** カードの交換

M.2 SSD カードは、M.2 モジュール キャリアの上部と下部にペアで取り付けられます。

- ミニストレージ M.2 SSD カードを装着するための特定のルールがあります。
	- 各キャリアは2枚のM.2カードをサポートします。カードはペアでインストールする必要 があります。交換用カードは、ペアとしてシスコから入手できます。
	- M.2SSDをコンピュートノードに取り付ける場合、M.2SSDは垂直に取り付けられます。
		- スロット 253 である M.2 スロット 1 は、取り付け時にモジュールの右側または前面に あります。このドライブは、コンピューティング ノードの内側に向いています。
		- スロット 254 である M.2 スロット 2 は、取り付け時にモジュールの左側または背面に あります。このドライブは、コンピューティングノードの板金壁に向かって外側を向 いています。
	- BIOS セットアップ ユーティリティの組み込み SATA RAID インターフェイスを使用し、 また IMM によって、デュアル SATA M.2 SSD を RAID 1 アレイ内に構成できます。
- (注) M.2 SSD は MSTOR-RAID コントローラによって管理されます。

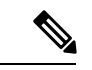

内蔵 SATA RAID コントローラでは、レガシー モードではなく、 UEFI モードで起動するようにコンピューティング ノードが設定 されている必要があります。 (注)

### **M.2 SSD** の取り外し

各M.2カードは、マザーボードに垂直に取り付けられるキャリアのスロットに差し込みます。

- 1 つのスロットはキャリアの前面にあり、コンピューティング ノードの残りの部分に向 かって内側を向いています。
- 1つのスロットはキャリアの背面にあり、コンピューティングノードの板金壁に面してい ます。

各M.2SSDは、一方の端のスロットともう一方の端の小さな固定ネジでキャリアに固定されて います。キャリアは、ノードのフロント パネルにあるコンピューティング ノードの LED とボ タンと同じコンポーネントに取り付けられています。

ミニストレージ モジュール キャリアの場合は、どのタイプでも、以下の手順に従います。

ステップ **1** コントローラを取り外します。

M.2 RAID コントローラ モジュールの取り外し (47ページ)を参照してください。

ステップ **2** #1 プラス ドライバを使用して、M.2 SSD をキャリアに固定している 1 本のネジを外します。

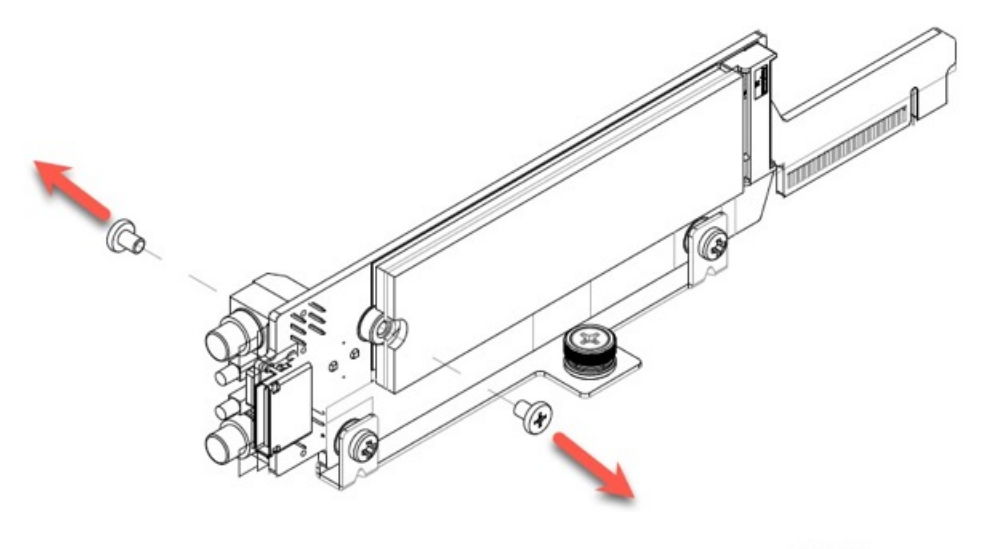

472284

ステップ **3** M.2 カードの端をつかみ、ネジを固定している端を斜めにゆっくりと持ち上げ、カードをコネクタから引 き出します。

#### 次のタスク

M.2 SSD カードの取り付け (52 ページ)

### **M.2 SSD** カードの取り付け

各 M.2 SSD はキャリアのスロットに差し込み、各 SSD の固定ネジで所定の位置に保持されま す。

M.2 SSD をキャリアに取り付けるには、次の手順を使用します。

#### ステップ **1** M.2 SSD を取り付けます。

- a) SSD を正しい方向に向けます。
	- 正しい方向に向けると、2 つの位置合わせ穴のある SSD の端がキャリアの 2 つの位置合わ せピンと揃います。 (注)
- b) ネジの反対側の端をコネクタに向けて角度を付けます
- c) SSD が所定の位置にカチッとはまるまで、ネジを保持している SSD の端を押し下げます。
- d) 保持ネジを再度挿入して締め、M.2 モジュールをキャリアに固定します。

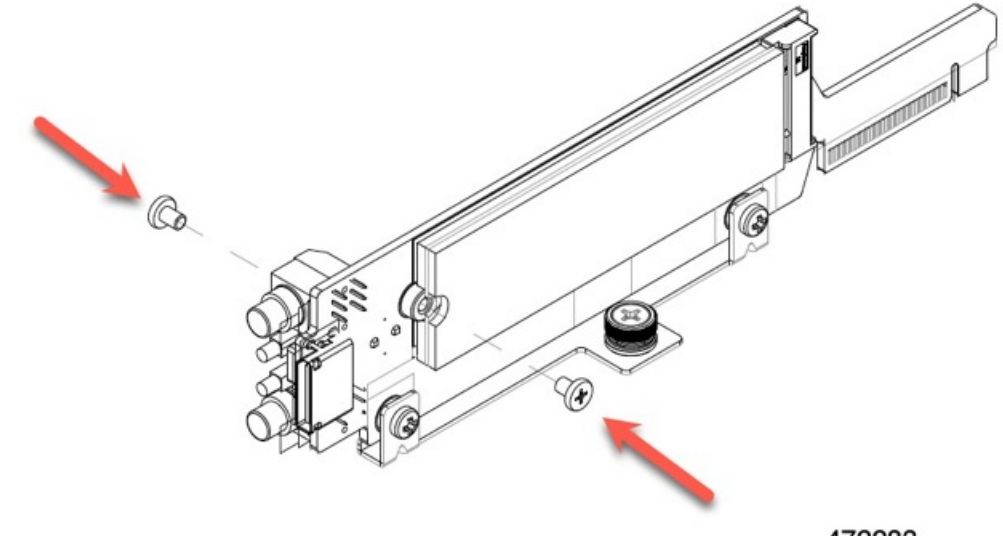

472283

ステップ2 準備ができたら、コントローラをマザーボードに取り付け直します。 M.2 RAID コントローラ モジュールの取り付け (49ページ).

ステップ **3** コンピューティング ノード カバーの再取り外し

ステップ **4** 電源を再投入し、コンピューティング ノードをサービスに戻します。

# **Supercap** モジュールの交換

SuperCap モジュール(UCSB-MRAID-SC)はフロント メザニン モジュール ボードに接続する電 源で、施設の電源が落ちた場合に RAID に電源を供給します。SuperCapモジュールが取り付け られた前面メザニンはUCSX-X10C-RAIDFです。

SuperCap モジュールは、MRAID ストレージコントローラモジュール(UCSX-X10C-RAIDF) が取り付けられている場合にのみ必要です。 (注)

(注) SuperCapモジュールを取り外すには、前面メザニンモジュールを取り外す必要があります。

SuperCap モジュールを交換するには、次のトピックを参照してください。

- SuperCap モジュールの取り外し (53 ページ)
- SuperCap モジュールの取り付け (59ページ)

### **SuperCap** モジュールの取り外し

SuperCap モジュールはフロントメザニンモジュールの一部であるため、SuperCap モジュール にアクセスするには、フロントメザニンモジュールをコンピューティングノードから取り外す 必要があります。

SuperCap モジュールは、前面メザニン モジュールの下側のプラスチックトレイに装着されま す。SuperCap モジュールは、モジュールへのコネクタ 1 個がついたリボン ケーブルでボード に接続します。

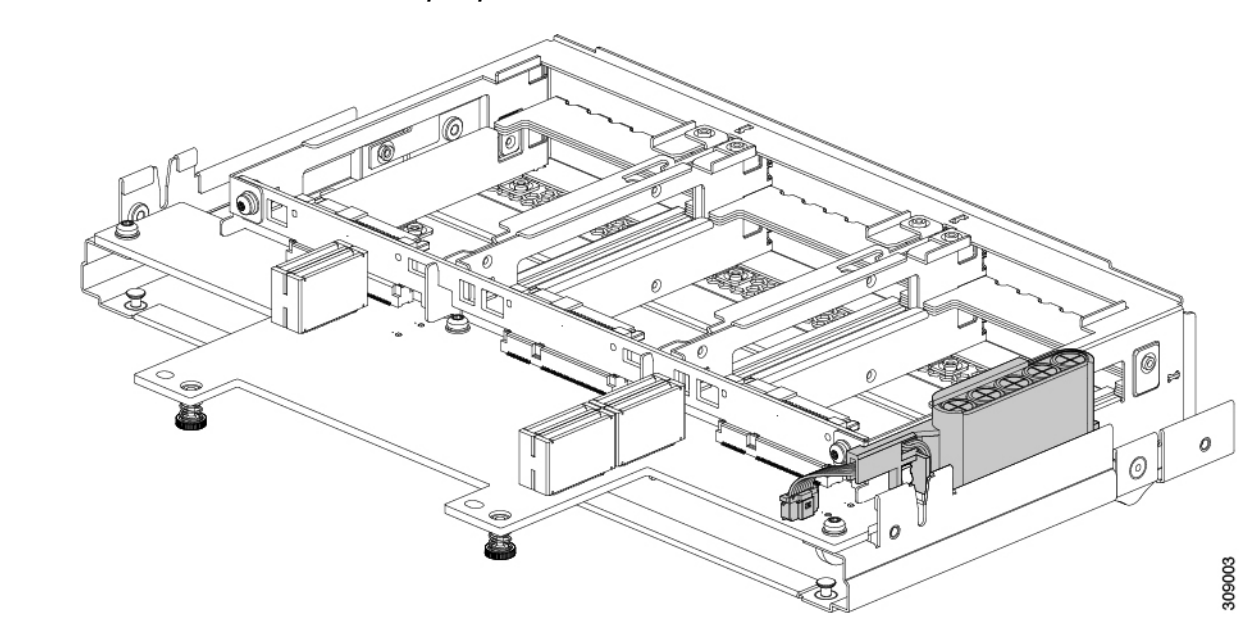

図 **<sup>14</sup> :** 前面メザニン モジュールの **SuperCap** モジュールの場所

SuperCap 電源モジュールを交換するには、次の手順に従います。

- ステップ **1** 前面メザニンモジュールをまだ取り外していない場合は、ここで取り外します。 フロント メザニン モジュールの取り外し (42 ページ)を参照してください。
- ステップ **2** Before removing the SuperCap module, note its orientation in the tray as shown in the previous image. 正しい向きになっていると、SuperCap 接続は下向きになり、ボードのソケットに簡単に接続できます。新 しい SuperCap モジュールを同じ向きで取り付ける必要があります。
- ステップ **3** ボードのケーブルコネクタをつかみ、コネクタをゆっくりと引き抜きます。

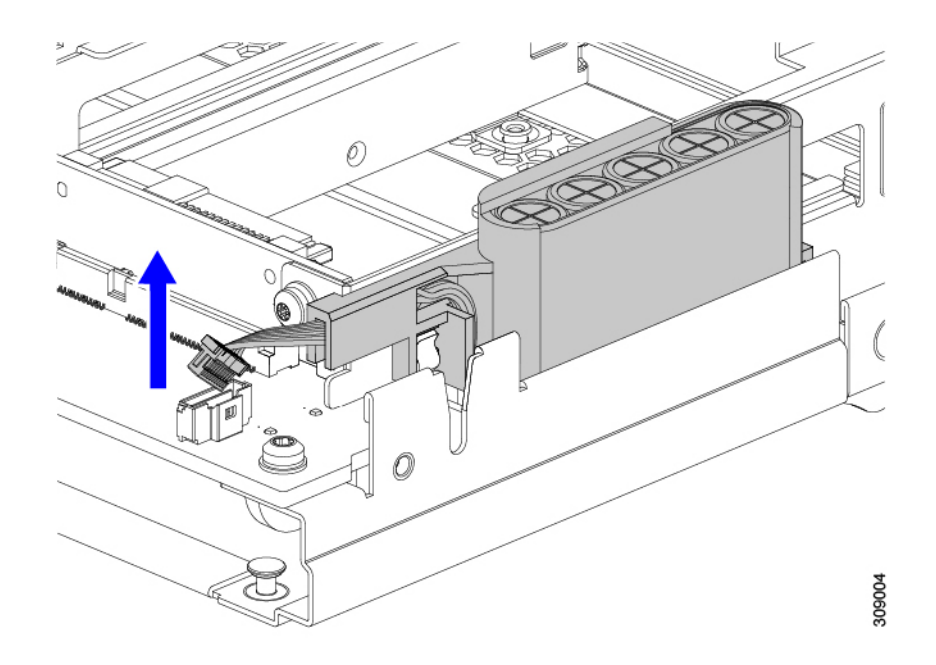

ステップ **4** SuperCapモジュールの側面を持ち、コネクタは持たず、トレイからSuperCapモジュールを持ち上げます。

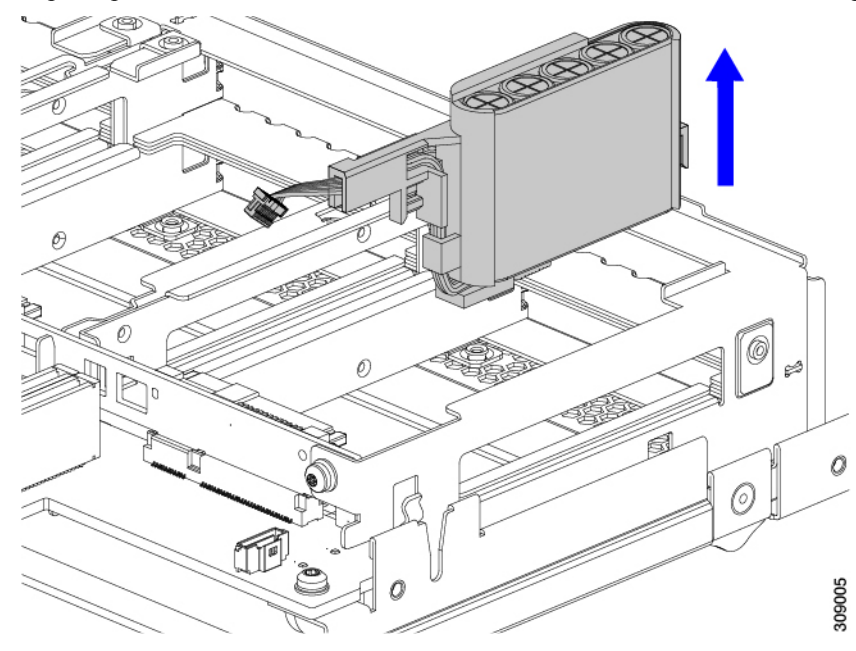

モジュールを固定するためにトレイが曲がっているので、多少の抵抗を感じることがあります。

ステップ **5** SuperCap モジュールからリボンケーブルを取り外します。

a) SuperCap モジュールで、リボンケーブルをバッテリパックに固定するレバーを見つけます。

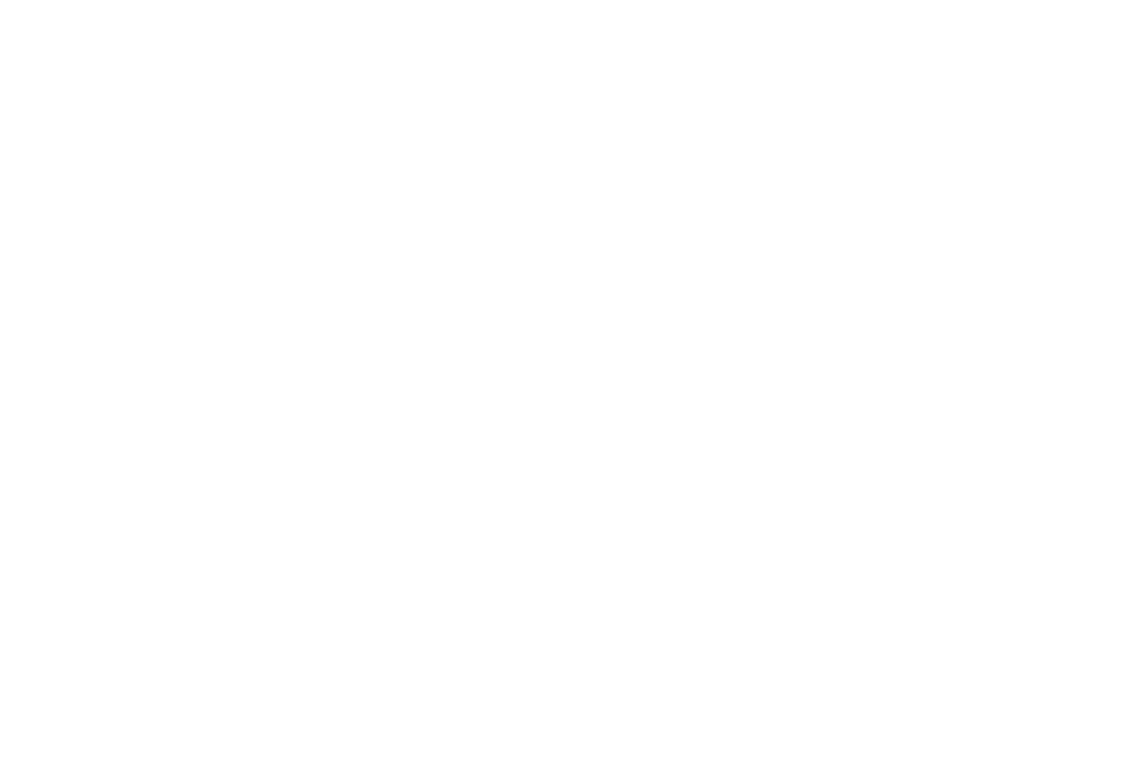

- b) 固定レバーをゆっくりと下に回転させて、SuperCap モジュールからのリボンケーブル接続を解除しま 309007 す。
- ステップ **6** 既存のバッテリパックをケースから取り外し、新しいバッテリパックを挿入します。コネクタがリボンケー ブルに合うように新しいバッテリパックを合わせてください。

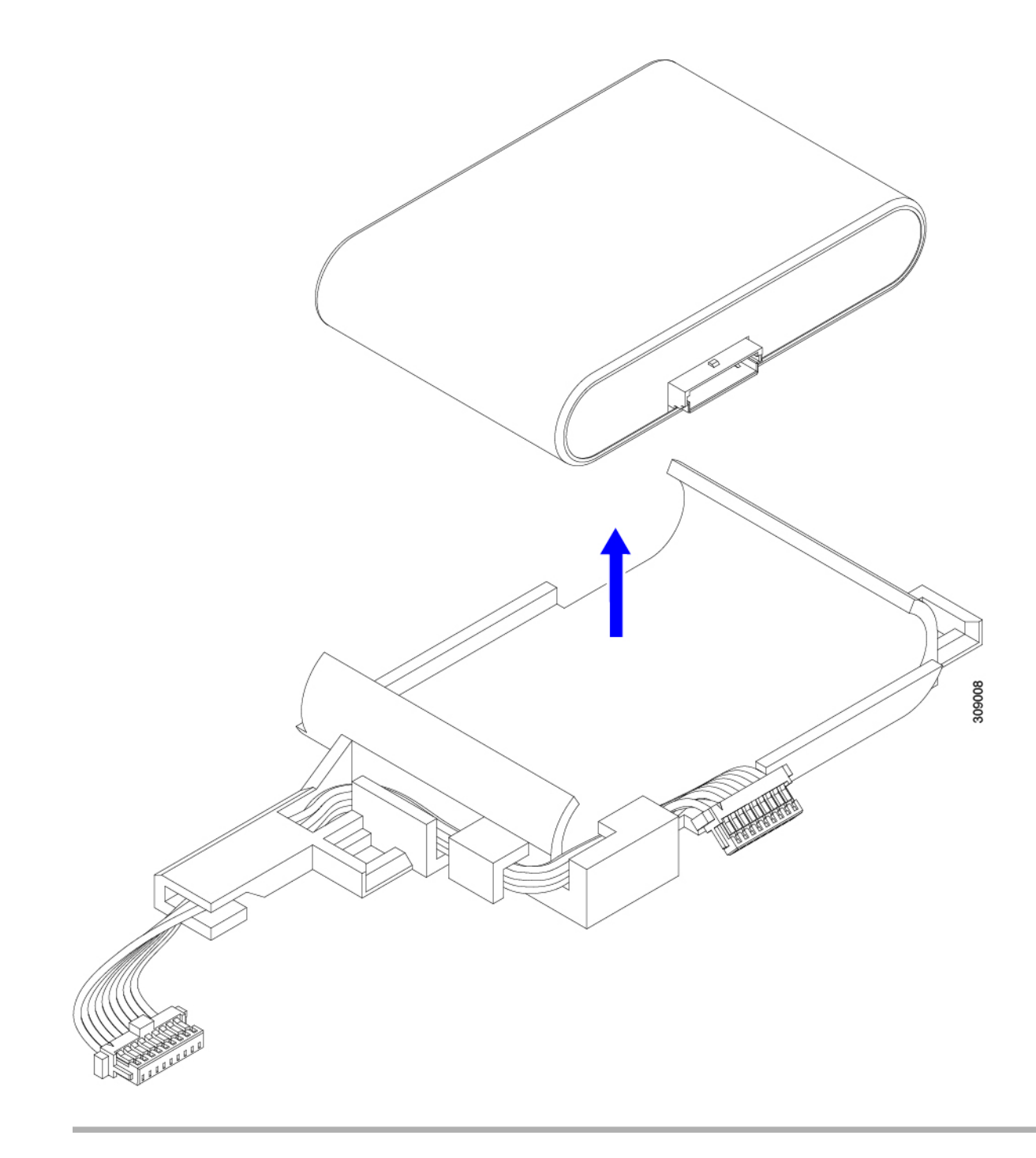

次のタスク SuperCap モジュールの取り付け (59 ページ)

### **SuperCap** モジュールの取り付け

SuperCapモジュールを取り外した場合は、この手順を使用して再インストールし、再接続しま す。

ステップ **1** Super Cap モジュールをケースに挿入します。

a) コネクタがコネクタに合うように SuperCap モジュールを調整します。

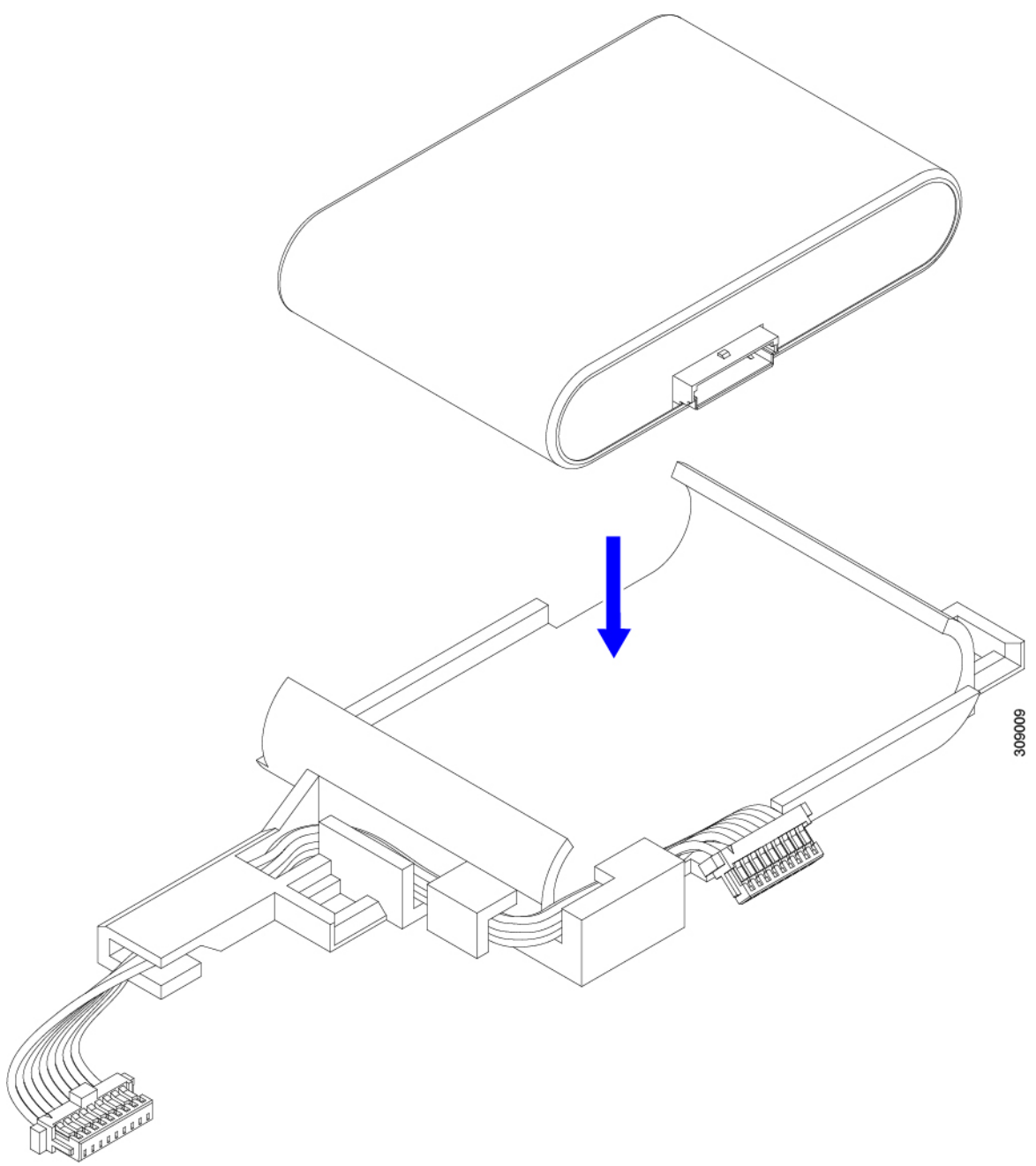

- b) SuperCapモジュールを装着する前に、リボンケーブルが邪魔になっていないことを確認します。SuperCap を取り付けるときに、リボンケーブルをつまらないようにします。
- c) リボンケーブルがケースから離れたら、SuperCap モジュールがケースに装着されるまで押します。 SuperCap が所定の位置に収まると、抵抗を感じる場合があります。
- ステップ **2** SuperCap モジュールがプラスチックケースに完全に装着されたら、固定レバーを回転させて SuperCap モ ジュールに接続します。

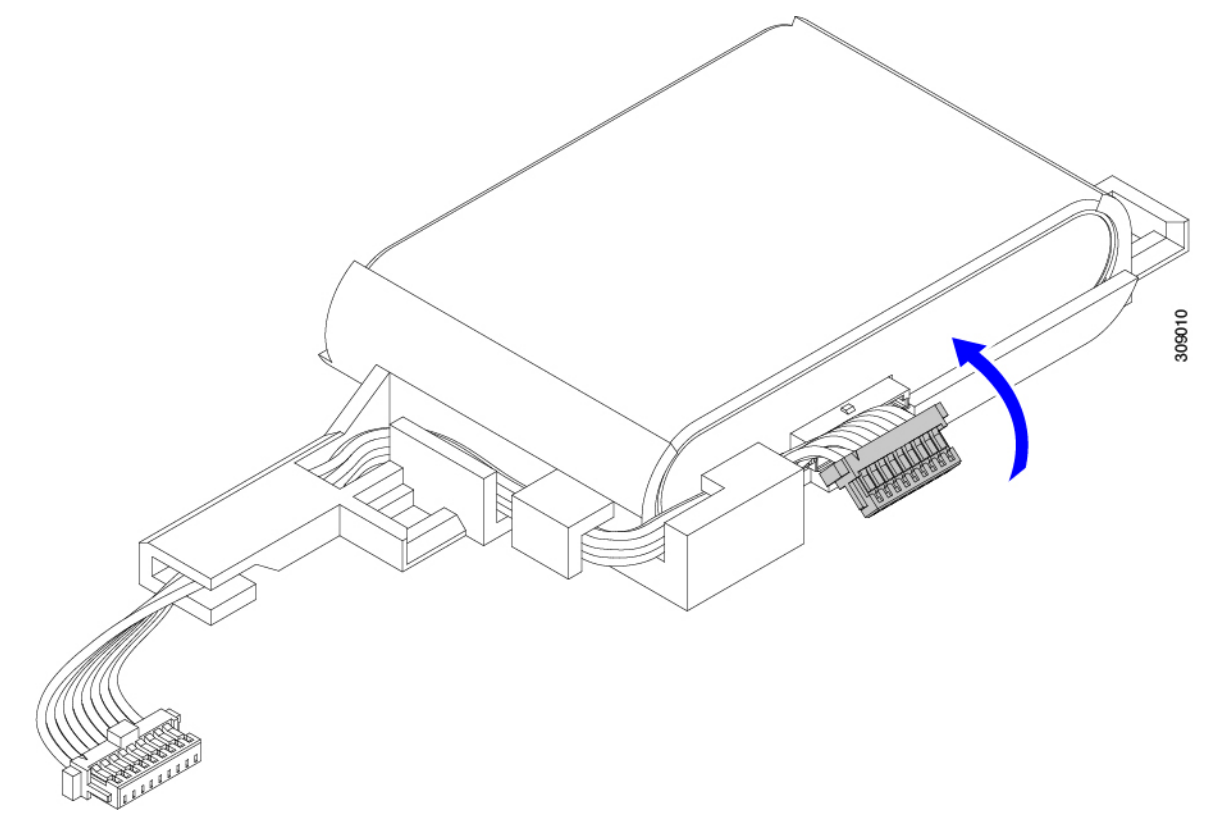

- ステップ **3** SuperCap モジュールをモジュールのスロットに合わせ、モジュールをスロットに装着します。
	- SuperCap モジュールをスロットに挿入するときに、リボンケーブルをはさまないようにしてく ださい。 注意

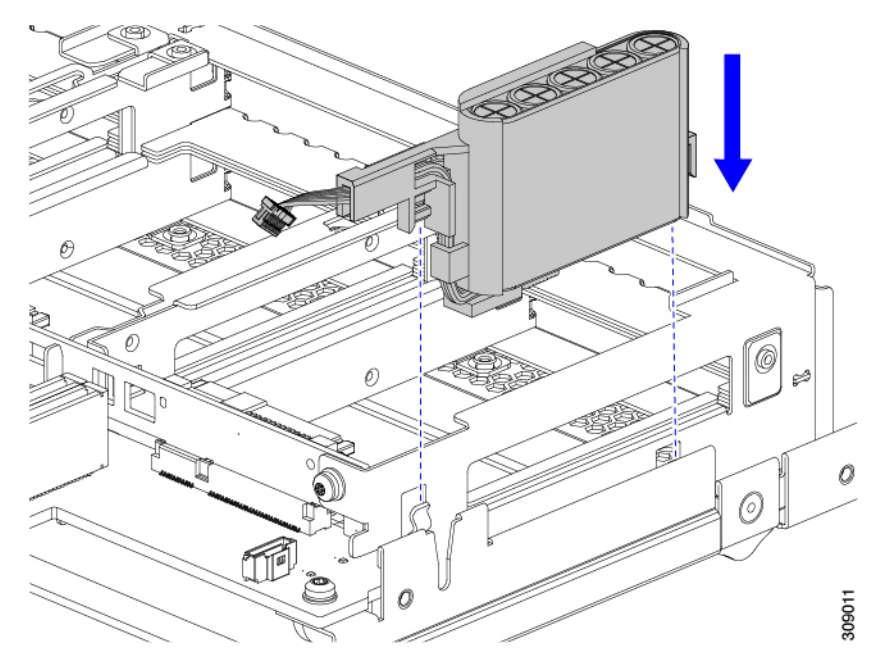

SuperCap がスロットにしっかり装着されている場合、モジュールはロックされたり、ねじれたりしませ  $\lambda$ 

ステップ **4** SuperCap モジュールが装着されたら、リボンケーブルをボードに再接続します。

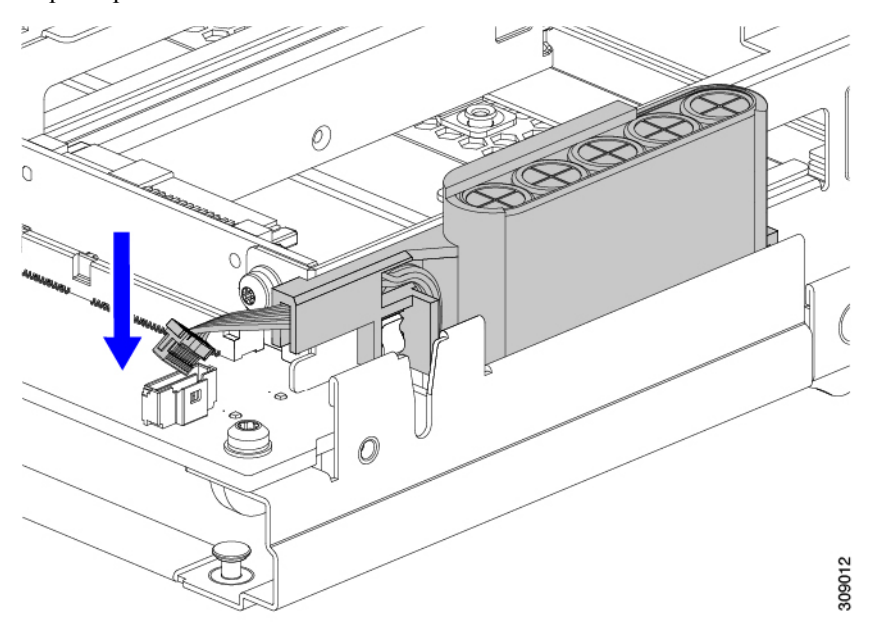

# **CPU** およびヒートシンクの交換

このトピックでは、CPU 1 ~ 4 およびそれらのヒートシンクの交換に間する設定ルールと手順 について説明します。

### **CPU** 構成ルール

このコンピューティング ノードの各マザーボードには 2 個のソケットずつ、CPU ソケットが あります。各 CPU は、8 つの DIMM チャネル(16 の DIMM スロット)をサポートします。メ モリ入力ガイドライン (75 ページ)を参照してください。

- CPU 1 はプライマリにあり、フロント パネルに最も近い位置にあります。
- CPU2はプライマリ上にあり、コンピューティングノードの背面に最も近い位置にありま す。
- CPU 3 はセカンダリにあり、フロント パネルに最も近い位置にあります。
- CPU 4 はセカンダリにあり、コンピューティング ノードの背面に最も近い位置にありま す。

CPU の構成と装着については、次のルールに従ってください。

- コンピューティングノードは、4つの同型CPUが取り付けられた状態で動作する必要があ ります。
- サポートされている構成は、4 つの同一の CPU が取り付けられている場合のみです。

### **CPU** の交換に必要なツール

この手順では、以下の工具が必要です。

- T-30 トルクス ドライバ(交換用 CPU に同梱されています)。
- #1 マイナス ドライバ(交換用 CPU に同梱されています)。
- CPU アセンブリ ツール M7 プロセッサ用(交換用 CPU に同梱されています)。アセンブ リ ツールは「Cisco PID UCS-CPUATI-5=」として個別に発注できます。
- ヒートシンク クリーニング キット(交換用 CPU に同梱されています)。前面または背面 ヒートシンク用に個別に注文できます。
	- 前面ヒートシンクキット: UCSX-C-M7-HS-F。これらのヒートシンクは、CPU1およ び 3 で使用されます。
	- •背面ヒートシンクキット」UCSX-C-M7-HS-R。これらのヒートシンクは、CPU2およ び 4 で使用されます。

1 つのクリーニング キットで最大 4 つの CPU をクリーンアップできます。
• サーマル インターフェイス マテリアル(TIM)(交換用 CPU に同梱されているシリン ジ)。既存のヒートシンクを再使用する場合にのみ使用してください(新しいヒートシン クには TIM があらかじめ貼り付けられています)。Cisco PID UCS-CPU-TIM= として別途 注文できます。

1 つの TIM キットが 1 つの CPU をカバーします。

### **CPU** およびヒートシンクの位置合わせ機能

取り付けおよび現場交換の手順では、ヒートシンク、CPU キャリア、および CPU マザーボー ド ソケットをすべてピン 1 の位置に正しく合わせる必要があります。

これらの各部品には、適切に配置されていることを確認するための視覚的なインジケータがあ ります。

#### ヒートシンクの位置合わせ機能

各ヒートシンクには、1つの角に黄色の三角形のラベルが付いています。三角形の先端は、ヒー トシンクのピン 1 の位置を指します。三角形を使用して、CPU キャリアや CPU ソケットなど の他の部品のピン 1 の位置にヒートシンクを合わせます。

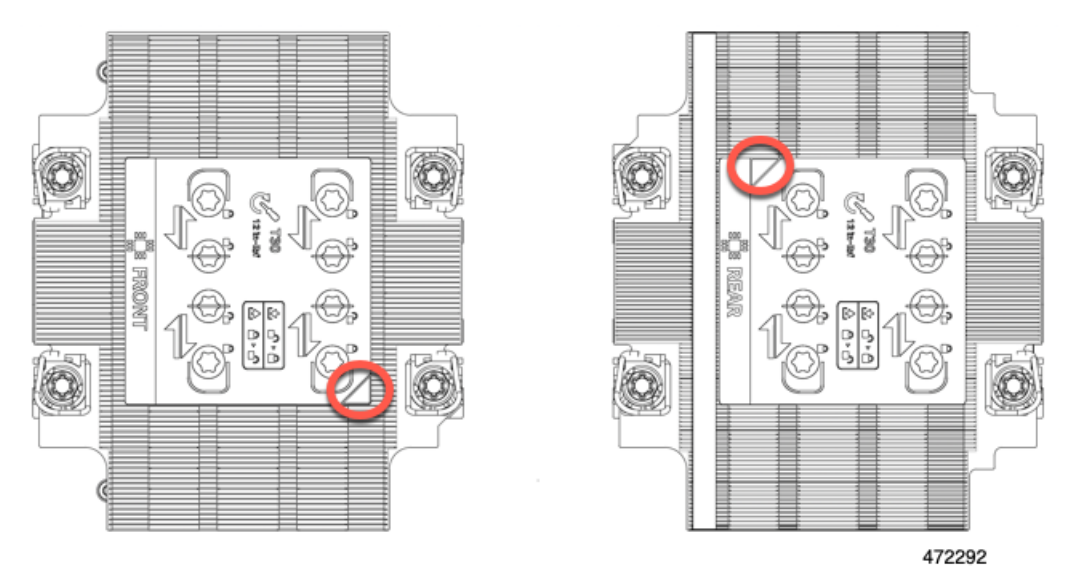

また、各ヒートシンクの位置合わせ機能の位置が異なることからわかるように、CPUソケット 1 と CPU ソケット 2 では各 CPU の向きが異なります。

#### **CPU** キャリア アライメント機能

各 CPU キャリアには、キャリアのプラスチックに三角形の切り欠きがあります。三角形の先 端は、キャリアのピン 1 の位置を指します。三角形の切り欠きを使用して、CPU キャリアを ヒートシンクや CPU ソケットなどの他の部品のピン 1 の位置に合わせます。

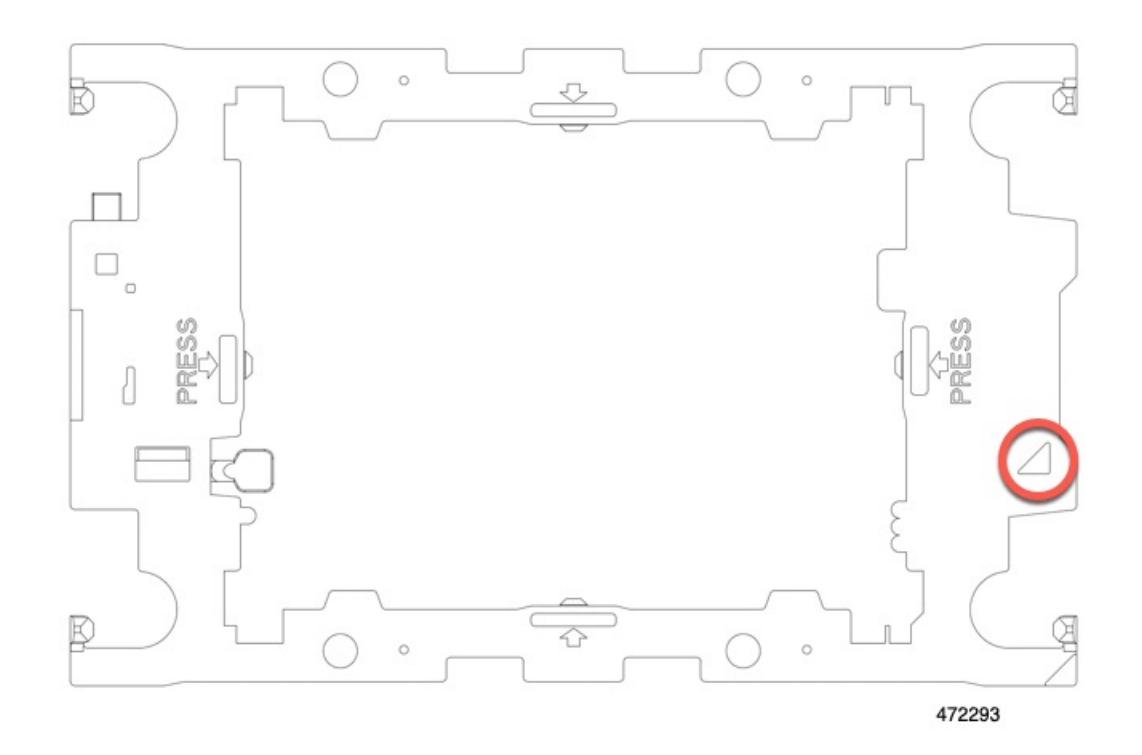

#### **CPU** ソケットの位置合わせ機能

各 CPU ソケットには、CPU ソケットの周りの長方形のボルスター プレートに三角形がありま す。三角形の先端は、マザーボードソケットのピン1の位置を指します。三角形の切り欠きを 使用して、CPU キャリアを、ヒートシンクや CPU キャリアなどの他の部品のピン 1 の位置に 合わせます。

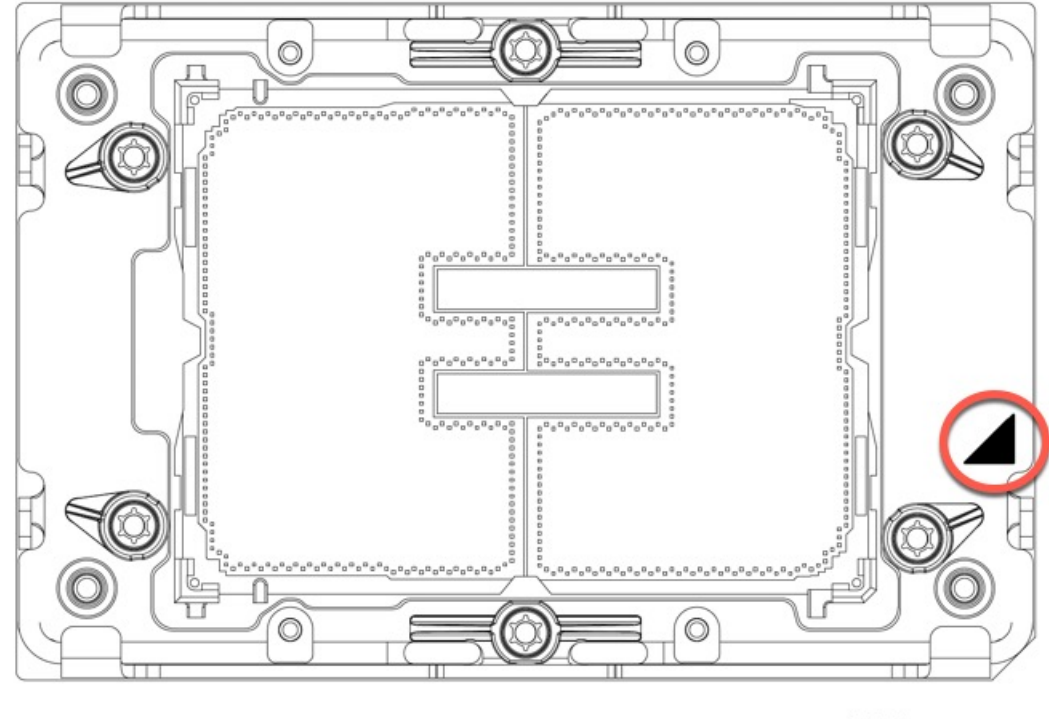

#### 472294

## **CPU** およびヒートシンクの取り外し

コンピューティング ノードから取り付けた CPU とヒートシンクを取り外すには、次の手順を 使用します。この手順では、マザーボードから CPU を取り外し、個々のコンポーネントを分 解してから、CPU とヒートシンクを CPU に付属の固定具に取り付けます。

ステップ **1** CPU とヒートシンク(CPU アセンブリ)を CPU ソケットから取り外します。 a) T30 トルクスドライバを使用して、すべての固定ナットを対角線のパターンで緩めます。

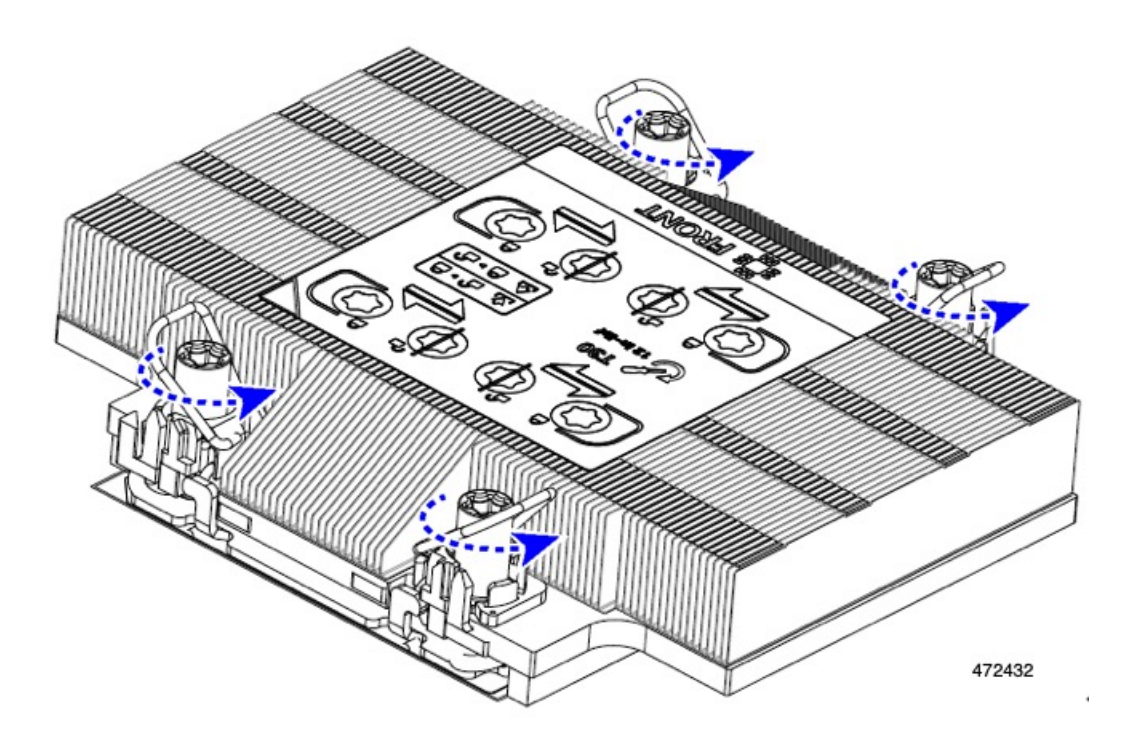

- b) 指を使って、回転ワイヤを互いに向かって押し、ロック解除位置に移動します。
	- 回転するワイヤができるだけ内側にあることを確認します。完全にロック解除されると、 回転するワイヤの下部が外れ、CPU アセンブリを取り外すことができます。回転ワイヤが 完全にロック解除位置にない場合、CPU アセンブリを取り外すときに抵抗を感じることが あります。 注意

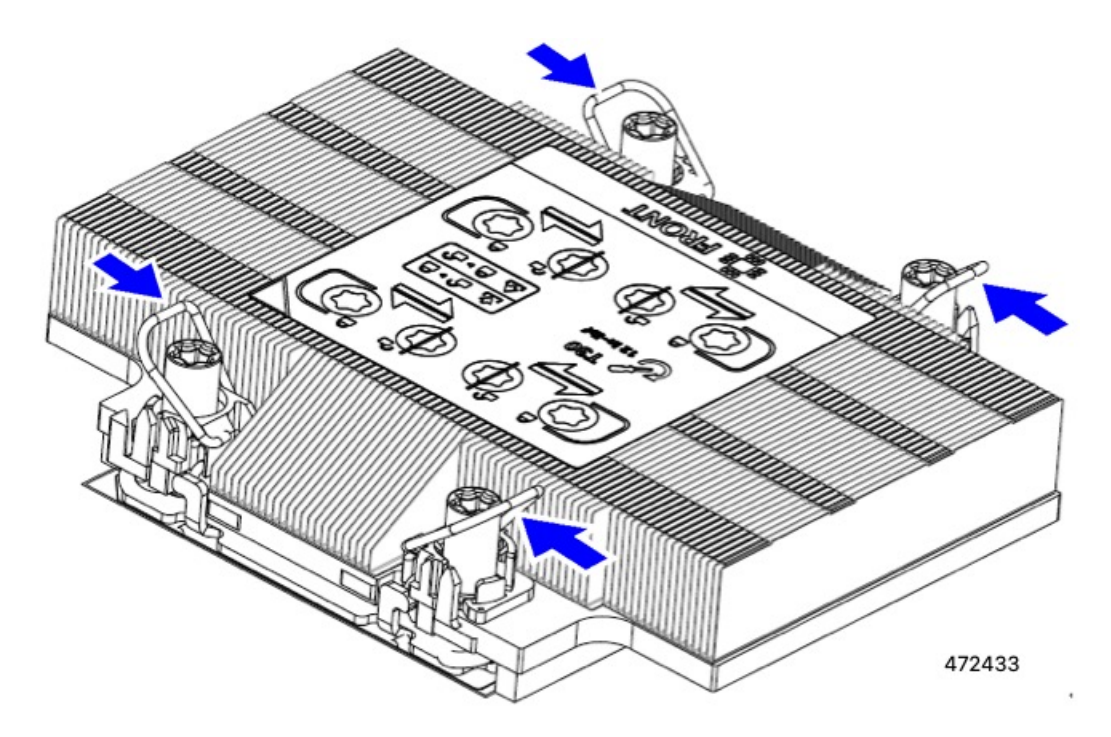

- ステップ **2** マザーボードから CPU アセンブリを取り外します。
	- a) キャリアの端に沿ってヒートシンクをつかみ、CPU アセンブリをマザーボードから持ち上げます。
		- ヒートシンクのフィンをつかまないでください。キャリアのみを扱ってください!また、 CPU アセンブリを持ち上げるときに抵抗を感じる場合は、回転ワイヤが完全にロック解除 位置にあることを確認します。 注意

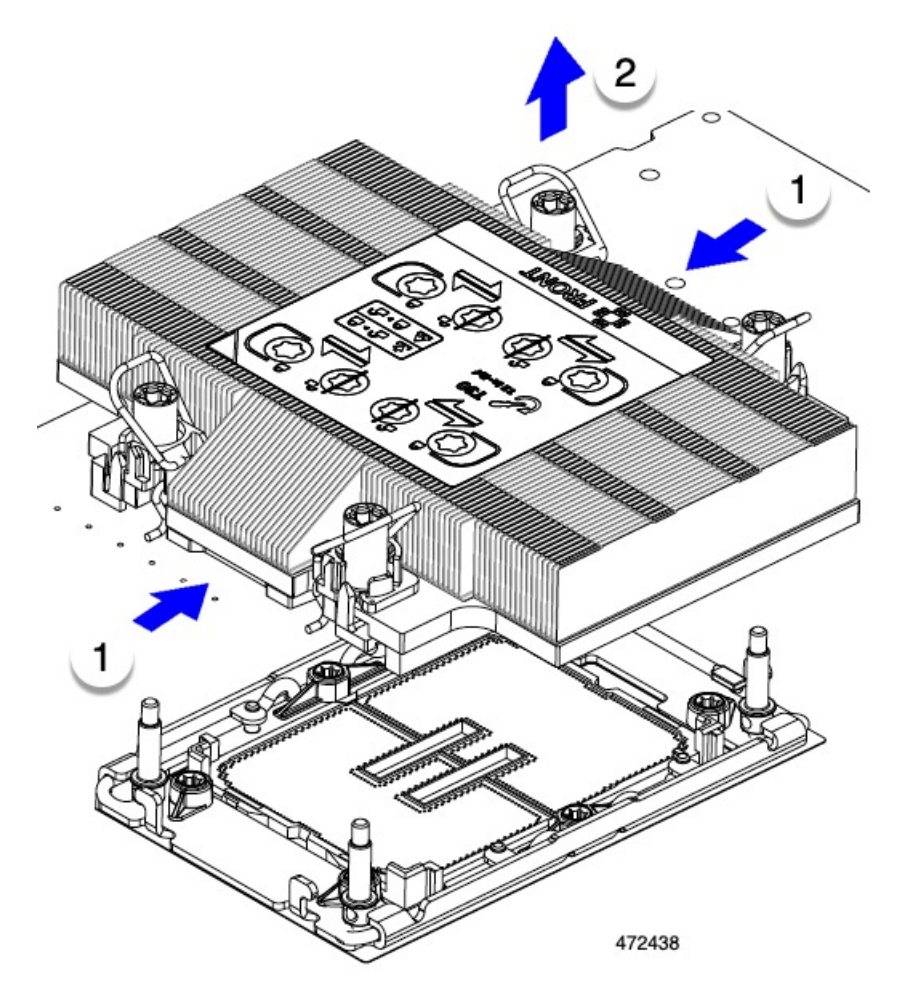

- b) CPU アセンブリをゴム製マットまたはその他の静電気防止作業台の上に置きます。 CPU を作業面に置くときは、ヒートシンクのラベルを上に向けます。CPU アセンブリを上下逆に回転 させないでください。
- c) CPU アセンブリが作業台の上で水平になっていることを確認します。
- ステップ **3** CPU ダスト カバー(UCS-CPU-M7-CVR)を CPU ソケットに取り付けます。
	- a) CPU 支持プレートの支柱を、ダストカバーの角にある切り欠きに合わせます。
	- b) ダストカバーを下げ、同時に CPU ソケットの所定の位置にカチッと収まるまで、エッジを押し下げま す。
		- 注意 ダストカバーの中央を押さないでください。

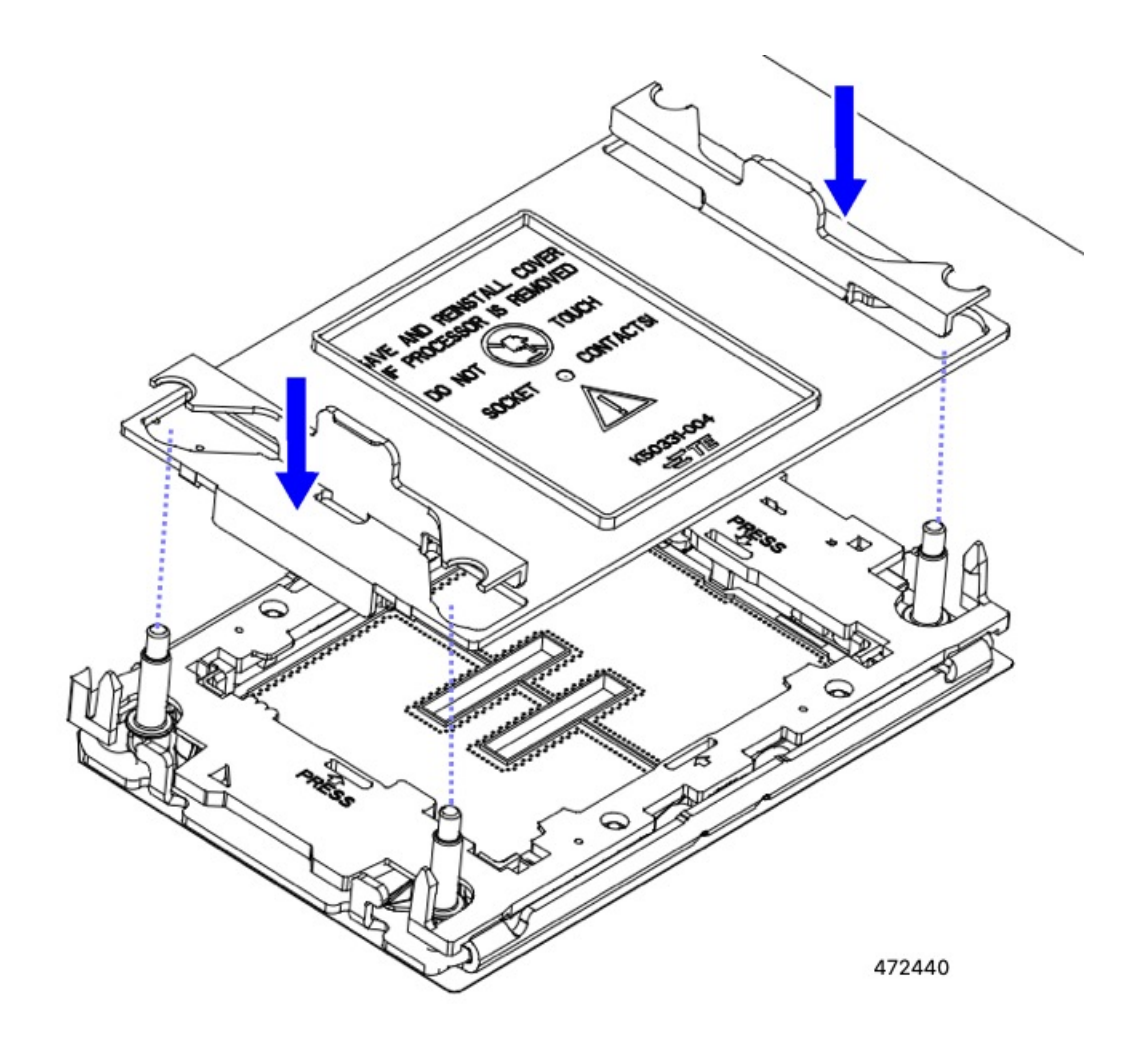

- ステップ **4** CPU クリップを外し、TIM ブレーカーを使用して、CPU キャリアから CPU を取り外します。
	- a) CPU アセンブリを上下逆にして、ヒートシンクが下を向くようにします。 この手順により、CPU 固定クリップにアクセスできるようになります。
	- b) TIM ブレーカーの反対側の端にある CPU キャリアの外側の端をゆっくりと回転して引き上げます(次 の図の 1)。
		- CPU キャリアを曲げるときは注意してください。無理な力を加えると、CPU キャリアが損 傷する可能性があります。CPU クリップを外すのに十分なだけキャリアを曲げます。CPU キャリアから外れるときを確認できるように、この手順の実行中にクリップを必ず確認し てください。 注意
	- c) CPU キャリアのこの端にある CPU クリップを部分的に外すために、TIM ブレーカー (2) を 90 度上向 きにゆっくり持ち上げます。
	- d) CPU キャリアに簡単にアクセスできるように、TIM ブレーカーを U 字型の固定クリップに下げます。
		- (注) TIM ブレーカーが固定クリップに完全に装着されていることを確認します。
- e) TIM ブレーカーから最も近い CPU キャリアの外側の端をゆっくりと引き上げ、CPU クリップのペア (次の図の 3)を外します。
- f) CPU キャリアの短い端を持ち、まっすぐ持ち上げてヒートシンクから取り外します。

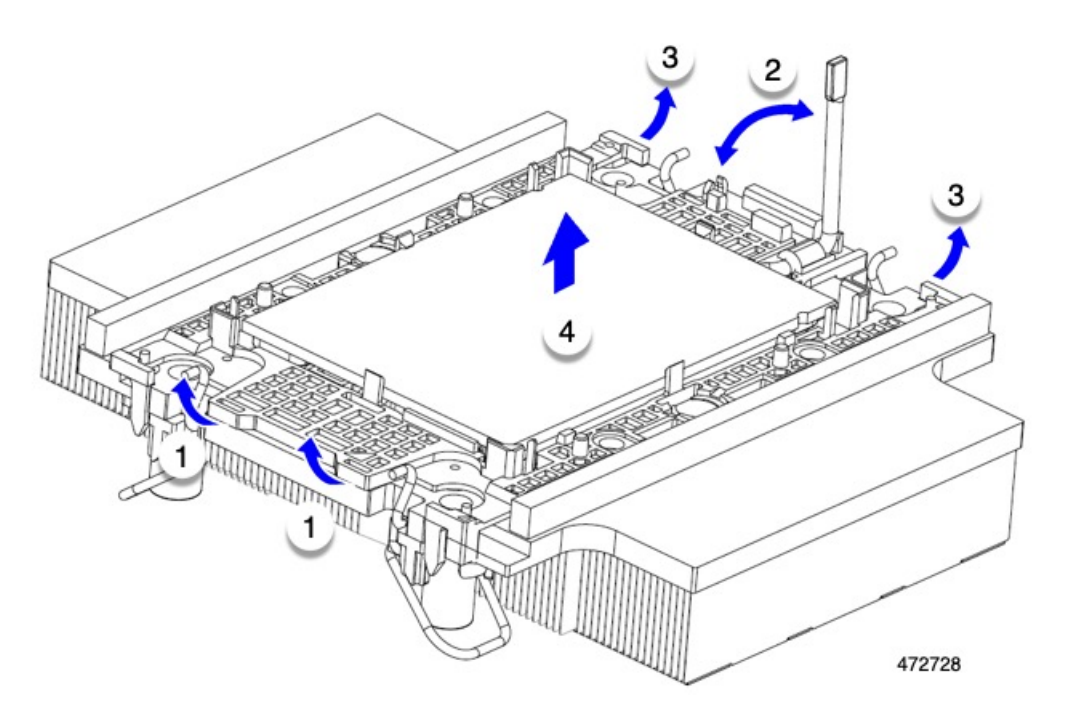

- ステップ **5** CPU とキャリアを取り付け具に移動します。
	- a) すべてのCPUクリップが外れたら、キャリアをつかんで持ち上げ、CPUをヒートシンクから取り外し ます。
		- 取り扱いはキャリアのみ!CPU の金接点には触れないでください。CPU をキャリアから分 離しないでください。 注意
			- キャリアとCPUがヒートシンクから持ち上げられない場合は、CPUクリップを再度外しま す。 (注)
	- b) 付属のクリーニングキット(UCSX-HSCK)を使用して、CPU、CPUキャリア、およびヒートシンクか らすべてのサーマルインターフェイスバリア(サーマルグリス)を取り除きます。
		- 必ずシスコ提供のクリーニングキットのみを使用し、表面、隅、または隙間にサーマルグ リスが残っていないことを確認してください。CPU、CPU キャリア、およびヒートシンク が完全に汚れている必要があります。 重要
	- c) CPU とキャリアを裏返して、PRESS という文字が見えるようにします。
	- d) 固定具の支柱と CPU キャリアと固定具のピン 1 の位置を合わせます。

CPU のピン 1 の位置は三角形で示され、フィクスチャのピン 1 の位置は角度の付いたコーナーです。

e) CPU と CPU キャリアを固定具の上に下ろします。

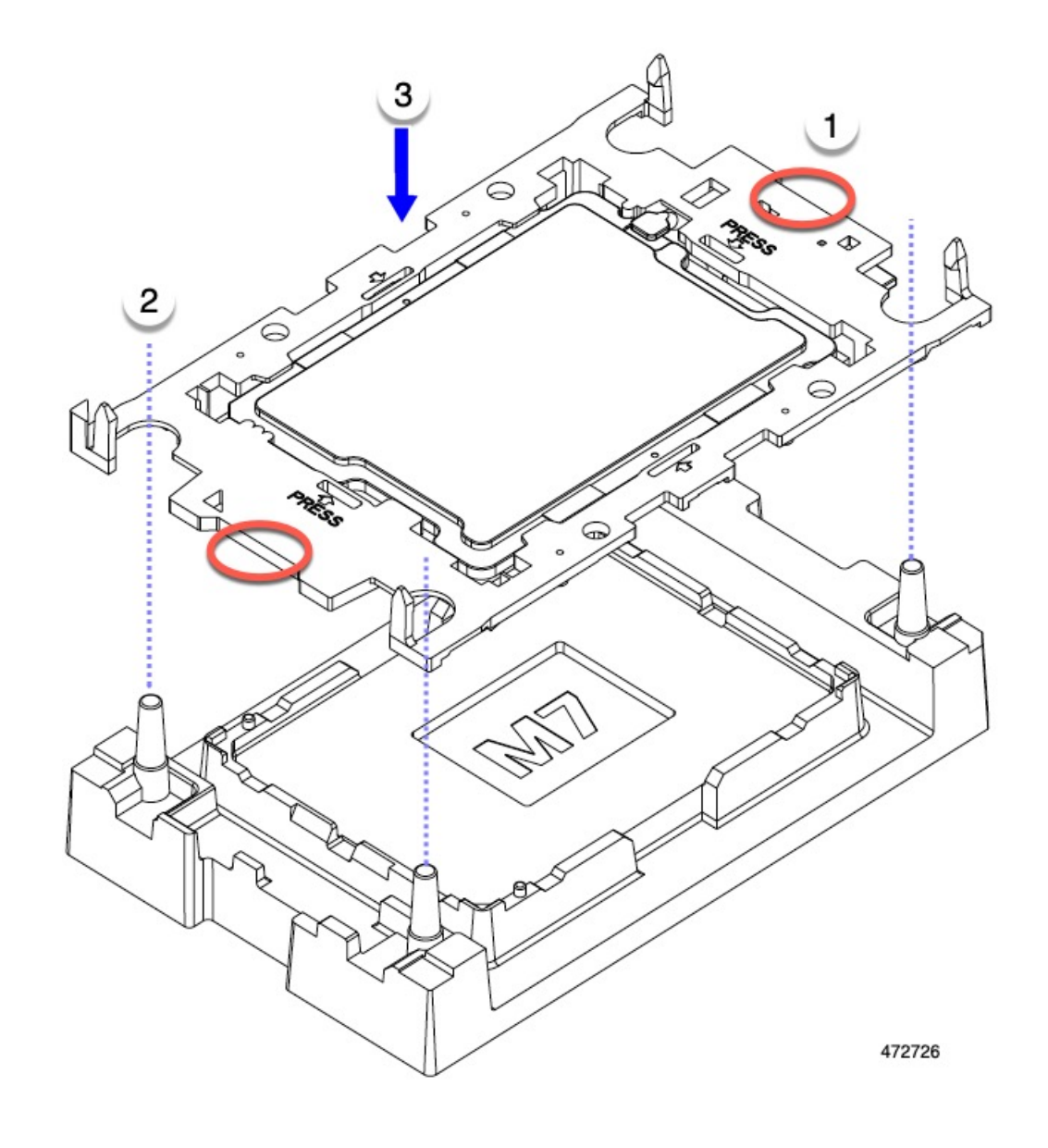

#### 次のタスク

• CPU を取り付けない場合は、CPU ソケットカバーが取り付けられていることを確認しま す。このオプションは、CPU ソケット 2 に対してのみ有効です。これは、CPU ソケット 1 がランタイム展開で常に装着されている必要があるためです。

## **CPU** およびヒートシンクの取り付け

CPU を取り外した場合、または空の CPU ソケットに CPU を取り付ける場合は、この手順を使 用して CPU を取り付けます。

#### 始める前に

CPU ソケット、CPU キャリア、およびヒートシンクを正しく位置合わせして取り付ける必要 があります。これらのパーツの位置合わせ機能については、CPUおよびヒートシンクの位置合 わせ機能 (63 ページ) を参照してください。

ステップ **1** サーバー マザーボードの CPU ソケット ダスト カバー(UUCS-CPU-M7-CVR)を取り外します。

- a) 2 つの垂直タブを内側に押して、ダストカバーを外します。
- b) タブを押したまま、ダストカバーを持ち上げて取り外します。

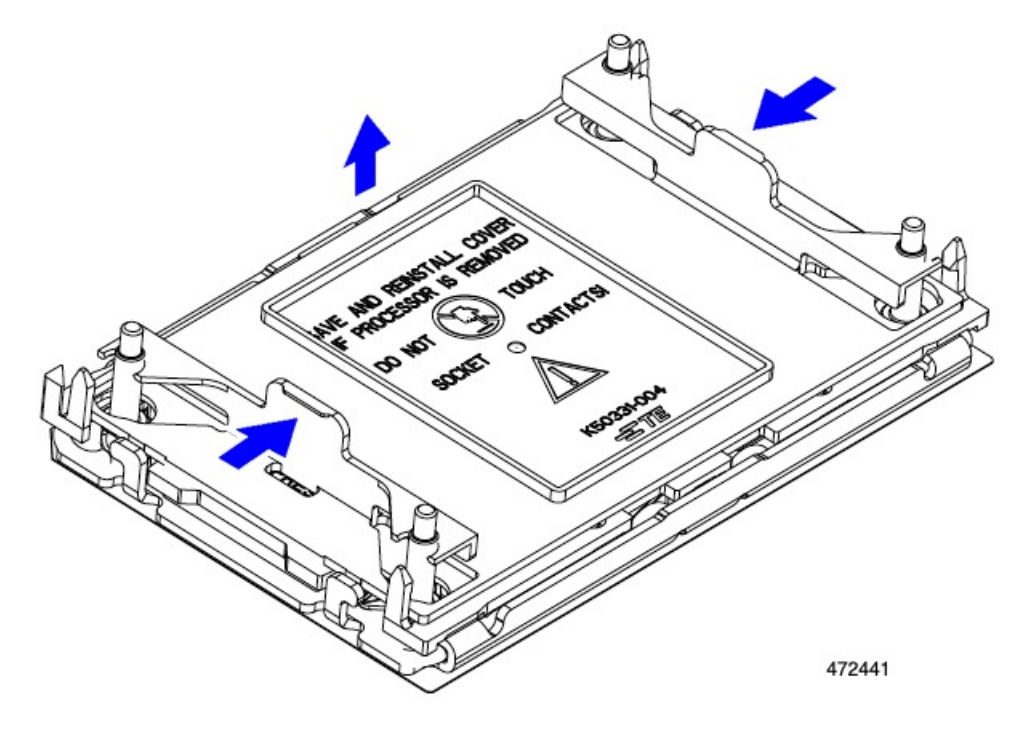

- c) ダストカバーは将来の使用に備えて保管しておいてください。
	- 空の CPU ソケットをカバーしないでください。CPU ソケットに CPU が含まれていない場 合は、CPU ダストカバーを取り付ける必要があります。 注意

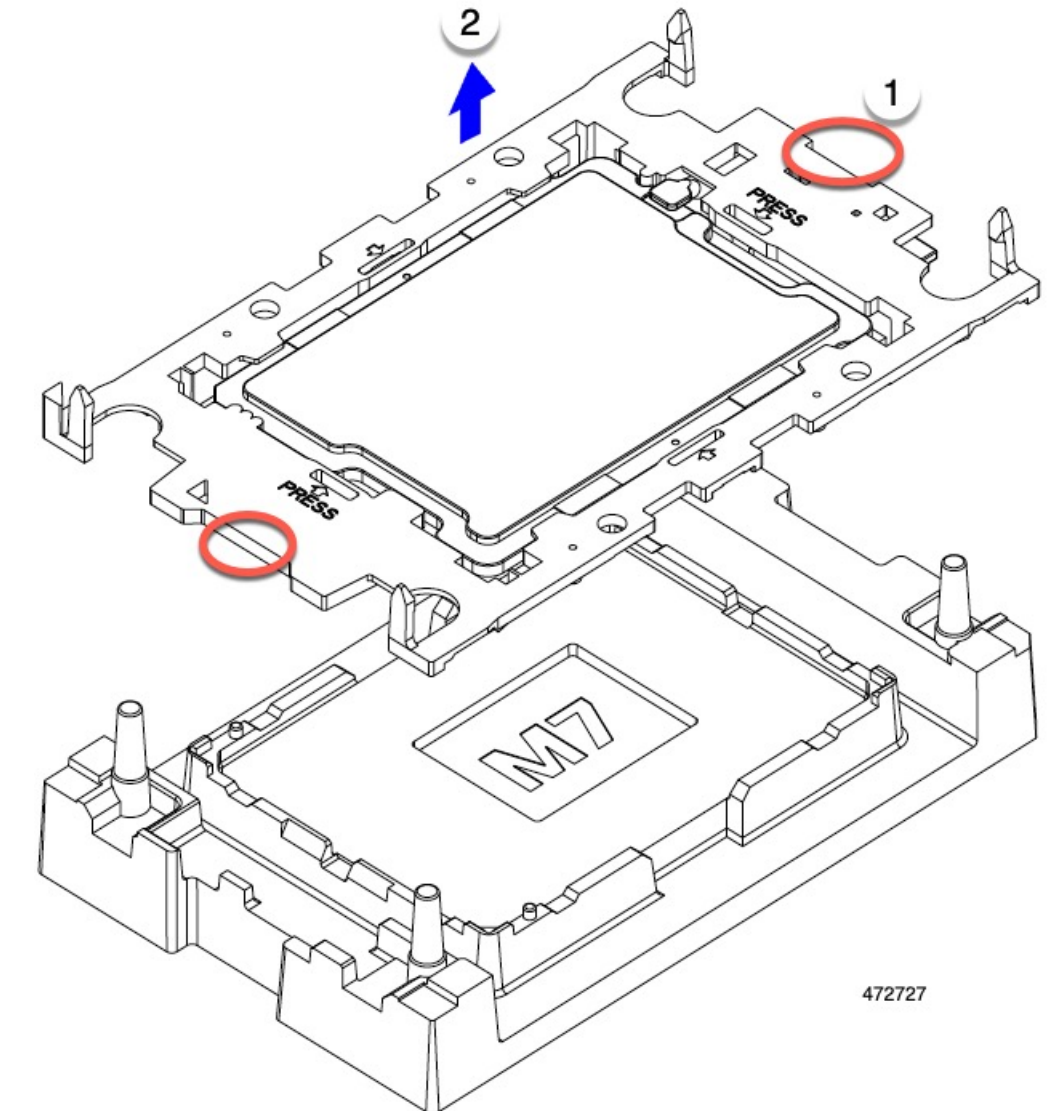

ステップ **2** CPUキャリアの端をつかみ、トレイから取り外し、CPUキャリアを静電気防止用の安全な作業台の上に置

きます。

ステップ **3** 新しい TIM を適用します。

- 適切に冷却し、期待されるパフォーマンスを実現するために、ヒートシンクのCPU側の表面に 新しい TIM を塗布する必要があります。 (注)
	- 新しいヒートシンクを取り付ける場合は、新しいヒートシンクには TIM が塗布されたパッドが付属し ています。ステップ 4 に進みます。
- ヒートシンクを再利用する場合は、ヒートシンクから古い TIM を除去してから、付属のシリンジから 新しい TIM を CPU 表面に塗布する必要があります。次のステップ **a** に進みます。
- a) ヒートシンク クリーニング キット (UCSX-HSCK=) およびスペアの CPU パッケージに同梱されてい るボトル #1 洗浄液をヒートシンクの古い TIM に塗布し、15 秒以上浸しておきます。
- b) ヒートシンク クリーニング キットに同梱されている柔らかい布を使用して、ヒートシンクからすべて の TIM を拭き取ります。ヒートシンクの表面に傷をつけないように注意してください。
- c) ボトル #2 を使用してヒートシンクの底面を完全にきれいにして、ヒートシンクの取り付けを準備しま す。
- d) 新しい CPU (UCS-CPU-TIM=) に付属の TIM のシリンジを使用して、CPU の上部に 1.5 立方センチ メートル (1.5ml) のサーマル インターフェイス マテリアルを貼り付けます。均一に覆うために、次の 図に示すパターンを使用してください。

図 **15 :** サーマル インターフェイス マテリアルの貼り付けパターン

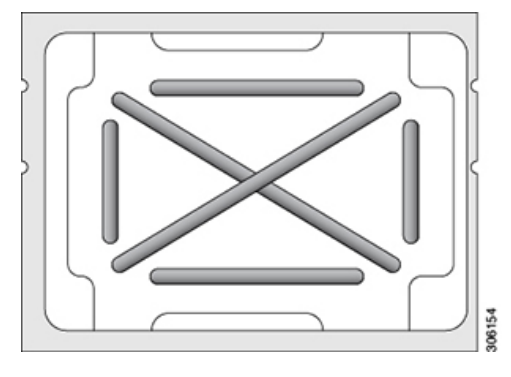

CPU には正しいヒートシンクのみを使用してください。CPU 1 にはヒートシンク UCSX-C-M7-F を使用し、CPU 2 にはヒートシンク UCSX-C-M7-R を使用します。 注意

- ステップ **4** CPU とキャリアにヒートシンクを取り付けます。
	- a) CPU を装着するときに邪魔にならないように、指で保持ワイヤをロック解除位置まで押します。
	- b) ヒートシンクの短い方の端をつかみます。
	- c) ヒートシンクのピン 1 の位置を CPU キャリアのピン 1 の位置に合わせ、ヒートシンクを CPU キャリ アに下ろします。

エンボス三角形が CPU ピン 1 の位置を指している場合、ヒートシンクの向きは正しいです。

ステップ **5** CPU アセンブリを CPU マザーボードソケットに取り付けます。

- a) 回転するワイヤをロックされていない位置に押し込み、取り付けの妨げにならないようにします。
- b) ヒートシンクのキャリアをつかみ、ヒートシンクのピン 1 の位置を CPU ソケットのピン 1 の位置に合 わせ、ヒートシンクを CPU ソケットに装着します。

示されているように、エンボス三角形が CPU ピン 1 の位置を指している場合、ヒートシンクの向きは 正しいです。

ワイヤの脚がヒートシンクの取り付けを妨げないように、回転するワイヤがロックされて いない位置にあることを確認します。 注意

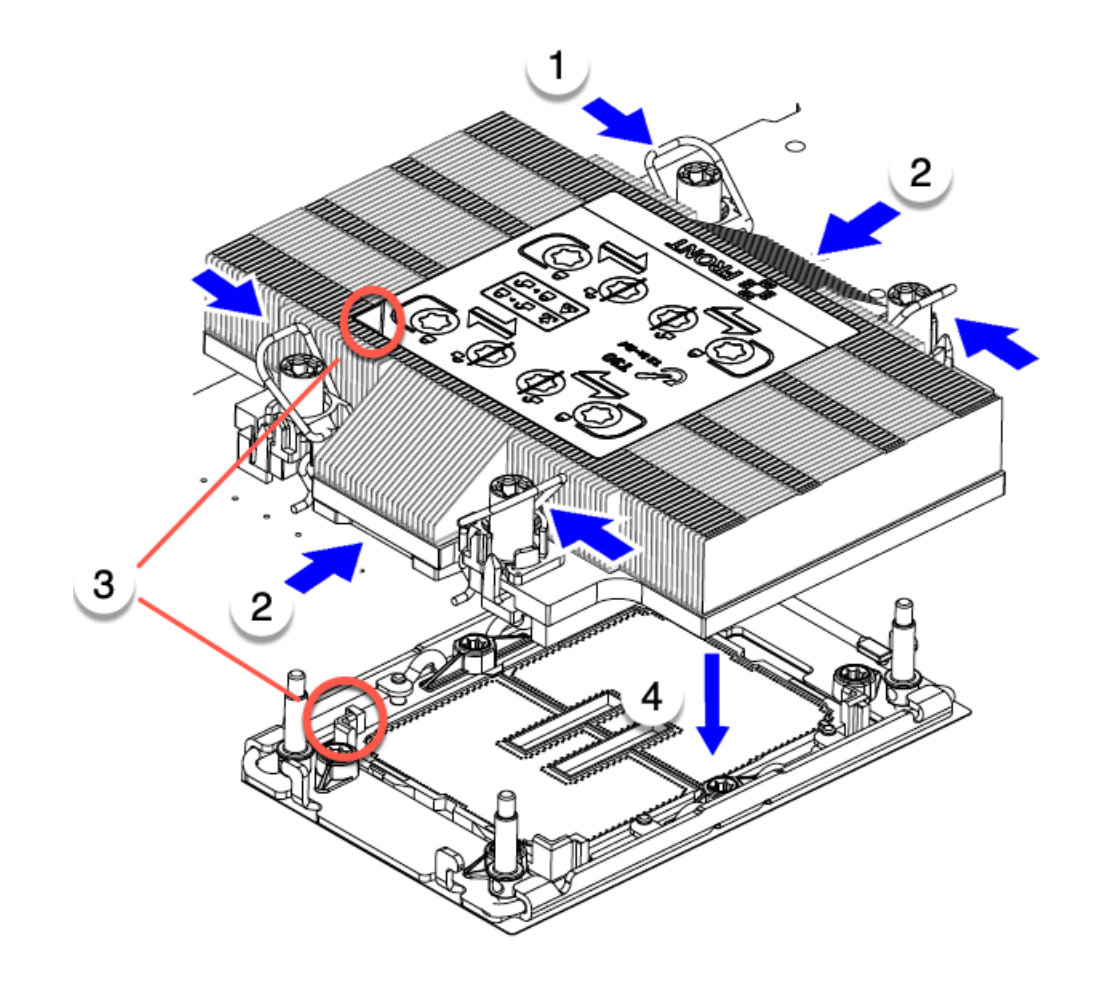

472439

ステップ **6** CPU とヒートシンクをソケットに固定します。

- a) CPU アセンブリを CPU ソケットに固定するために、回転するワイヤを互いに離します。
	- トルクス ドライバを使用して固定ナットを締める前に、回転ワイヤを完全に閉じてくださ い。 注意
- b) T30 トルクスドライバを 12 インチポンドのトルクに設定し、4 個の固定ナットを締めて CPU をマザー ボードに固定します。任意のナットから開始できますが、固定ナットは必ず対角線のパターンで締め てください。

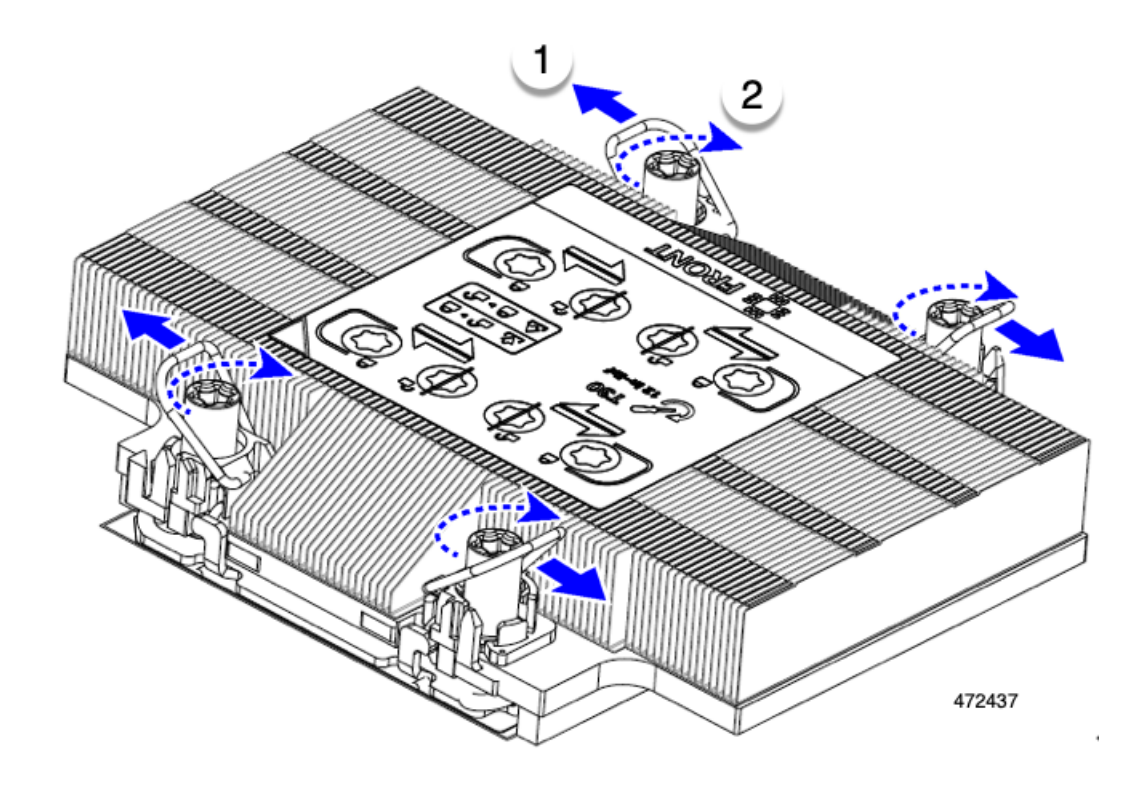

## メモリ (DIMM) の交換

このコンピューティング ノードがサポートする DIMM は頻繁に更新されます。サポートされ ており利用可能な DIMM のリストは、Cisco UCS X410c M7 の仕様書に記載されています。

スペック シートに記載されている DIMM 以外の DIMM は使用しないでください。使用する と、コンピューティングノードに修復不可能な損傷を与え、ダウンタイムが発生する可能性が あります。

## メモリ入力ガイドライン

サポートされているメモリ、メモリ装着ガイドライン、構成とパフォーマンスの詳細について は、『Cisco [UCS/UCSX](https://www.cisco.com/c/dam/en/us/products/collateral/servers-unified-computing/ucs-c-series-rack-servers/c220-c240-x210c-x410c-m7-memory-guide.pdf) M7 メモリ ガイド』の PDF をダウンロードしてください。

#### **DIMM** の識別

識別を容易にするために、各DIMMスロットにはマザーボード上のメモリプロセッサとスロッ トIDが表示されます。列挙文字列全体は、<Processor-ID>\_<channel> <DIMM slot-ID> から構成されています。

たとえば、P1 A1 は CPU 1、DIMM チャネル A、スロット 1 を示します。

また、ブレードを垂直方向に半分に分割することで、どの DIMM スロットがどの CPU に接続 されているかをさらに特定できます。コンピューティング ノードのフロント パネルを左に向 けて、次の手順を実行します。

- CPU 1 および CPU 3 の左側、上と下のすべての DIMM スロットでは、CPU 1 および CPU 3 に接続されています。
- CPU 2 および CPU 4 の左側、上と下のすべての DIMM スロットでは、CPU 2 および CPU 4 に接続されています。

CPU ごとに、16 本の DIMM の各セットは、それぞれに 2 つの DIMM を持つ 8 つのチャネルに 編成されます。各 DIMM スロットには 1 または 2 の番号が付けられており、各 DIMM スロッ ト 1 は青色、各 DIMM スロット 2 は黒色です。各チャネルは文字と数字の 2 つのペアで識別 されます。最初のペアはプロセッサを示し、2 番目のペアはメモリチャネルとチャネル内のス ロットを示します。

- 各 DIMM は、プライマリの CPU 1 (P1) または CPU 2 (P2)、またはセカンダリの CPU 3 (P3) または CPU 4 (P4) のいずれかの CPU に割り当てられます。
- 各 CPU には A から H までのメモリ チャネルがあります。
- 各メモリ チャネルには、2 個のスロット(スロット 1 とスロット 2)があります。
- CPU1 と CPU2 の DIMM スロット ID はプライマリにあります。
	- CPU 1 の場合、P1 A1 と A2、P1 B1 と B2、P1 C1 と C2、P1 D1 と D2、P1 E1 と E2、 P1 F1 と F2、P1 G1 と G2、P1 H1 と H2 です。
	- CPU 2 の場合、P2 A1 と A2、P2 B1 と B2、P2 C1 と C2、P2 D1 と D2、P2 E1 と E2、 P2 F1 と F2、P2 G1 と G2、P2 H1 と H2 です。
- CPU3 および CPU4 の DIMM スロット ID は、セカンダリにあります。
	- CPU 3 の場合、P5 A1 と A2、P3 B1 と B2、P3 C1 と C2、P3 D1 と D2、P3 E1 と E2、 P3 F1 と F2、P3 G1 と G2、P3 H1 と H2 です。
	- CPU 3 の場合、P5 A1 と A2、P3 B1 と B2、P3 C1 と C2、P3 D1 と D2、P3 E1 と E2、 P3 F1 と F2、P3 G1 と G2、P3 H1 と H2 です。

次の図は、プライマリのメモリ スロットとチャネル ID を示します。

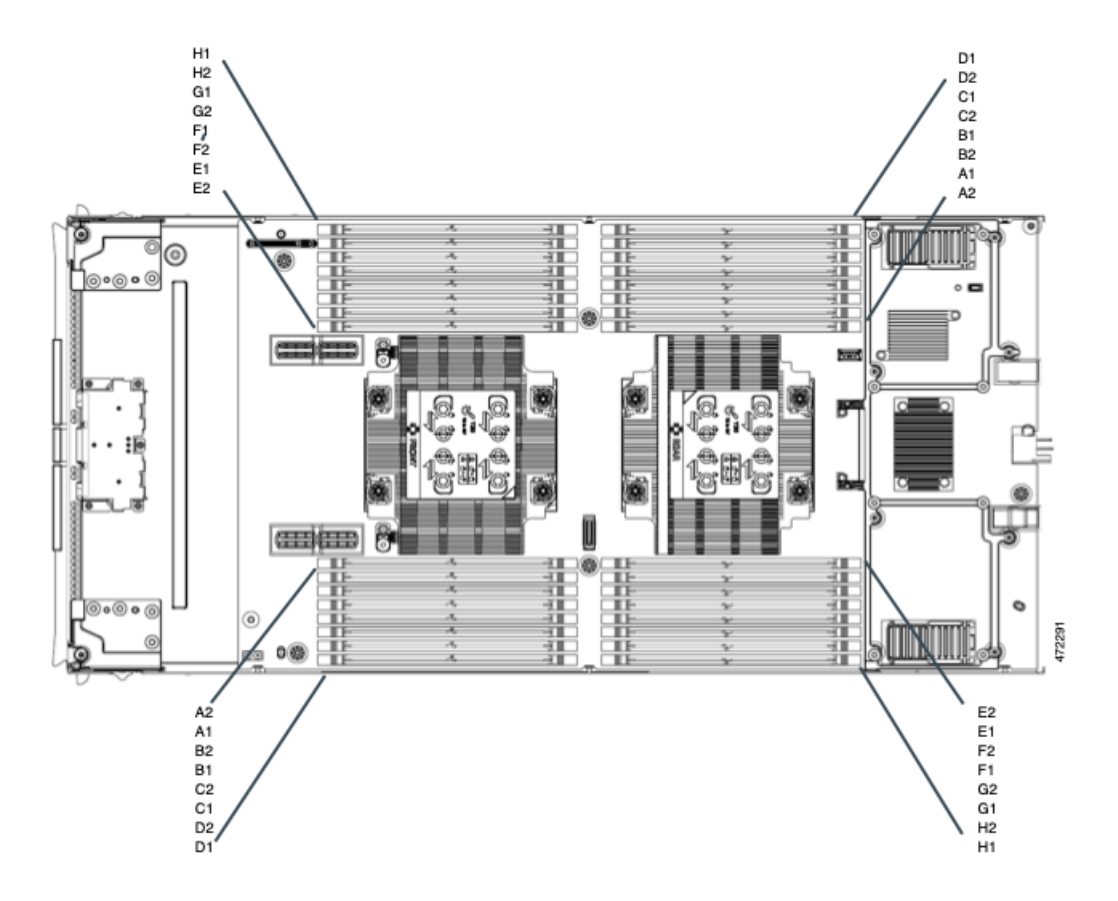

次の図は、セカンダリのメモリ スロットとチャネル ID を示します。セカンダリのメモリ ス ロットとチャネルは、スロットとチャネルが CPU 3 (左側の CPU)と CPU 4 (右側の CPU) に接続されていることを除いて同じです。

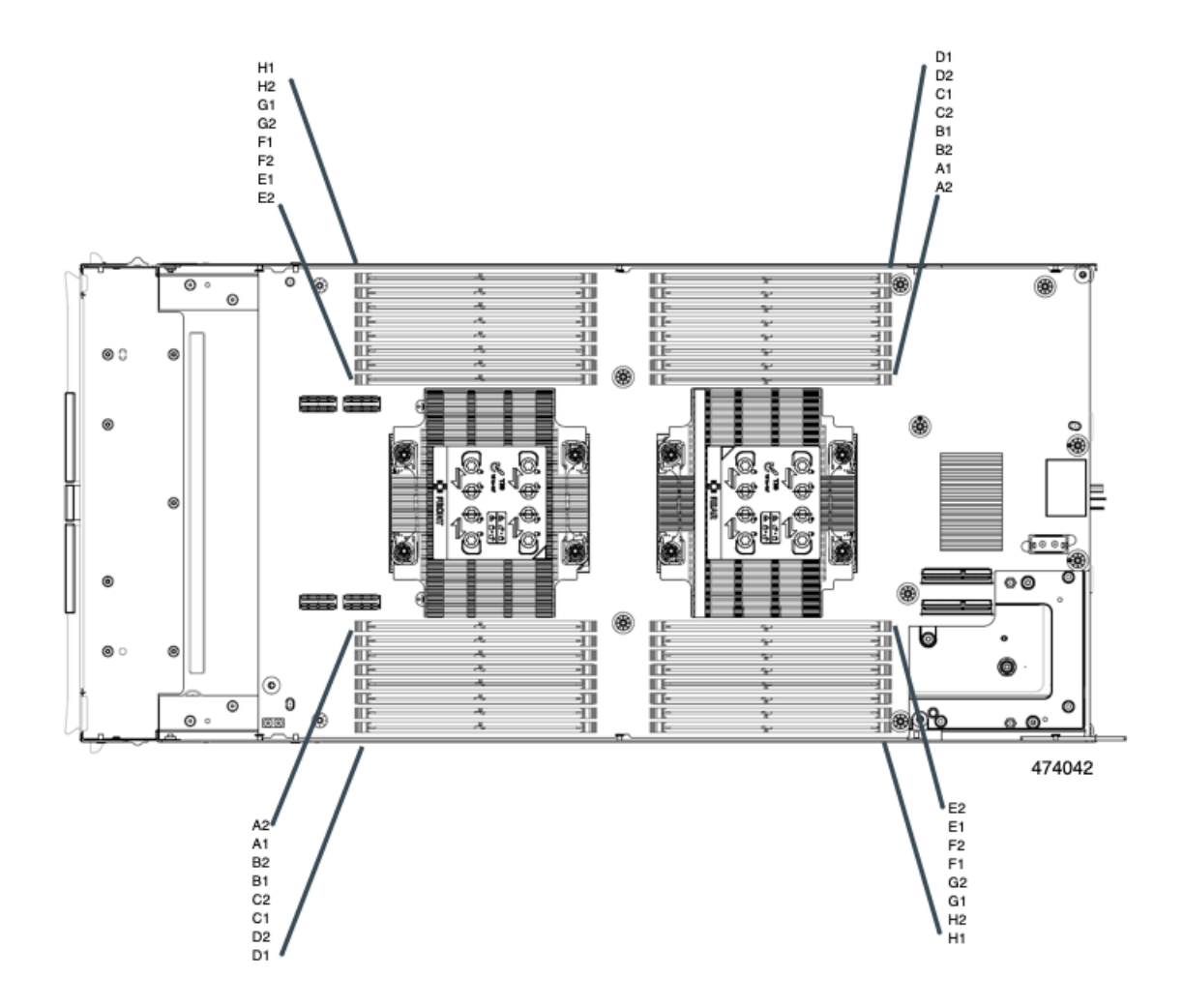

#### メモリ装着順序

メモリスロットは、青色と黒色に色分けされています。色分けされたチャネルの装着順序は、 最初は青色のスロット、次に黒色のスロットです。

最適なパフォーマンスを得るには、CPU の数および CPU あたりの DIMM の数に応じて、次の 表に示す順序で DIMM を装着します。

次の DIMM 装着規則に注意してください。

• ソケットごとに少なくとも 1 つの DDR5 DIMM が必要です。

1 つのチャネルに DIMM が 1 つしか装着されていない場合は、そのチャネルの CPU から 最も離れたスロットに装着します。

常に、DIMM0 に続いて DIMM1 の電気負荷が高い DIMM を装着します。

 $\label{eq:1}$ 

この表に、サポートされている設定を示します。その他の構成では、パフォーマンスが低下し ます。 (注)

次の表に、DDR5 DIMM のメモリ装着順序を示します。

表 **5 : DIMM** 装着順序

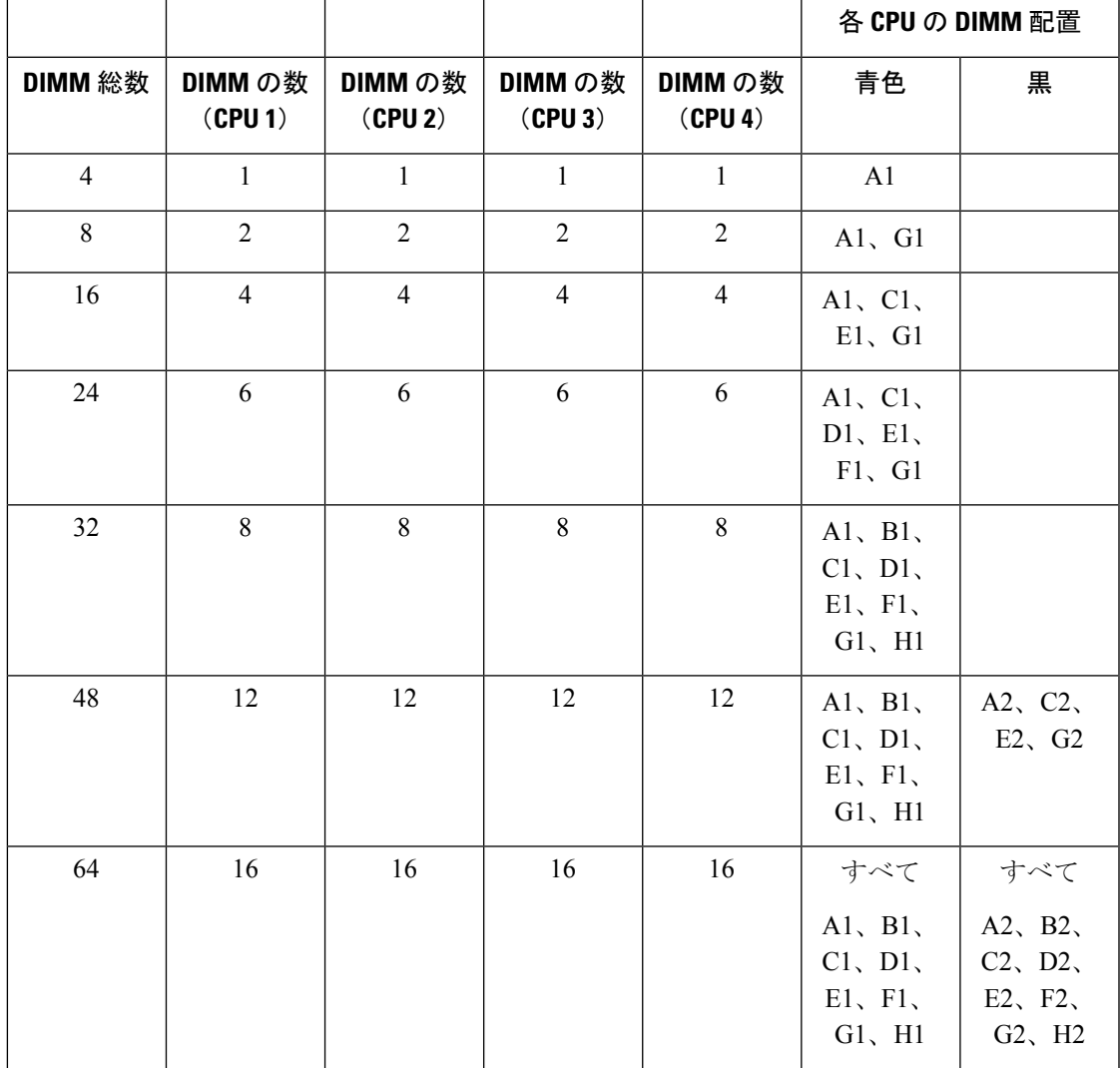

#### **DIMM** スロットキーイングの考慮事項

各 CPU ソケットに接続する DIMM スロットは、互いに 180 度向きになっています。したがっ て、CPU 1 の DIMM スロットと CPU 2 の DIMM スロットを比較、または CPU 3 と CPU 4 の DIMMスロットを比較すると、DIMMは同じ方法で取り付けられません。代わりに、CPU2と 4 と比較して、CPU 1 および 3 に取り付けられた DIMM を取り付ける場合、DIMM の向きを 180 度変更する必要があります。

取り付けを容易にするために、DIMMは正しく取り付けられるように設計されています。DIMM を取り付けるときは、必ず DIMM スロットのキーが DIMM の切り欠きと揃っていることを確 認してください。

$$
\sqrt{V}
$$

DIMM をソケットに装着しているときに抵抗を感じる場合は、無理に押し込まないでくださ 注意 い。DIMM またはスロットが損傷するおそれがあります。スロットのキーイングを確認し、 DIMM の下部のキーイングと照合します。スロットのキーと DIMM の切り込みが揃ったら、 DIMM を再度取り付けます。

## **DIMM** または **DIMM** ブランクの取り付け

DIMM または DIMM ブランク(UCS-DDR5-BLK=)をコンピューティング ノードのスロット に取り付けるには、次の手順に従います。

- ステップ **1** 両側の DIMM コネクタ ラッチを開きます。
- ステップ **2** スロットの所定の位置でカチッと音がするまで、DIMM の両端を均等に押します。
	- DIMM のノッチがスロットに合っていることを確認します。ノッチが合っていないと、DIMM またはスロット、あるいはその両方が破損するおそれがあります。 (注)

ステップ **3** DIMM コネクタ ラッチを内側に少し押して、ラッチを完全にかけます。

ステップ **4** すべてのスロットにDIMMまたはDIMMブランクを装着します。スロットを空にすることはできません。

図 **16 :** メモリの取り付け

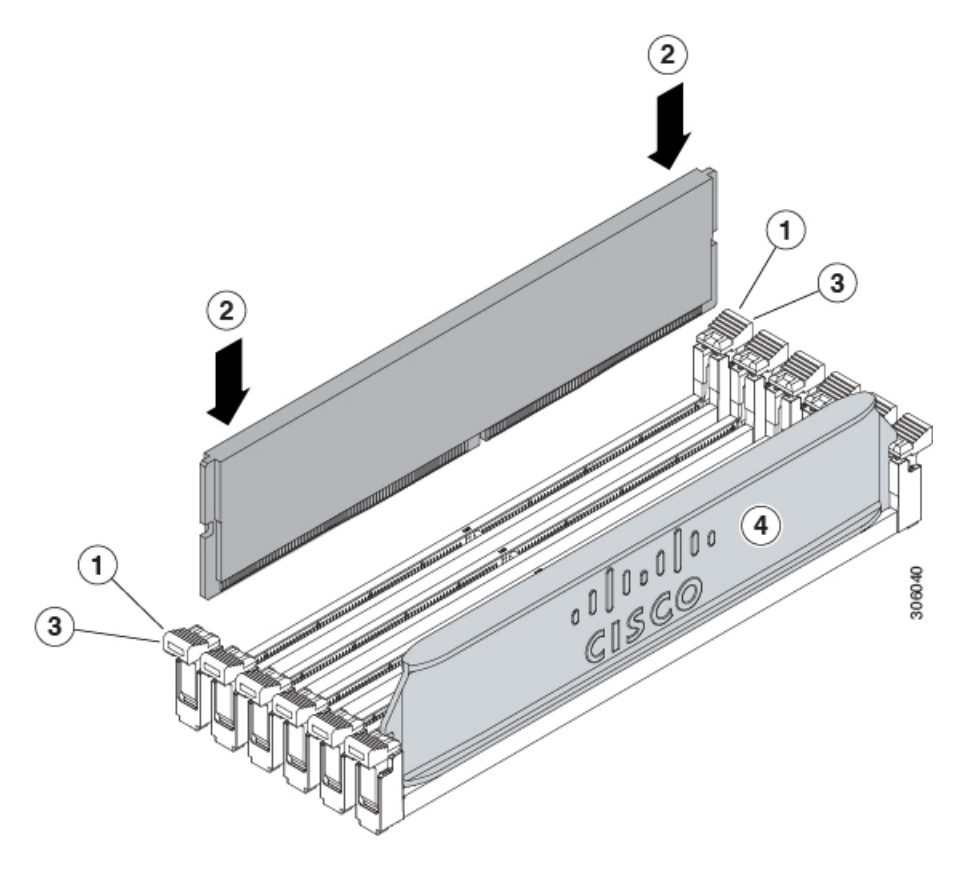

## ブリッジ カードの保守

コンピューティングノードは、リアメザニンMLOMスロットとVICスロットの間にあるCisco UCS シリーズ 15000 ブリッジ カード(UCSX-V5-BRIDGE-D)をサポートします。ブリッジ カードは、Cisco X410c M7 コンピューティング ノードなどのUCS X シリーズ コンピューティ ング ノードを次のコンピューティング ノードを含むサーバー シャーシのインテリジェント ファブリック モジュール(IFM)に接続します。

- Cisco UCS 9108 25G インテリジェント ファブリック モジュール(UCSX-I-9108-25G)
- Cisco UCS X9108 100G インテリジェント ファブリック モジュール(UCSX-I-9108-100G)

次の項を参照してください。

- ブリッジ カードの取り外し (82 ページ)
- ブリッジ カードの取り付け (83 ページ)

### ブリッジ カードの取り外し

ブリッジ カードを取り外すには、次の手順を使用します。

- ステップ1 コンピューティング ノードを取り外します。
	- a) コンピューティングノードの電源を切り、電源を切ります。
	- b) コンピューティングノードをシャーシから取り外します。場合によっては、背面パネルからケーブル を取り外して隙間を空ける必要があります。
	- c) コンピューティングノードの上部カバーを外します。コンピューティングノードカバーの取り外し (31 ページ)を参照してください。
- ステップ **2** マザーボードからブリッジ カードを取り外します。
	- a) #2 のプラス ドライバを使用して非脱落型ねじを緩めます。
	- b) ブリッジ カードをソケットから持ち上げます。
		- (注) ブリッジ カードを軽く揺すって、取り外す必要がある場合があります。

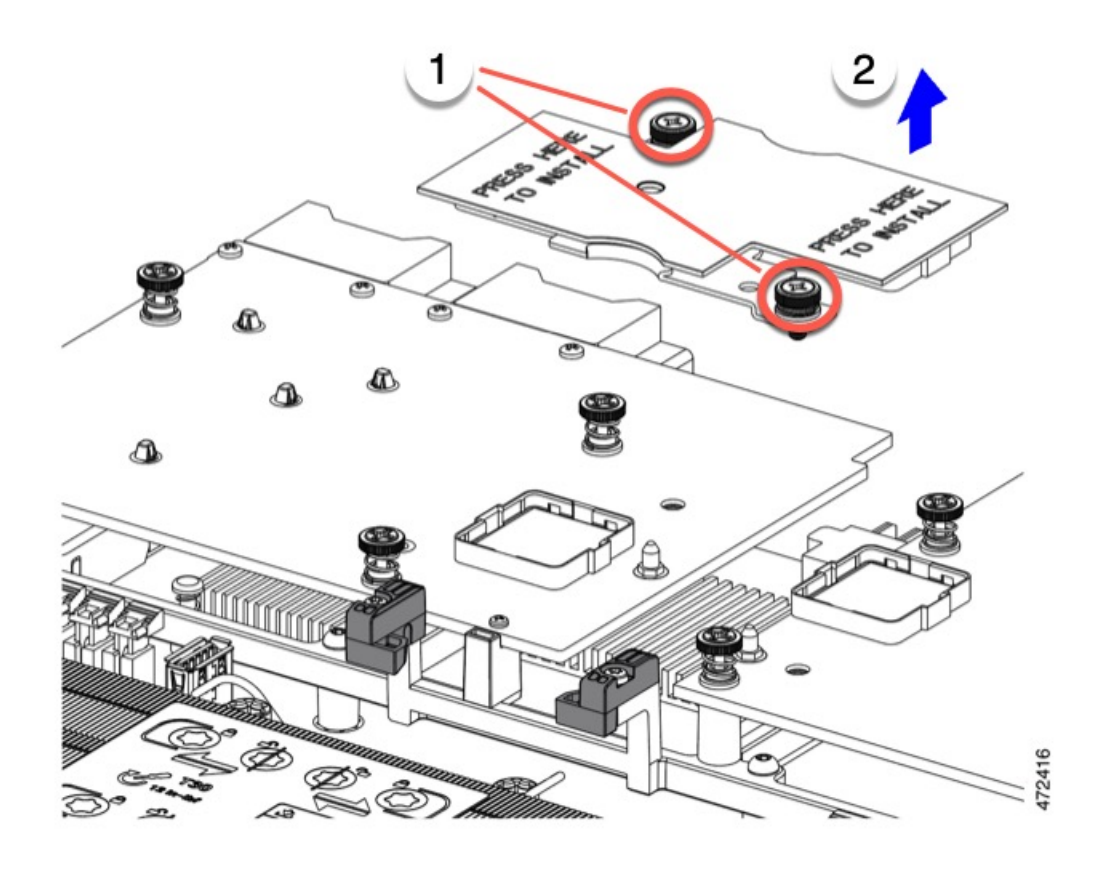

#### 次のタスク

適切なオプションを選択してください。

- MLOM でサービスを実行します。mLOM のサービス (84 ページ)を参照してください。
- VIC でサービスを実行します。VIC の保守 (87 ページ) を参照してください。
- ブリッジ カードを取り付け直します。「ブリッジ カードの取り付け」を参照してくださ い。

## ブリッジ カードの取り付け

Cisco UCS VIC 14000 シリーズブリッジは、mLOM と VIC 間のデータ接続を提供する物理カー ドです。ブリッジカードを取り付けるには、次の手順を実行します。

コネクタが MLOM および VIC のソケットに合うように、ブリッジカードを上下逆に取り付け ます。 (注)

#### 始める前に

ブリッジカードを取り付けるには、コンピューティングノードに mLOM と VIC を取り付ける 必要があります。ブリッジカードは、これら2つのカードをつなぎ、カード間の通信を可能に します。

これらのコンポーネントがまだインストールされていない場合は、ここでインストールしま す。以下を参照してください。

- mLOM VIC に加えてリア メザニン カードを取り付ける (89 ページ)
- ステップ **1** ブリッジカードの向きは、Press Here to Install(ここを押して取り付け)というテキストが自分の方を向く ようにします。
- ステップ **2** コネクタが MLOM および VIC のソケットと揃うようにブリッジカードの位置を合わせます。

ブリッジカードの向きが正しい場合、部品のシートメタルの穴が VIC の位置合わせピンと一致します。

ステップ3 ブリッジカードを MLOM および VIC カードの上に置き、Press Here to Install (ここを押して取り付け)と いうテキストがある部分を均等に押します。

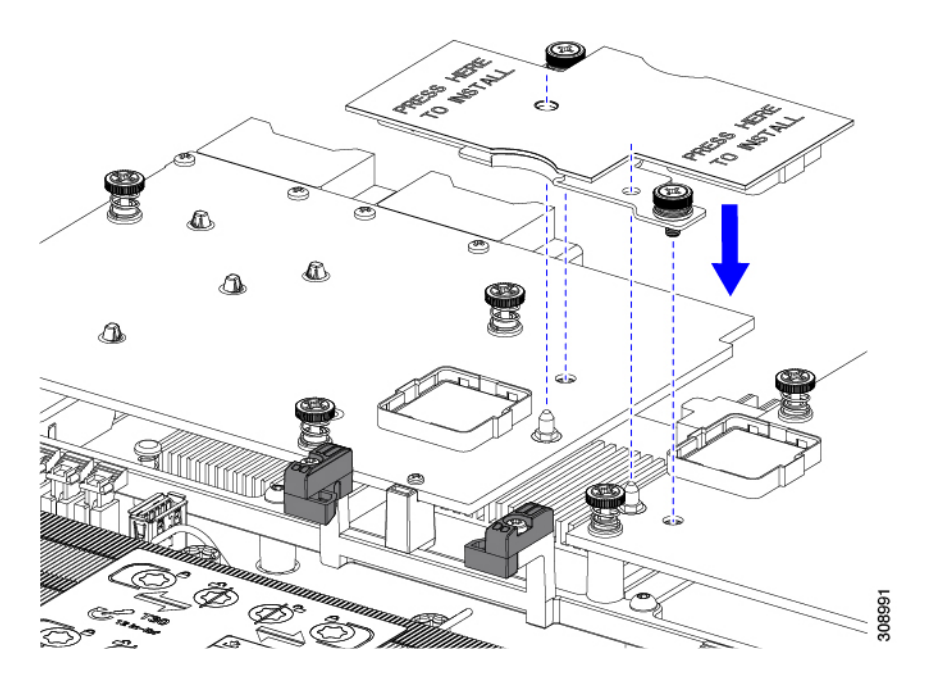

- ステップ **4** ブリッジカードが正しく装着されたら、#2 プラスドライバを使用して非脱落型ネジを固定します。
	- 非脱落型ネジがきちんと取り付けられていることを確認します。ただし、ネジをはがす危険性 があります。 注意

## **mLOM** のサービス

背面パネルでの接続性を向上させるため、UCSX410cM7コンピューティングノードではモジュ ラ LOM(mLOM)カードがサポートされています。mLOM ソケットは、マザーボードの背面 隅にあります。

MLOM ソケットには、Gen-3 x16 の PCIe レーンがあります。コンピューティングノードが 12 Vのスタンバイ電源モードであり、ネットワーク通信サービス インターフェイス (NCSI) プ ロトコルをサポートしている場合、ソケットには電力が供給され続けます。

mLOM カードを保守するには、次の手順を実行します。

- mLOM カードの取り付け (86 ページ)
- mLOM の取り外し (84 ページ)

## **mLOM** の取り外し

コンピューティングノードは、背面メザニンスロットでmLOMをサポートします。mLOMを交 換するには、次の手順を実行します。

- ステップ1 コンピューティング ノードを取り外します。
	- a) コンピューティングノードの電源を切り、電源を切ります。
	- b) コンピューティングノードをシャーシから取り外します。場合によっては、背面パネルからケーブル を取り外して隙間を空ける必要があります。
	- c) コンピューティングノードの上部カバーを外します。コンピューティングノードカバーの取り外し (31 ページ)を参照してください。
- ステップ **2** コンピューティングノードに UCS VIC 15000 シリーズブリッジがある場合は、カードを取り外します。 ブリッジ カードの取り外し (82 ページ)を参照してください。
- ステップ **3** MLOM を取り外します。
	- a) #2 プラス ドライバを使用して非脱落型ネジを緩めます。
	- b) MLOM をソケットから持ち上げます。

ソケットから取り外すには、持ち上げる際にmLOMカードをゆっくりと振る必要がある場合がありま す。

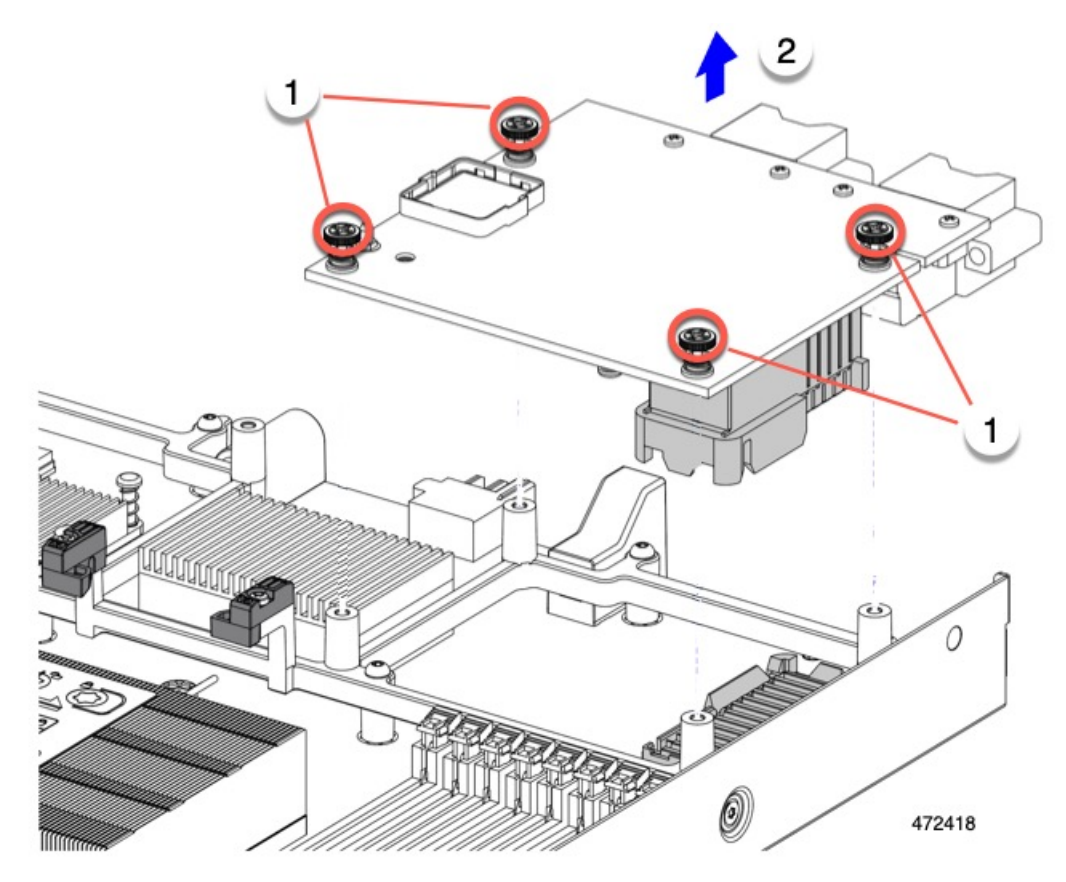

#### 次のタスク

保守が完了したら、VIC を取り付け直します。「mLOM VIC に加えてリア メザニン カードを 取り付ける (89 ページ)」を参照してください。

### **mLOM** カードの取り付け

このタスクを使用して、コンピューティングノードに mLOM をインストールします。

#### 始める前に

コンピューティングノードがまだシャーシから取り外されていない場合は、電源を切り、すぐ に取り外します。コンピューティングノードを取り外すには、ケーブルを取り外す必要がある 場合があります。

トルク ドライバーを用意します。

ステップ **1** 上部カバーを取り外します。

コンピューティングノードカバーの取り外し (31 ページ)を参照してください。

ステップ **2** ソケットが下を向くように mLOM カードを向けます。

ステップ **3** mLOM カードをマザーボードのソケットと揃え、ブリッジ コネクタが内側を向くようにします。

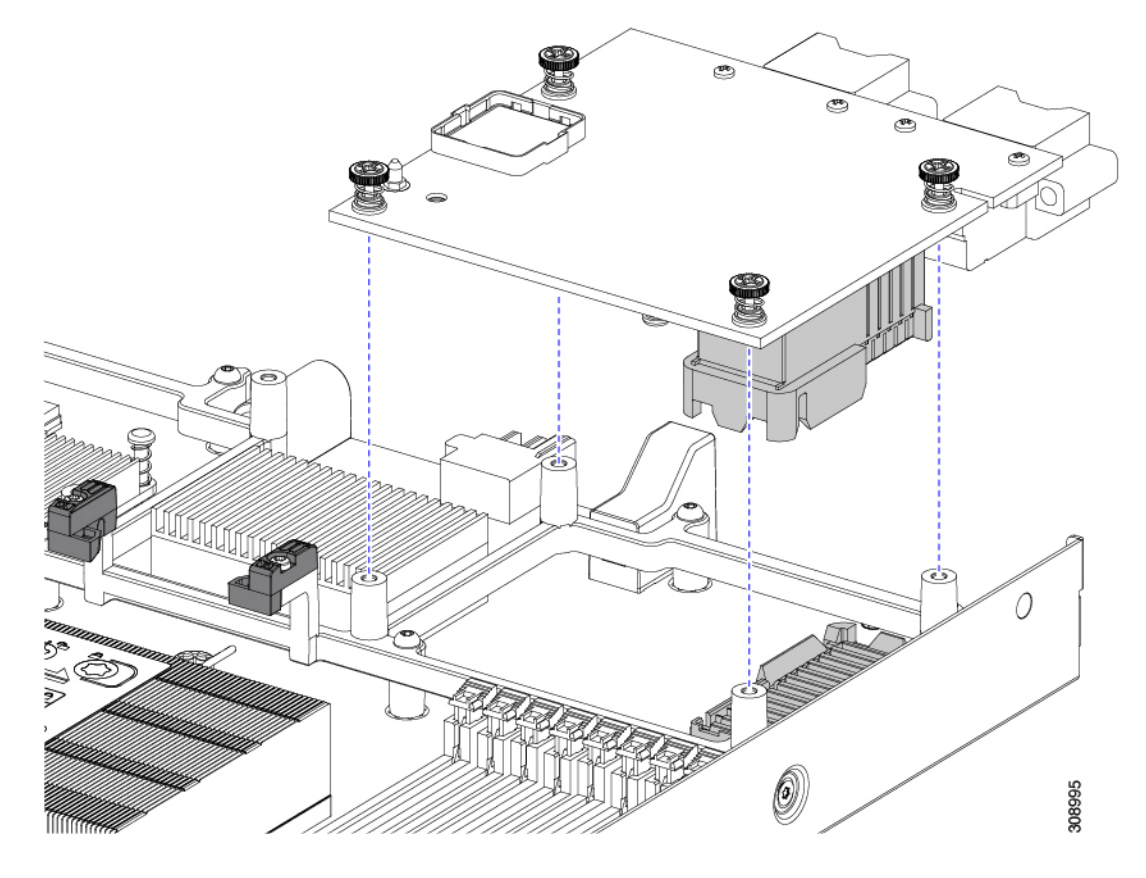

- ステップ **4** カードを水平に保ち、下ろし、しっかりと押してカードをソケットに装着します。
- ステップ **5** #2 プラス トルク ドライバーを使用して、非脱落型蝶ネジを 4 インチポンドのトルクで締め、カードを固 定します。
- ステップ **6** コンピューティングノードにブリッジカードがある場合(Cisco UCS VIC 15000シリーズブリッジ)、ブ リッジカードを再接続します。

ブリッジ カードの取り付け (83 ページ)を参照してください。

- ステップ **7** コンピューティングノードの上部カバーを元に戻します。
- ステップ **8** コンピューティングノードをシャーシに再挿入します。ケーブルを交換し、電源ボタンを押してコンピュー ティングノードの電源をオンにします。

## **VIC** の保守

UCS X410c M7コンピューティングノードは、リアメザニンスロットの仮想インターフェイス カード(VIC)をサポートします。VIC のサイズは、ハーフスロットまたはフルスロットのい ずれかです。

次の VIC はコンピューティングノードでサポートされます。

表 **6 : Cisco UCS X410c M7** でサポートされる **VIC**

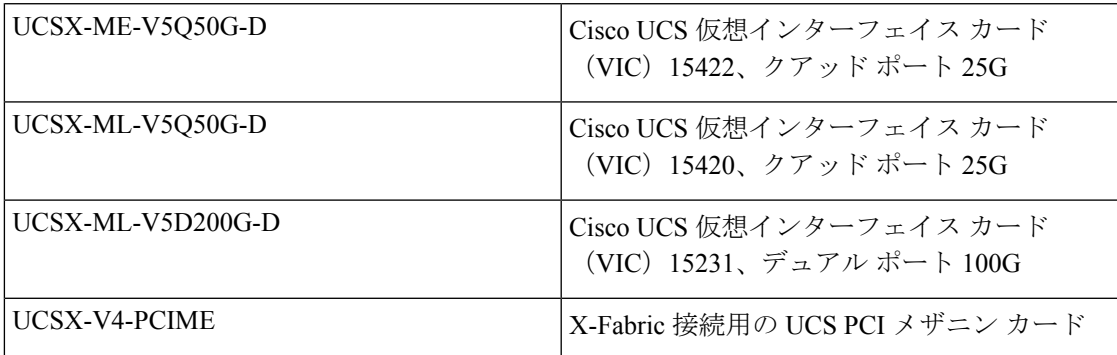

## **Cisco** 仮想インターフェイス カード(**VIC**)に関する考慮事項

このセクションでは、VICカードのサポートおよびこのコンピューティングノードに関する特 別な考慮事項をについて説明します。

• メザニンカードが1つしかないブレードは、サポートされていない構成です。この設定で は、Intersightなどの管理ソフトウェアを介したブレード検出は行われません。エラーは表 示されません。

### **VIC** の取り外し

コンピューティング ノードは、コンピューティング ノードの背面にある VIC をサポートしま す。VIC を取り外すには、次の手順を実行します。

- ステップ1 コンピューティング ノードを取り外します。
	- a) コンピューティングノードの電源を切り、電源を切ります。
	- b) コンピューティングノードをシャーシから取り外します。場合によっては、背面パネルからケーブル を取り外して隙間を空ける必要があります。
	- c) コンピューティングノードの上部カバーを外します。コンピューティングノードカバーの取り外し (31 ページ)を参照してください。
- ステップ **2** コンピューティングノードに UCS VIC 15000 シリーズブリッジがある場合は、カードを取り外します。 ブリッジ カードの取り外し (82 ページ)を参照してください。

#### ステップ **3** VIC を取り外します。

- a) #2 プラス ドライバを使用して非脱落型ネジを緩めます。
- b) VIC をソケットから持ち上げます。
	- ソケットから取り外すには、持ち上げる際にmLOMカードをゆっくりと振る必要がある場合がありま す。

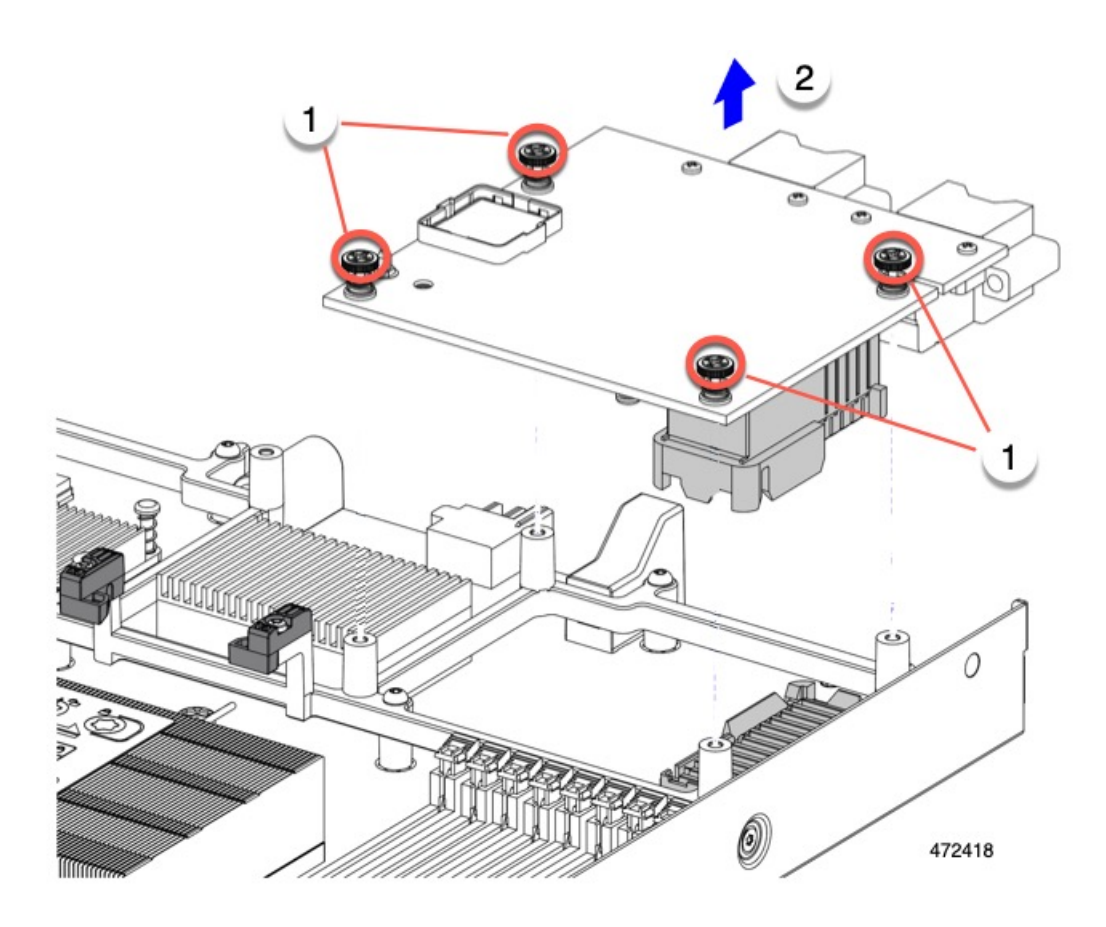

#### 次のタスク

VIC を取り付けます。「mLOM VIC に加えてリア メザニン カードを取り付ける (89 ペー ジ)」を参照してください。

### **mLOM VIC** に加えてリア メザニン カードを取り付ける

コンピューティングノードには、フルサイズのmLOMがない限り、仮想インターフェイスカー ド(VIC)を装着できる背面メザニンスロットがあります。別個の mLOM と VIC の場合は、 別のコンポーネント(mLOM と VIC 間のデータ接続を提供するために UCS VIC 15000 シリー ズブリッジが必要です)。ブリッジ カードの取り付け (83 ページ)を参照してください。

背面メザニンスロットに VIC を取り付けるには、次の作業を実行します。

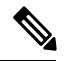

(注)

コネクタがコンピューティングノードのソケットに合うように、VIC を上下逆に取り付けま す。

#### 始める前に

トルク ドライバーを集めます。

- ステップ **1** 非脱落型ネジを上向き、コネクタを下向きにして、VIC の向きを合わせます。
- ステップ **2** 非脱落型ネジがネジ式スタンドオフに合うように VIC を合わせ、ブリッジカードのコネクタが内側を向く ようにします。
- ステップ **3** VIC レベルを保持し、それを下げて、コネクタをソケットにしっかりと押し込みます。

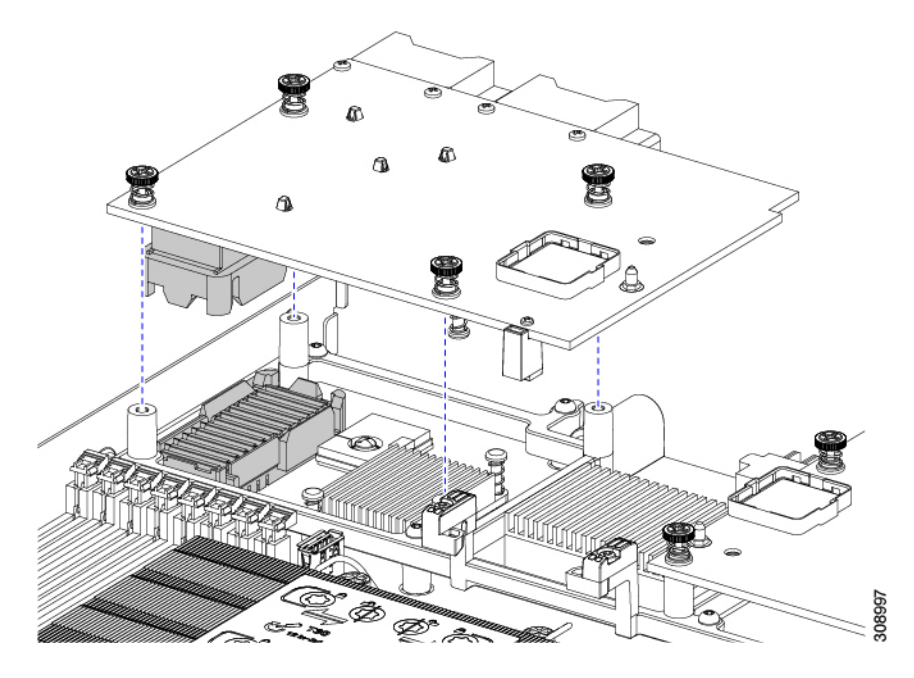

ステップ **4** No.2 プラス トルク ドライバーを使用して非脱落型ネジを 4 インチポンドのトルクで締め、VIC をコン ピューティング ノードに固定します。

#### 次のタスク

- mLOMカードがすでに取り付けられている場合は、ブリッジカードを取り付けます。「ブ リッジ カードの取り付け (83 ページ)」に進みます。
- そうでない場合は、ブリッジカードを取り付ける前に mLOM を取り付けます。「mLOM カードの取り付け (86 ページ)」に進みます。

## トラステッドプラットフォームモジュール**(TPM)**のサー ビス

トラステッド プラットフォーム モジュール (TPM) は、コンピューティング ノードの認証に 使用するアーティファクトを安全に保存できるコンポーネントです。これらのアーティファク トには、パスワード、証明書、または暗号キーを収録できます。プラットフォームが信頼性を 維持していることを確認するうえで効果的なプラットフォームの尺度の保存でも、TPM を使 用できます。すべての環境で安全なコンピューティングを実現するうえで、認証(プラット フォームがその表明どおりのものであることを証明すること)および立証(プラットフォーム が信頼でき、セキュリティを維持していることを証明するプロセス)は必須の手順です。これ は Intel の Trusted Execution Technology (TXT) セキュリティ機能の要件であり、TPM を搭載し たコンピューティング ノードの BIOS 設定でイネーブルにする必要があります。

UCS X410c M7 コンピューティング ノードは、FIPS140-2 準拠で CC EAL4+ 認証 (UCSX-TPM-002C=)の Trusted Platform Module 2.0 をサポートしています。

TPM をインストールして有効にするには、トラステッド プラットフォーム モジュールのイ ネーブル化 (91 ページ) にアクセスしてください。

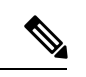

TPM の取り外しは、リサイクルと e 廃棄物の目的でのみサポートされます。TPM を取り外す と、パーツが破損し、再インストールできなくなります。 (注)

### トラステッド プラットフォーム モジュールのイネーブル化

トラステッド プラットフォーム モジュール (TPM) は、コンピューティング ノードの認証に 使用するアーティファクトを安全に保存できるコンポーネントです。これらのアーティファク トには、パスワード、証明書、または暗号キーを収録できます。プラットフォームが信頼性を 維持していることを確認するうえで効果的なプラットフォームの尺度の保存でも、TPM を使 用できます。すべての環境で安全なコンピューティングを実現するうえで、認証(プラット フォームがその表明どおりのものであることを証明すること)および立証(プラットフォーム が信頼でき、セキュリティを維持していることを証明するプロセス)は必須の手順です。これ は Intel の Trusted Execution Technology (TXT) セキュリティ機能の要件であり、TPM を搭載し たコンピューティング ノードの BIOS 設定でイネーブルにする必要があります。

ステップ1 TPM のハードウェアを取り付けます。

- a) シャーシのコンピューティング ノードをデコミッションし、電源をオフにしてから取り外します。
- b) コンピューティングノードカバーの取り外し(31ページ)の説明に従って、コンピューティングノー ドから上部カバーを取り外します。
- c) コンピューティング ノードのマザーボード上の TPM ソケットに TPM を取り付け、付属の一方向ネジ を使用して固定します。TPM ソケットの位置については、次の図を参照してください。
- d) コンピューティング ノードをシャーシに戻して自動的に再認識、再関連付け、および再始動が行われ るようにします。
- e) 次のステップに進み、コンピューティング ノード の BIOS で TPM サポートを有効にします。

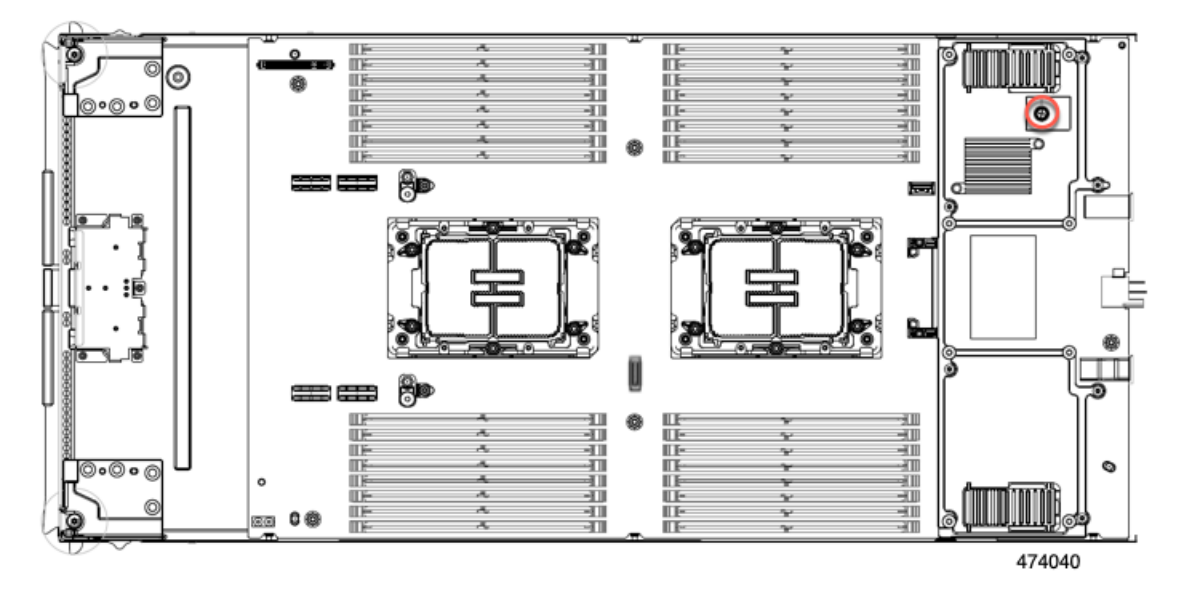

ステップ **2** BIOS での TPM サポートを有効にします。

- a) Cisco UCS Manager で、[Navigation] ペインの [Servers] タブをクリックします。
- b) [Servers] タブで、[Servers] > [Policies] を展開します。
- c) TPM を設定する組織のノードを展開します。
- d) [BIOS Policies] を展開して、TPM を設定する BIOS ポリシーを選択します。
- e) [Work] ペインで、[Advanced] タブをクリックします。
- f) [Trusted Platform] サブタブをクリックします。
- g) TPM サポートを有効にするには、[Enable] または [Platform Default] をクリックします。
- h) [Save Changes] をクリックします。
- i) 次の手順に進んでください。

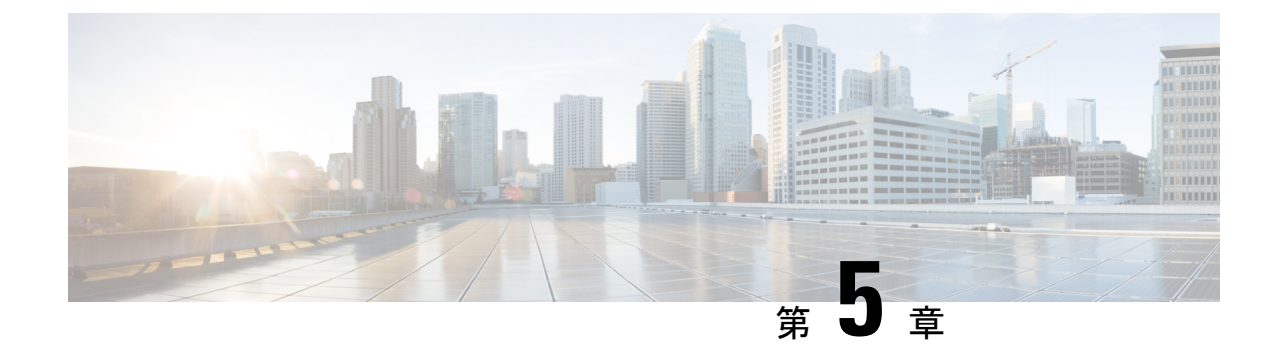

# コンピューティングノード コンポーネン トのリサイクル

この章は次のトピックで構成されています。

- コンピューティング ノード リサイクリングの概要 (93 ページ)
- トラステッド プラットフォーム モジュール (TPM) の交換 (93 ページ)
- コンポーネント PCB アセンブリのリサイクル(PCBA) (95 ページ)

## コンピューティング ノード リサイクリングの概要

この章では、リサイクルと電子廃棄物のために主要なコンピューティング ノード コンポーネ ントを分解する手順について説明します。Cisco UCS ハードウェアをリサイクルする場合は、 地域の電子廃棄物およびリサイクルの規制に必ず従ってください。

リサイクル業者のみ。この章の手順は、標準のフィールド サービス オプションではありませ ん。これらの手順は、地域のエコデザインおよびe廃棄物規制に準拠するために、適切な廃棄 のための電子機器を再利用するリサイクル業者向けです。 (注)

コンピューティング ノードのコンポーネント パーツを分解するには、次のトピックを参照し てください。

- トラステッド プラットフォーム モジュール (TPM) の交換 (93 ページ)
- プライマリ マザーボード PCBA のリサイクリング (101 ページ)

## トラステッドプラットフォームモジュール**(TPM)**の交換

TPM モジュールは、プリント基板アセンブリ (PCBA) に取り付けられています。PCBA をリサ イクルする前に、PCBAからTPMモジュールを取り外す必要があります。TPMモジュールは、

タンパー耐性ねじでスレッドスタンドオフに固定されています。ねじに適切なツールがない場 合、ペンチを使用してねじを取り外すことができます。

 $\sqrt{N}$ 

注意 TPMを取り外すと部品が破壊され、再インストールや再利用ができなくなります!

#### 始める前に

### $\sqrt{N}$

リサイクル業者のみ。この手順は、標準のフィールドサービスオプションではありません。こ の手順は適切な処分のための電子機器を要求するリサイクル業者ためのものであり、エコデザ インと e 廃棄物規制に準拠しています。 注意

トラステッド プラットフォーム モジュール (TPM) を取り外すには、コンピューティング ノー ドが次の要件を満たしている必要があります。

- 施設の電源から取り外します。
- サーバを機器ラックから取り外します。
- 上部カバーを取り外す必要があります。上部カバーを取り外す場合は、コンピューティン グ ノード カバーの取り外しと取り付け (29 ページ) を参照してください。
- ステップ **1** リア メザニンカードが取り付けられている場合は、#2 ドライバを使用して 4 本の非脱落型ネジを取り外 し、カードを取り外します。
- ステップ **2** TPM モジュールを回転させます。

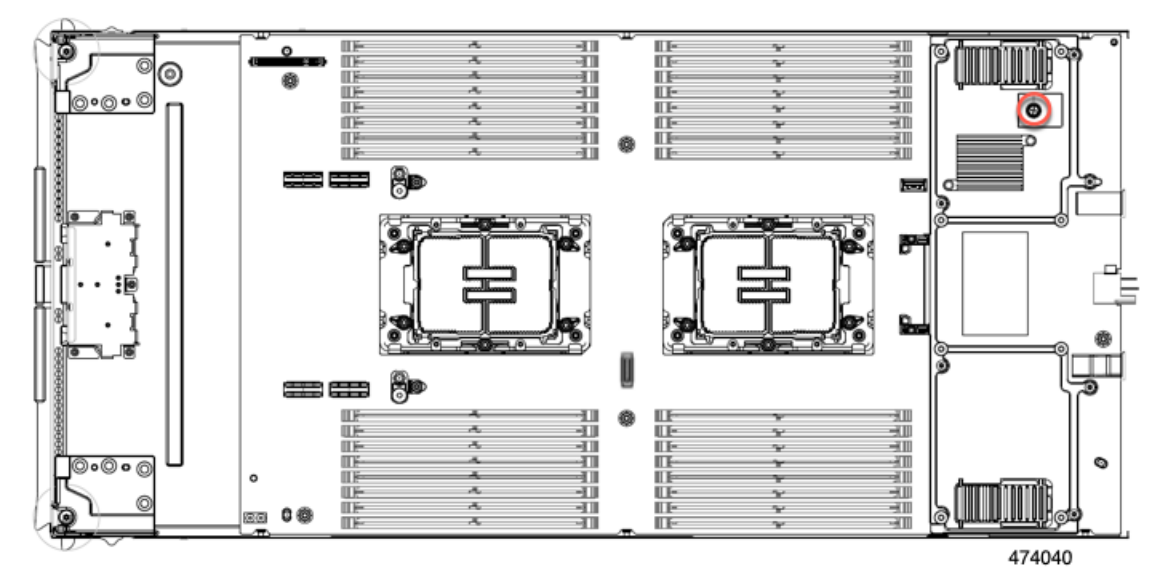

ステップ **3** ペンチを使用して TPM の頭をつかみ、それが外れるまで反時計回りに回転させます。

ステップ **4** TPM モジュールを取り外し、適切に廃棄します。

#### 次のタスク

PCBアセンブリの取り外しと処分。「プライマリマザーボードPCBAのリサイクリング (101 ページ)」を参照してください。

## コンポーネント **PCB** アセンブリのリサイクル(**PCBA**)

コンピューティングノードには、地域の電子廃棄物法に準拠するためにリサイクルする必要が あるさまざまなプリント回路基板アセンブリ (PCBA) があります。プライマリとセカンダリの 両方のメイン マザーボード PCB、およびいくつかの小さな PCB はリサイクルする必要があり ます。

リサイクルと電子廃棄物を管理する地域の規制を常に遵守してください。

次の手順を使用して、適切な PCBA を分解します。

- プライマリ マザーボード PCBA のリサイクリング (101 ページ)
- フロント メザニン モジュール PCBA のリサイクル (105 ページ)

## セカンダリ マザーボード **PCBA** のリサイクル

セカンダリには、その前面プレートとシート状のシートメタル トレイに接続された PCBA が あります。PCBA を再利用するには、プレートとトレイから、PCBA を取り外す必要がありま す。セカンダリは、次のようにシートメタル トレイに接続されます。

- T10 トルクス ネジ 19 本
- T8 トルクス ネジ 6 本
- T20 ナット 12 個

この手順の場合、T8、T10、T20 ねじ回しが必要です。

コンピューティングノードをリサイクルするために、セカンダリとプライマリの両方をリサイ クリングする必要があります。

始める前に

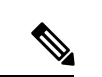

リサイクル業者のみ。この手順は、標準のフィールドサービスオプションではありません。こ の手順は適切な処分のための電子機器を要求するリサイクル業者ためのものであり、エコデザ インと e 廃棄物規制に準拠しています。 (注)

ステップ **1** セカンダリのトップ カバーをまだ取り外していない場合は、ここで取り外します。 コンピューティングノードカバーの取り外し (31ページ)を参照してください。

- ステップ **2** セカンダリの前面メザニンモジュールを取り外します。
	- a) T8 ドライバーを使用して、側壁にあるネジを外します。 両側に 2 本のネジがあります。

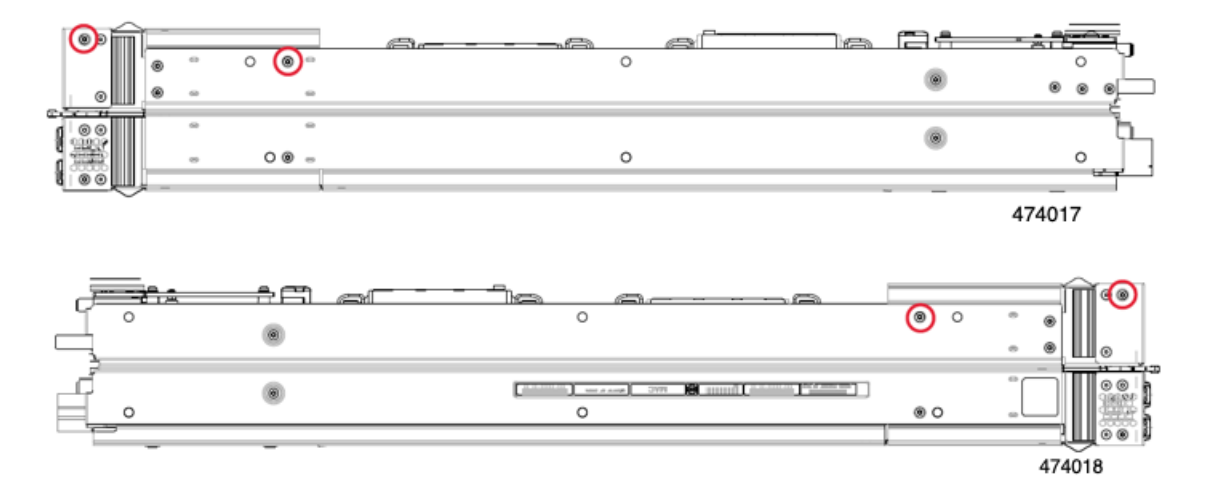

b) 4 本のネジをすべて取り外したら、セカンダリ フロント メザニン モジュールを持ち上げて、マザー ボードから外します。

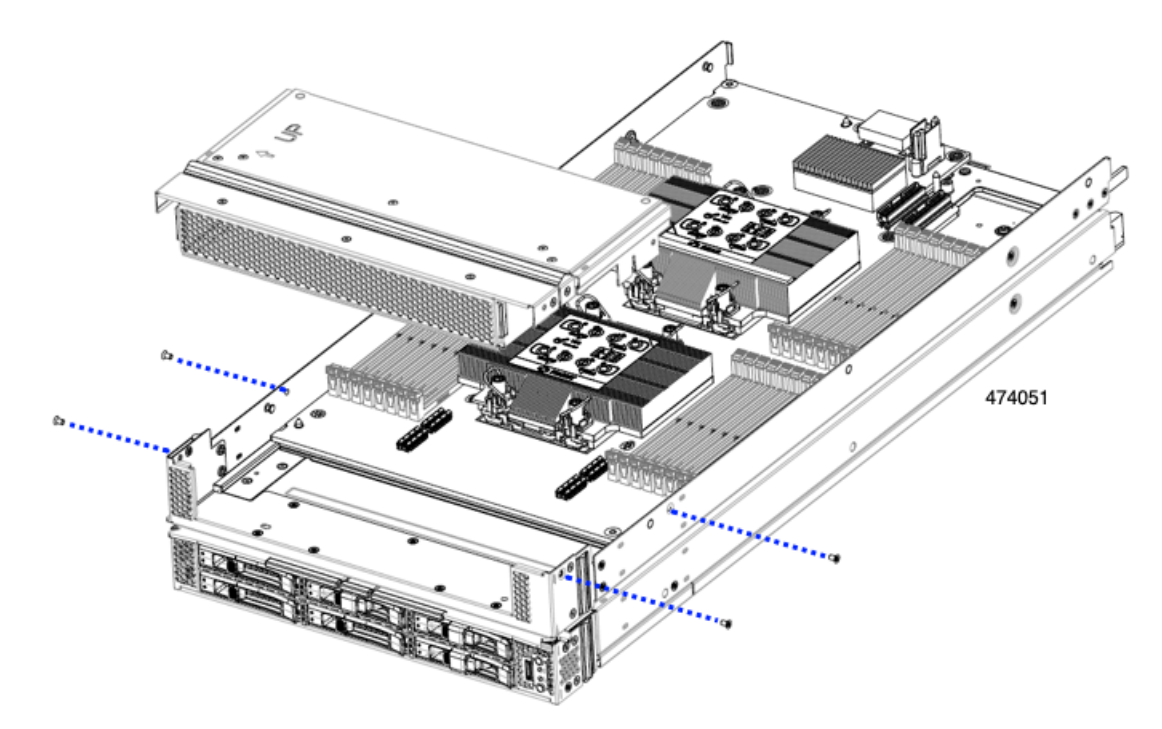

詳細については、フロント メザニン モジュールの取り外し (42 ページ) を参照してください。

- ステップ **3** 各 DIMM スロットのリリース ボタンを外側に押し、同時に DIMM を持ち上げて、DIMM または DIMM ブランクを取り外します。
- ステップ **4** 各 CPU とそのヒートシンクを取り外します。 CPU およびヒートシンクの取り外し (65 ページ)を参照してください。
- ステップ **5** T10 ドライバを使用して、ネジと電源アダプターを取り外します。。

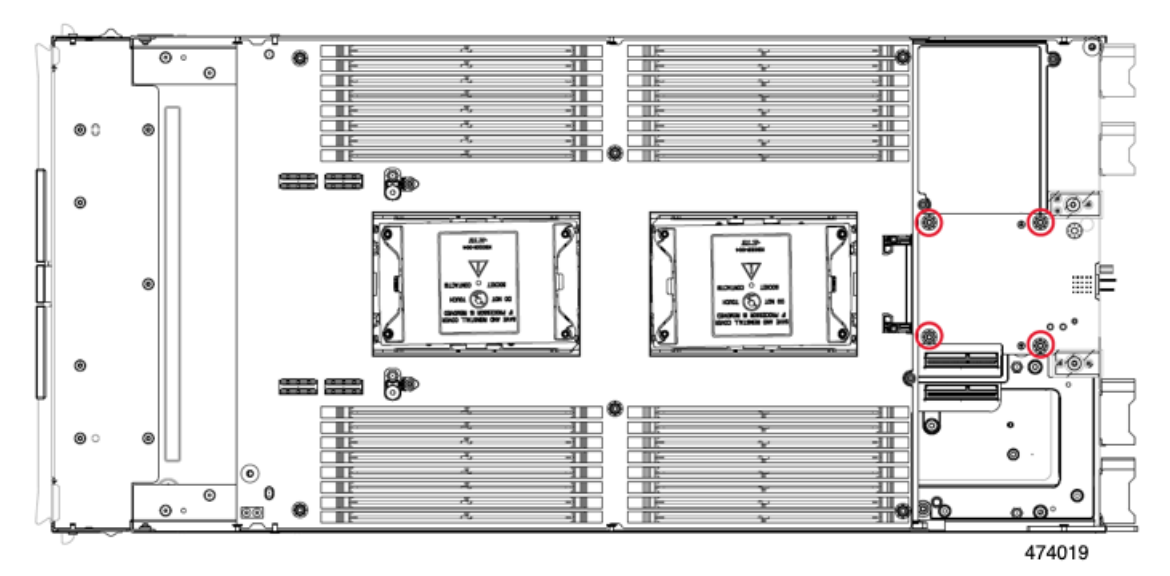

ステップ **6** T8 ドライバーを使用して、側壁にあるネジを外します。 ネジは片側1本です。

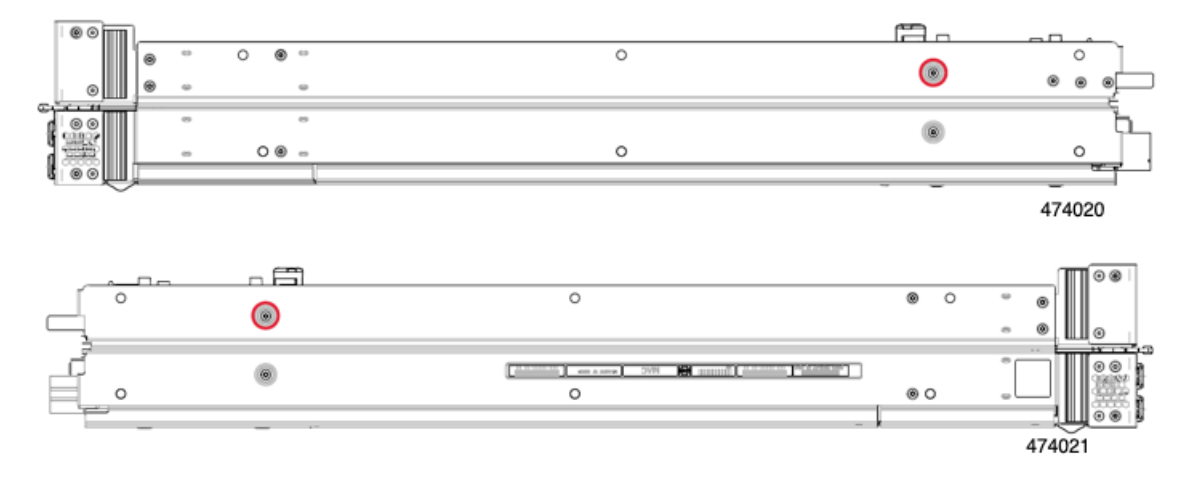

ステップ **7** T10 ドライバーを使用して、背面メザニン フレームの上部からトルクス ナットを取り外し、プライマリ の背面メザニン フレームを取り外します。

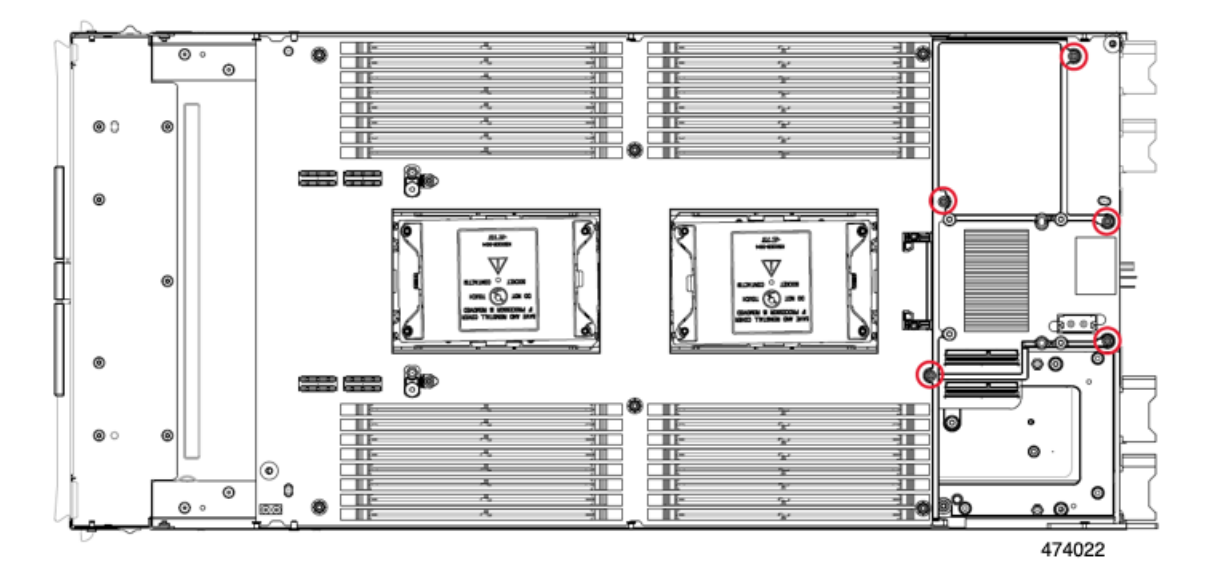

ステップ **8** T10 ドライバーを使用して、計算ノードの前面に最も近い CPU 3 の隣にある 2 つのスタンドオフを取り 外します。

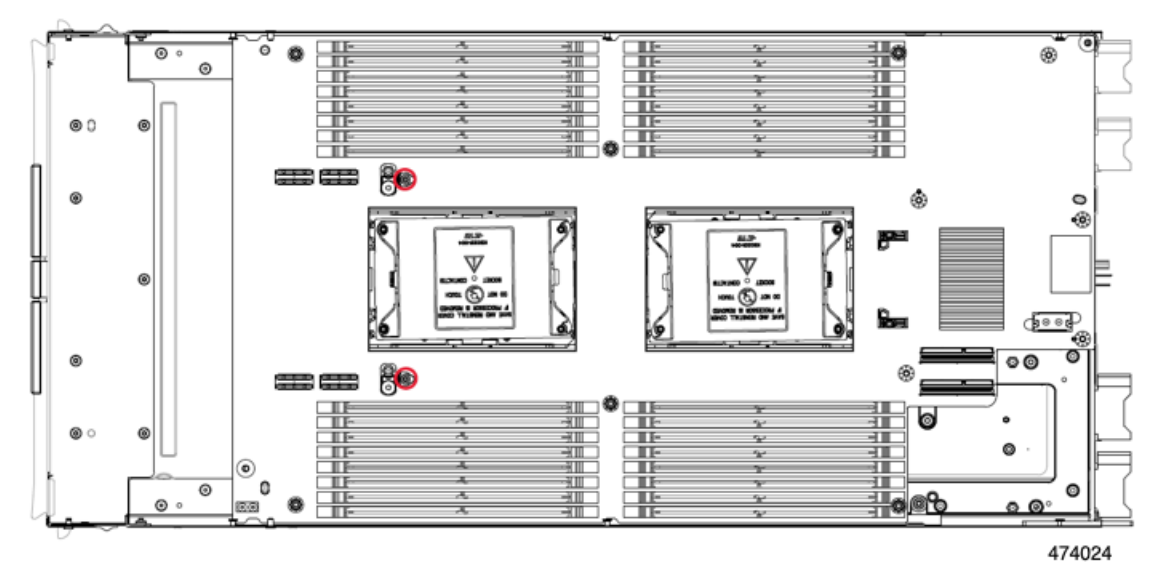

ステップ **9** T10 ドライバーを使用して、セカンダリ PCB をミッドフレームに固定するトルク ネジを取り外します。
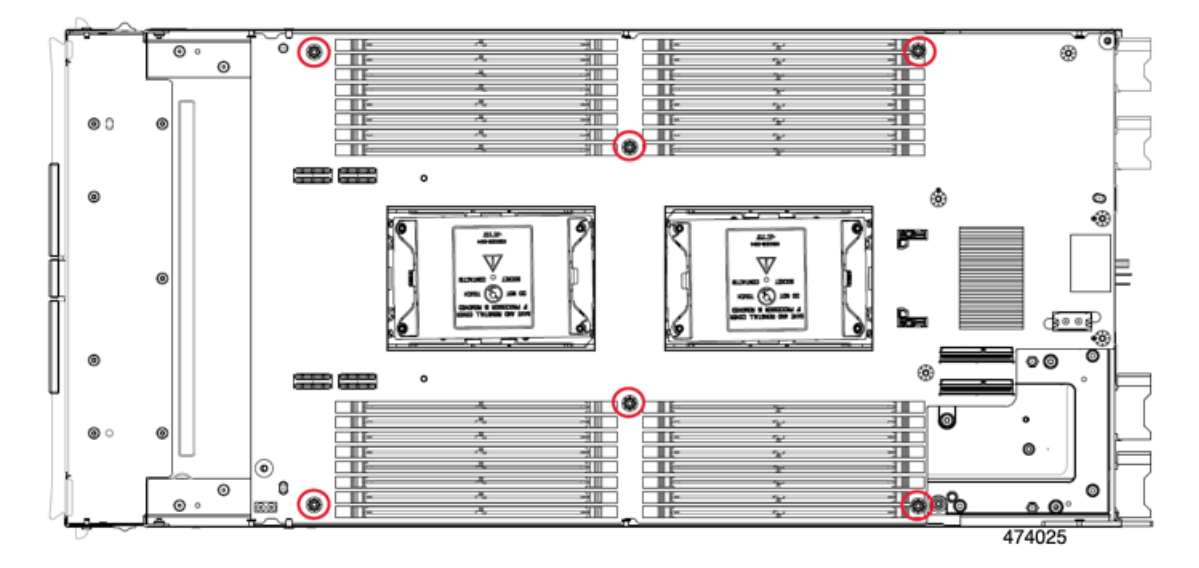

ステップ **10** T20 ドライバーを使用して、各 CPU ボルスター プレートを保持する非脱落型トルク ナットを緩め、プ レートを取り外します。

各プレートには 6 本のナットがあります。

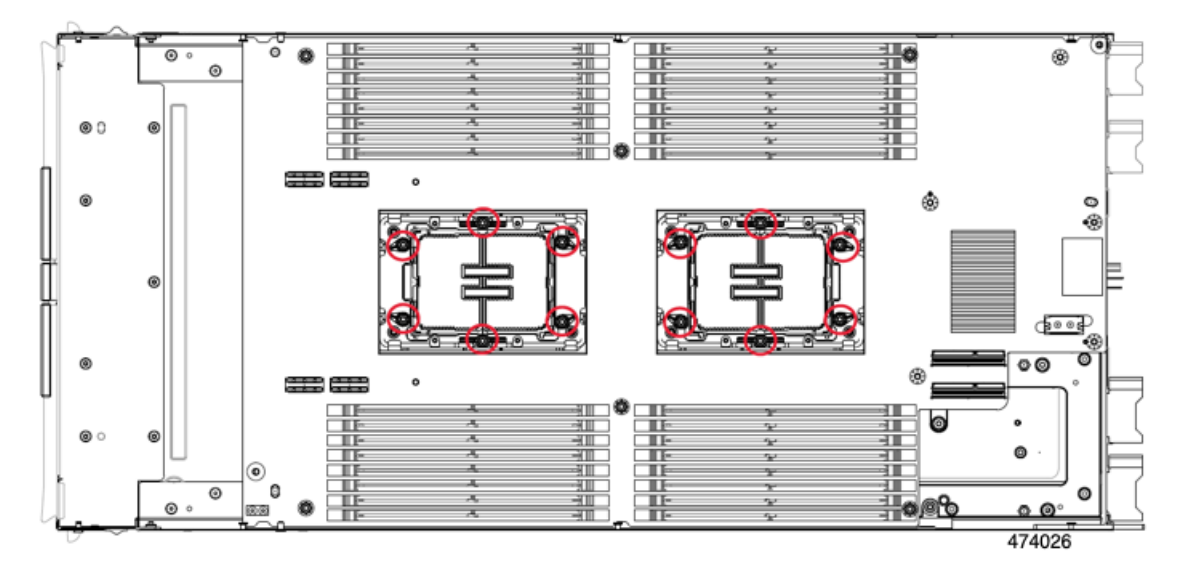

ステップ **11** セカンダリ PCB の端をつかみ、持ち上げて切り離します。

PCB を持ち上げるときは、多少の抵抗を感じますが、この抵抗は正常です。これは、プライ マリ PCB とセカンダリ PCB を接続する基板間コネクタを分離する必要があるために発生し ます。 (注)

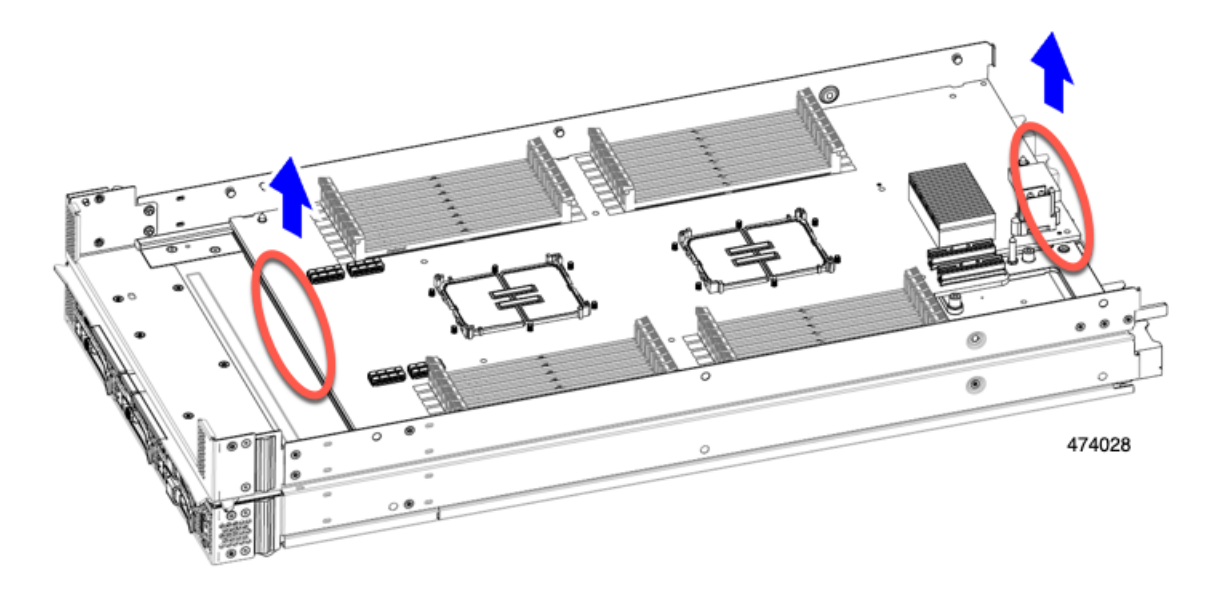

ステップ **12** T10 ドライバーを使用して、プライマリ PCB をミッドフレームに固定する 2 本のネジを取り外します。 各ネジは、ミッドフレームの穴からアクセスできます。

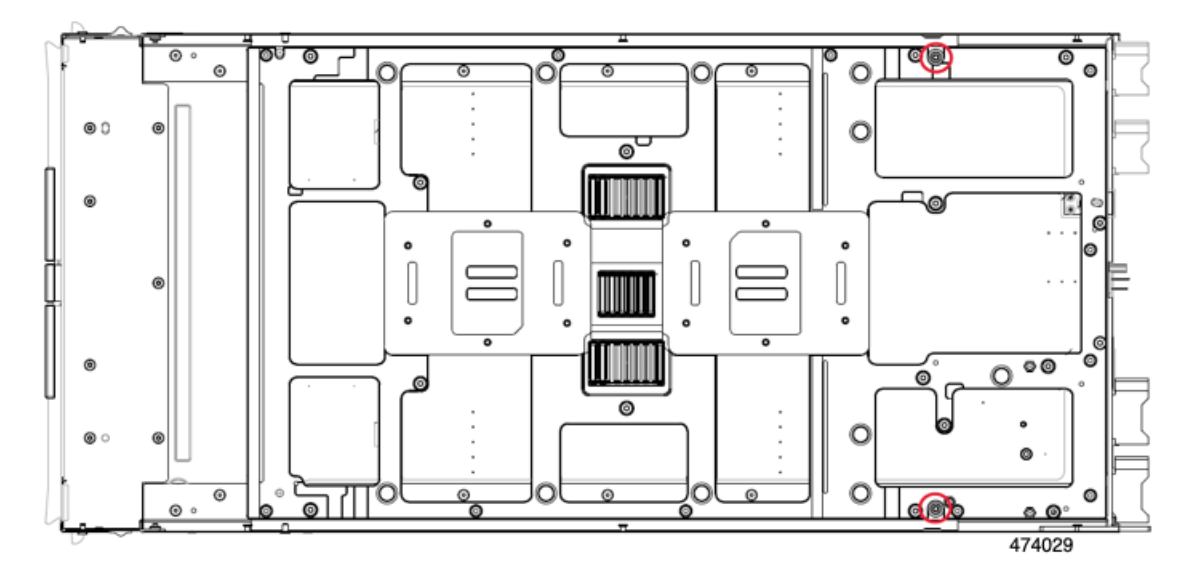

ステップ **13** 使用する地域のリサイクルおよび電子廃棄物に関する規制に従って、シートメタルとマザーボードをリ サイクルしてください。

#### 次のタスク

プライマリ マザーボード PCBA のリサイクリング (101 ページ) に続きます。

# プライマリ マザーボード **PCBA** のリサイクリング

各コンピューティングノードには、その前面プレートとシート状の金属製トレイに接続された PCBA があります。PCBA を再利用するには、プレートとトレイから、PCBA を取り外す必要 があります。各プライマリは、次のようにシートメタル トレイに接続されます。

- 13 本の T10 ネジ
- 12 本の T20 ネジ
- 2 本の T8 ネジ

この手順の場合、T8、T10、T20 ねじ回しが必要です。

コンピューティングノードをリサイクルするために、セカンダリとプライマリの両方をリサイ クリングする必要があります。

#### 始める前に

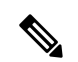

リサイクル業者のみ。この手順は、標準のフィールドサービスオプションではありません。こ の手順は適切な処分のための電子機器を要求するリサイクル業者ためのものであり、エコデザ インと e 廃棄物規制に準拠しています。 (注)

#### Ú

- この手順を実行する前に、セカンダリがすでに分解され、コンピューティングノードから削除 重要 されている必要があります。セカンダリを削除していない場合は、ここで削除します。セカン ダリ マザーボード PCBA のリサイクル (95 ページ)を参照してください。
- ステップ **1** プライマリが上を向くようにコンピューティング ノードを配置します。

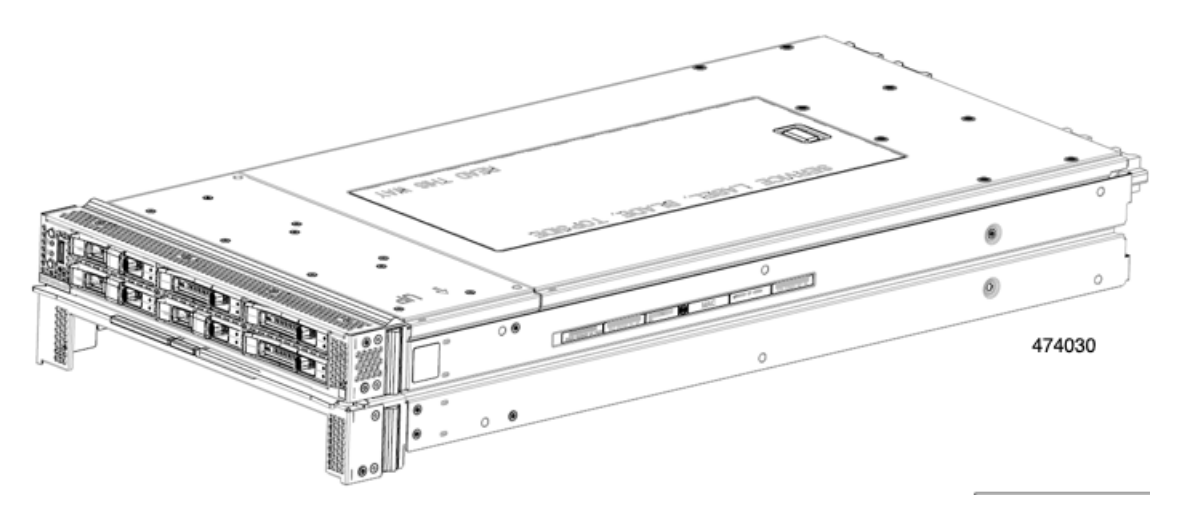

- ステップ **2** トップ カバーをまだ取り外していない場合は、ここで取り外します。 コンピューティングノードカバーの取り外し (31ページ)を参照してください。
- ステップ **3** 必要に応じて、プライマリから FRU コンポーネントを取り外します。
	- a) (オプション) 前面メザニン モジュールを取り外します。 フロント メザニン モジュールの取り外し (42 ページ)を参照してください。
	- b) (オプション)ネジを外し、M.2 RAID コントローラを取り外します。 M.2 RAID コントローラ モジュールの取り外し (47 ページ) を参照してください。
	- c) (オプション)ブリッジ カードが取り付けられている場合は、それを取り外してください。 ブリッジ カードの取り外し (82 ページ)を参照してください。
	- d) (オプション)リア メザニンカードが取り付けられている場合は、#2 ドライバを使用して 4 本の 非脱落型ネジを取り外し、カードを取り外します。
	- e) (オプション) MLOM VIC が取り付けられている場合は、取り外します。 mLOM の取り外し (84ページ) を参照してください。
	- f) 各 DIMM スロットのリリース ボタンを外側に押し、同時に DIMM を持ち上げて、DIMM または DIMM ブランクを取り外します。
	- g) (オプション)CPU とヒートシンクがまだ取り付けられている場合は、それらを取り外します。 CPU およびヒートシンクの取り外し (65 ページ)を参照してください。
	- h) TPM を取り外します。

トラステッド プラットフォーム モジュール (TPM) の交換 (93 ページ)を参照してください。

ステップ **4** T8 ドライバーを使用して、側壁にあるネジを外します。

側面ごとに 1 本のネジがあります。

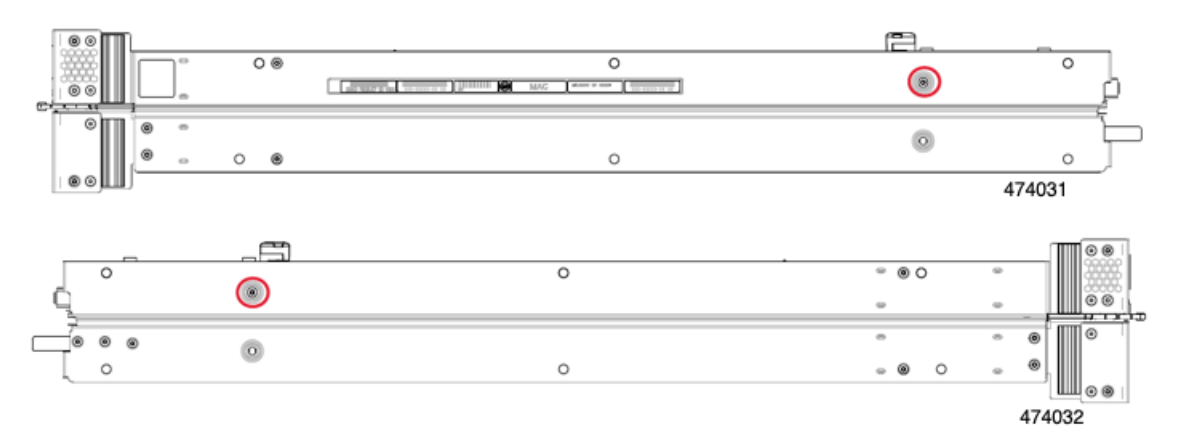

ステップ **5** T10ドライバーを使用して、リアメザニンフレームの上部からトルクスナットを取り外し、プライマリ のリア メザニン フレームを取り外します。

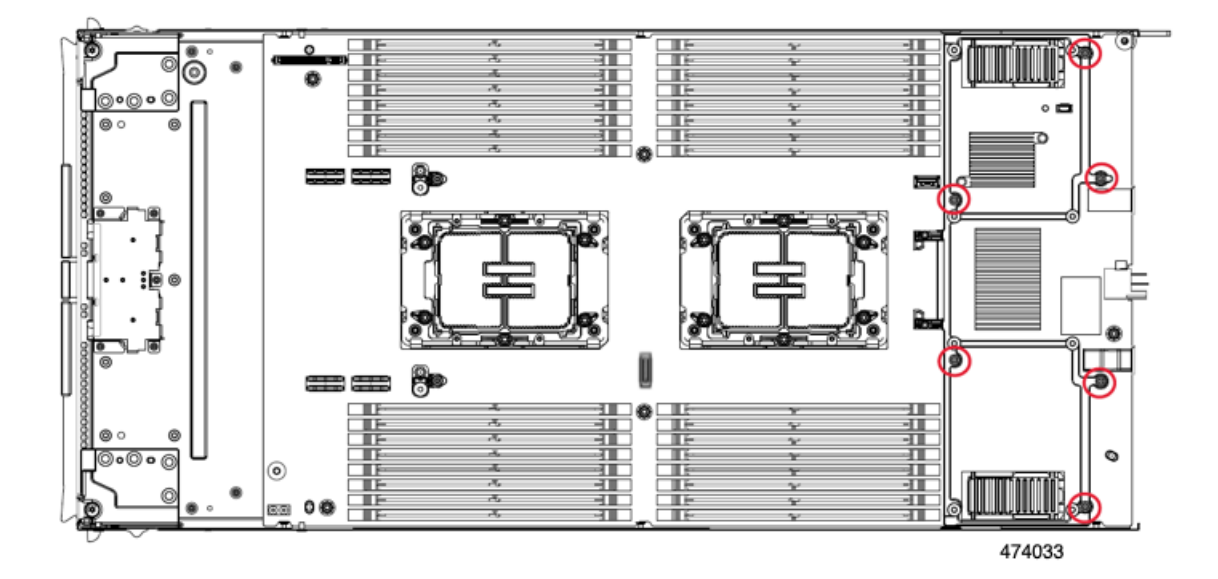

ステップ **6** T10 ドライバーを使用して、コンピューティング ノードの前面に最も近い CPU 1 の隣にある 2 つのスタ ンドオフを取り外します。

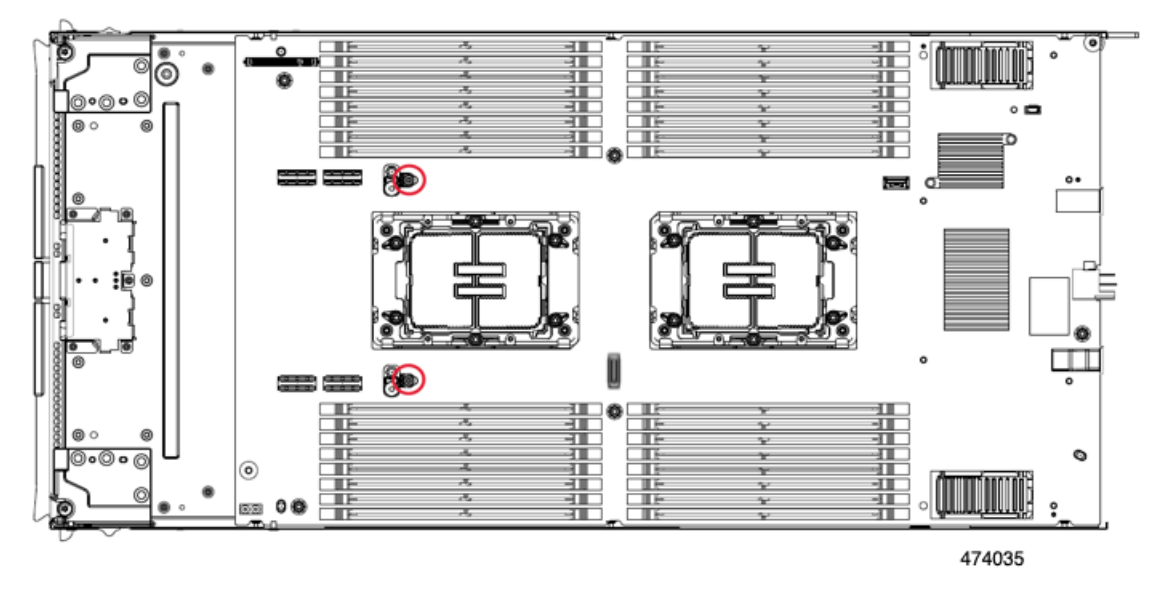

ステップ **7** T10 ドライバーを使用して、プライマリ PCB をミッドフレームに固定するトルク ネジを取り外します。

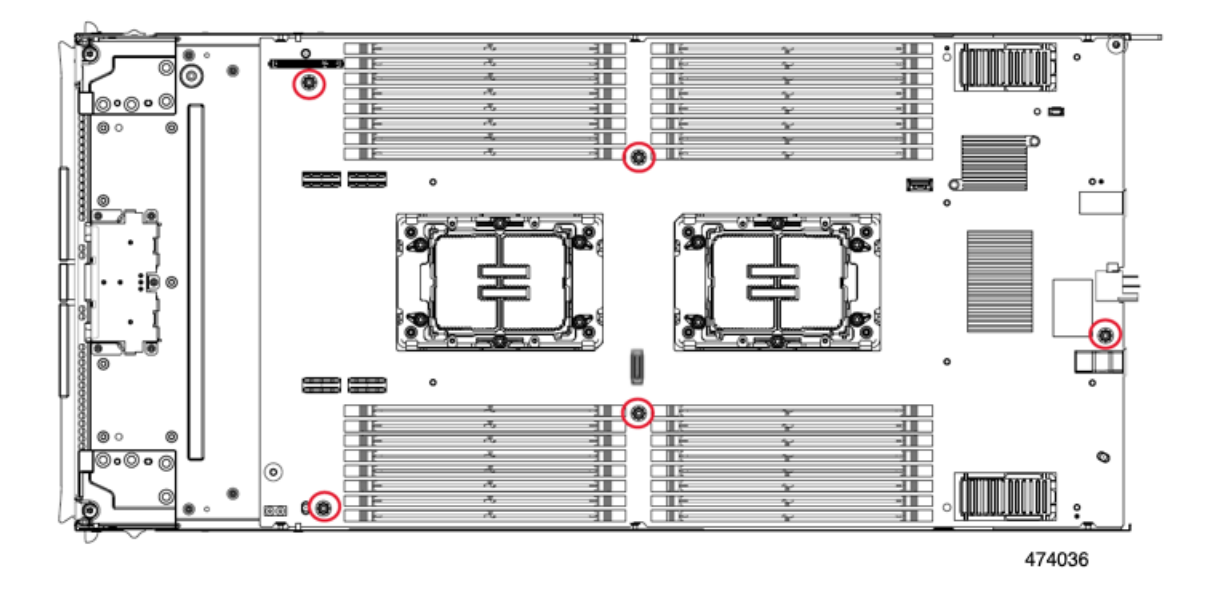

ステップ **8** T20 ドライバーを使用して、各 CPU ボルスター プレートを保持する非脱落型トルク ナットを緩め、プ レートを取り外します。

各プレートには 6 本のナットがあります。

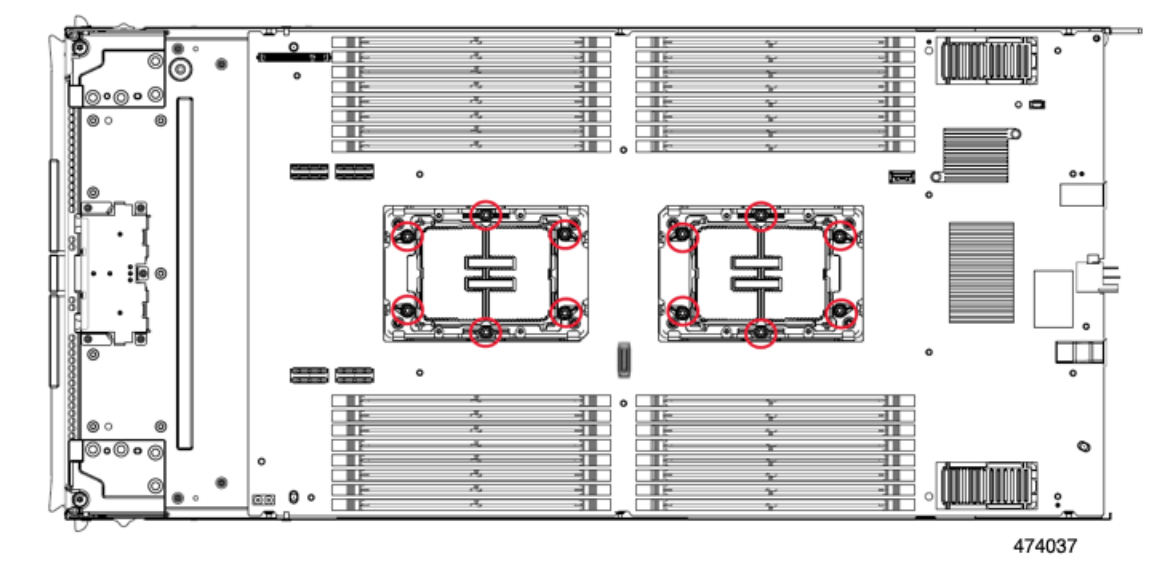

ステップ **9** プライマリ PCB の端をつかみ、持ち上げて切り離します。

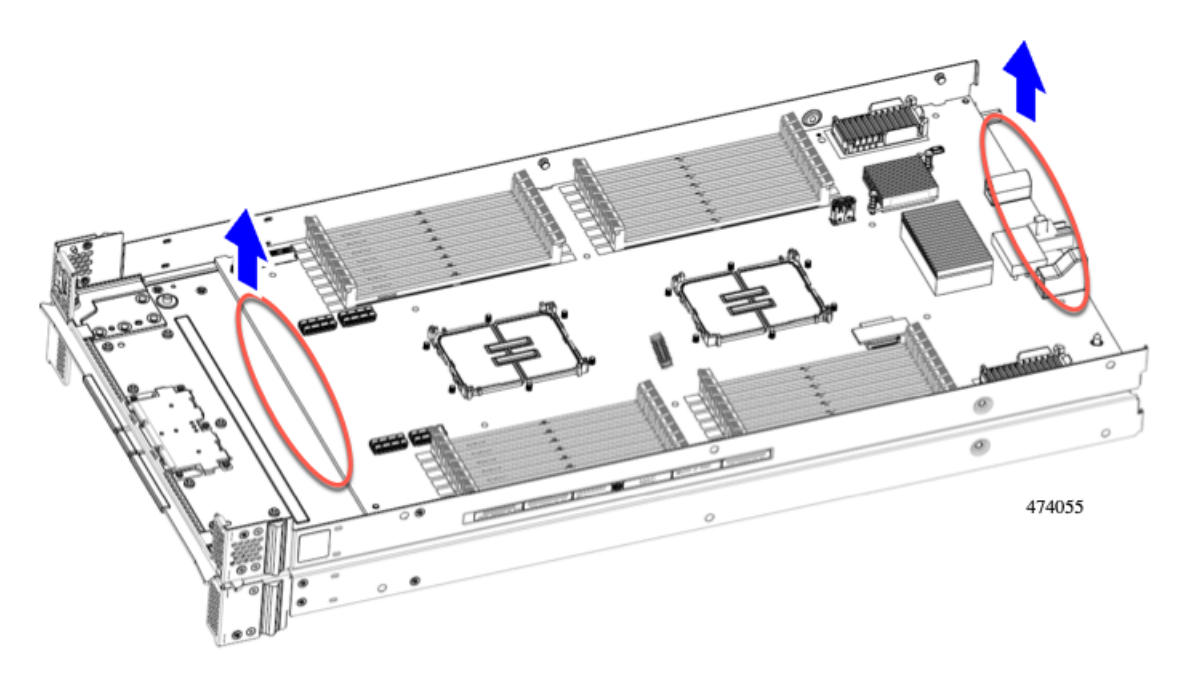

ステップ **10** 使用する地域のリサイクルおよび電子廃棄物に関する規制に従って、シートメタルとマザーボードをリ サイクルしてください。

# フロント メザニン モジュール **PCBA** のリサイクル

コンピューティング ノードのフロント メザニン モジュールには、水平に配置され、ドライブ バックプレーンをメイン マザーボードに接続する PCBA が 1 つ含まれています。PCBA は、4 本の T8 ネジでフロント メザニン モジュールの板金に取り付けられています。

PCBA をリサイクルする前に、板金から PCBA を取り外す必要があります。

始める前に

リサイクル業者のみ。この手順は、標準のフィールドサービスオプションではありません。こ の手順は適切な処分のための電子機器を要求するリサイクル業者ためのものであり、エコデザ インと e 廃棄物規制に準拠しています。 (注)

プリント基板アセンブリ (PCBA) を取り外すには、次の要件を満たしている必要があります。

- コンピューティング ノードはシャーシから取り外す必要があります。
- コンピューティングノードの上部カバーを取り外す必要があります。コンピューティング ノードカバーの取り外し (31 ページ)を参照してください。

次のツールを収集します。

- T8 トルクス ドライバ
- #2 プラス ドライバ
- ステップ **1** フロント メザニン モジュールをコンピューティング ノードから取り外します。
	- a) フロント メザニン モジュールの取り外し (42 ページ) に進みます。
	- b) フロント メザニン モジュールを逆さまにして、ゴム引きマットまたはその他の ESD 保護された作業 面に置きます。
- ステップ2 ドライブ バックプレーンを取り外します。
	- a) #2 プラス ドライバを使用して、2 本の皿ねじを取り外します。

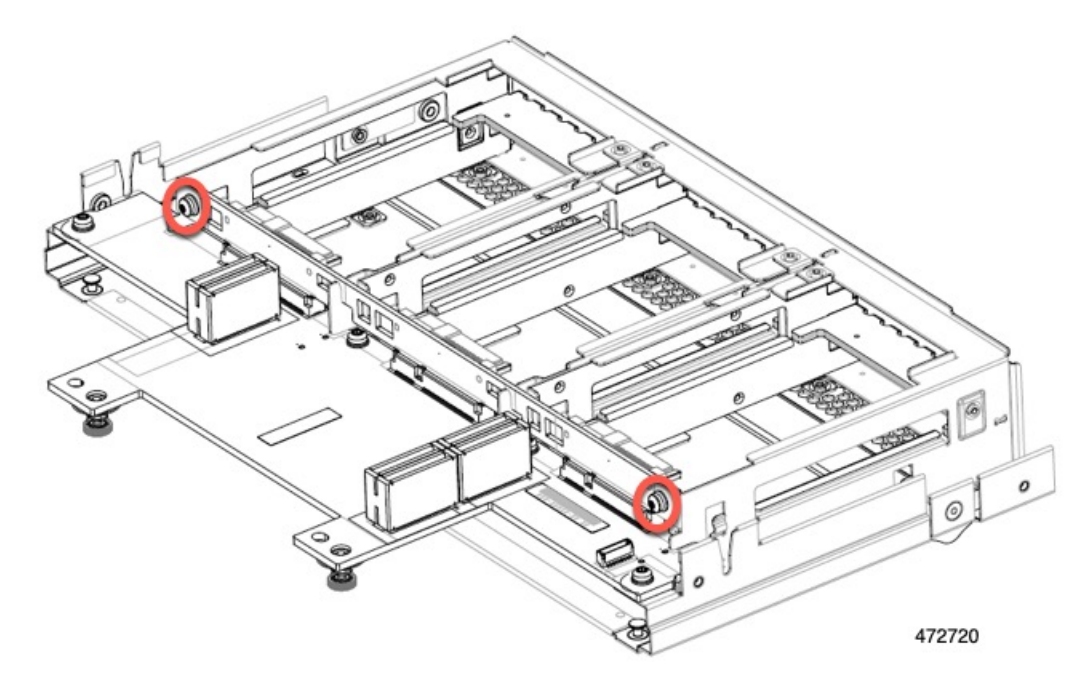

b) ドライブ バックプレーンをつかみ、板金フレームから持ち上げます。

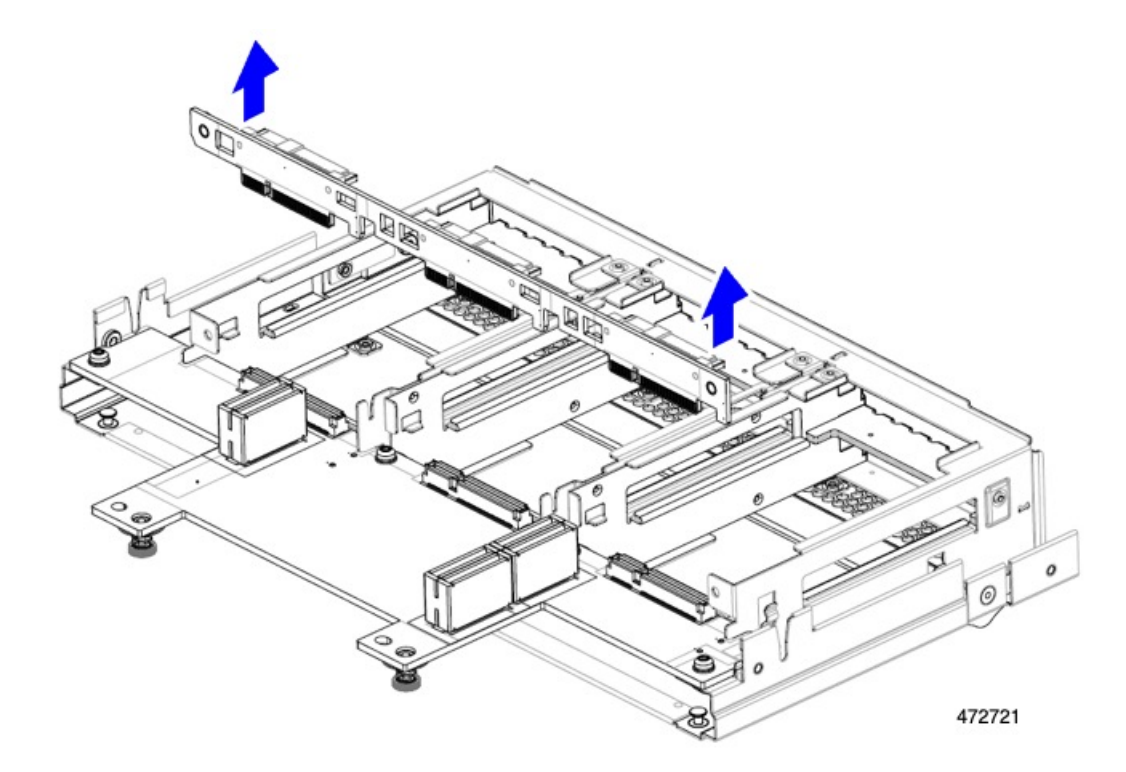

ステップ **3** 板金フレームから PCBA を取り外します。

a) PCBA の位置を確認し、T8 トルクス ドライバを使用して、PCBA を板金フレームに固定している 4 本 のネジを外します。

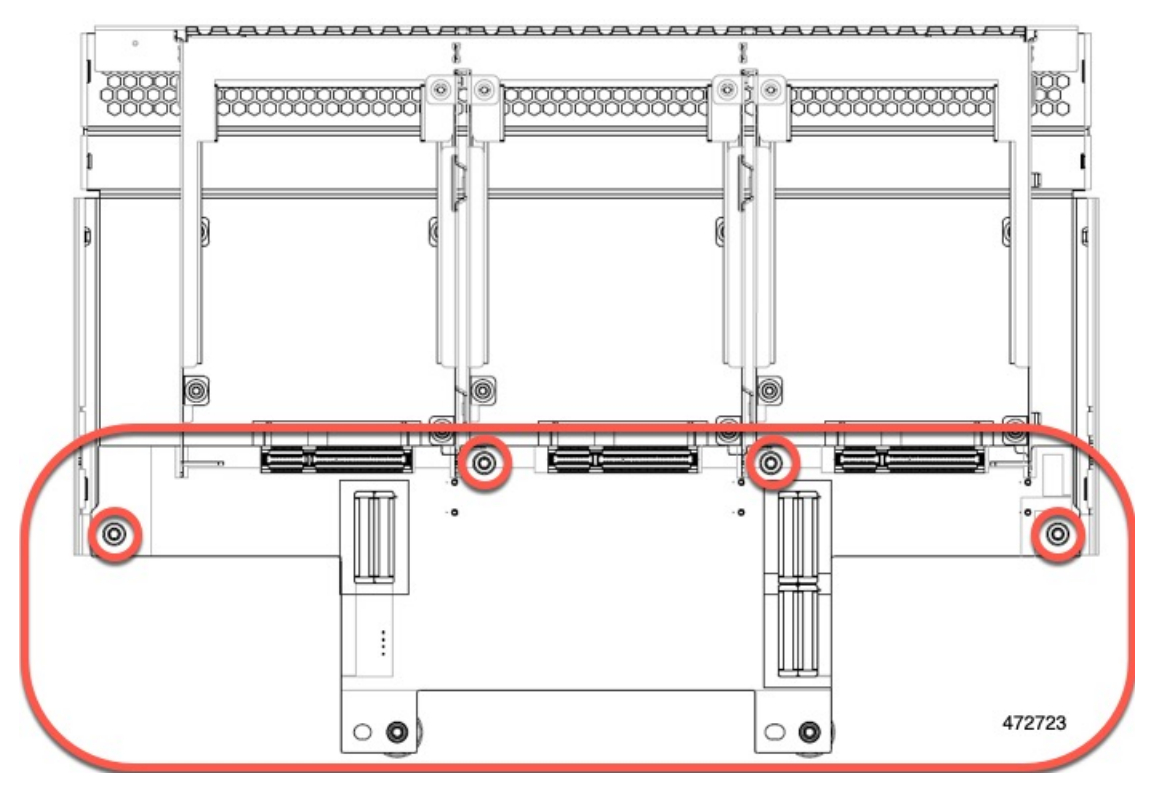

b) PCBA をつかんで、フロント メザニン モジュールから取り外します。

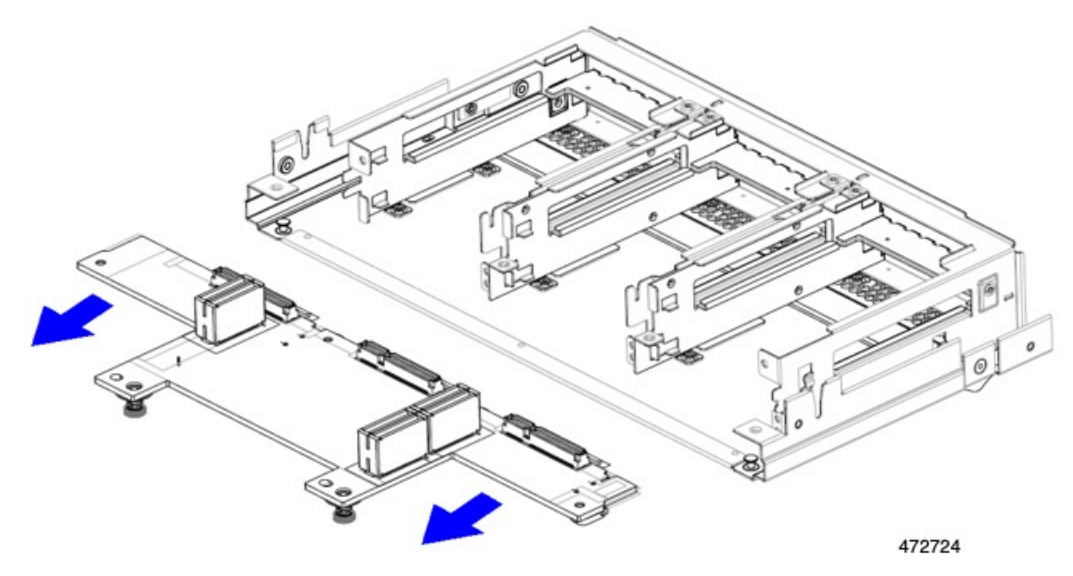

ステップ **4** PCBA は、地域のリサイクルおよび e廃棄物に関する法律に従って適切に処分してください。

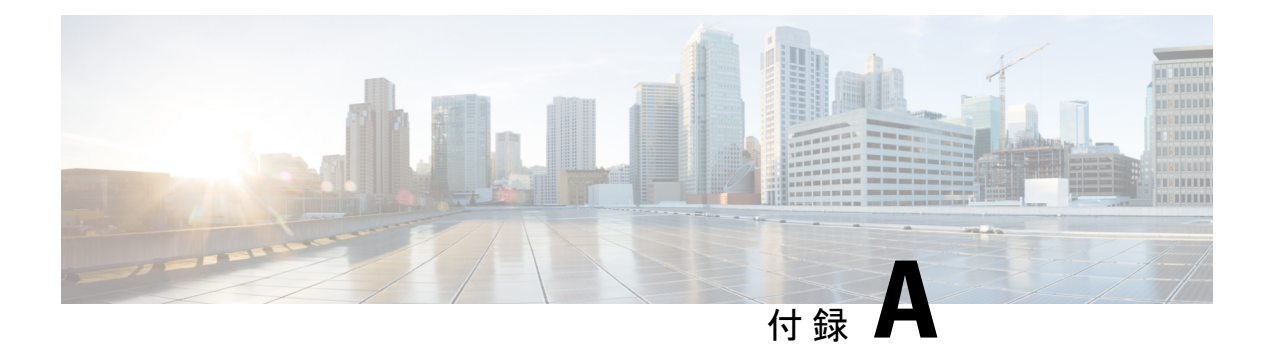

# 技術仕様

この章は次のトピックで構成されています。

- UCS X410c M7 コンピューティング ノードの物理的な仕様 (109 ページ)
- 環境仕様 (109 ページ)

# **UCS X410c M7**コンピューティングノードの物理的な仕様

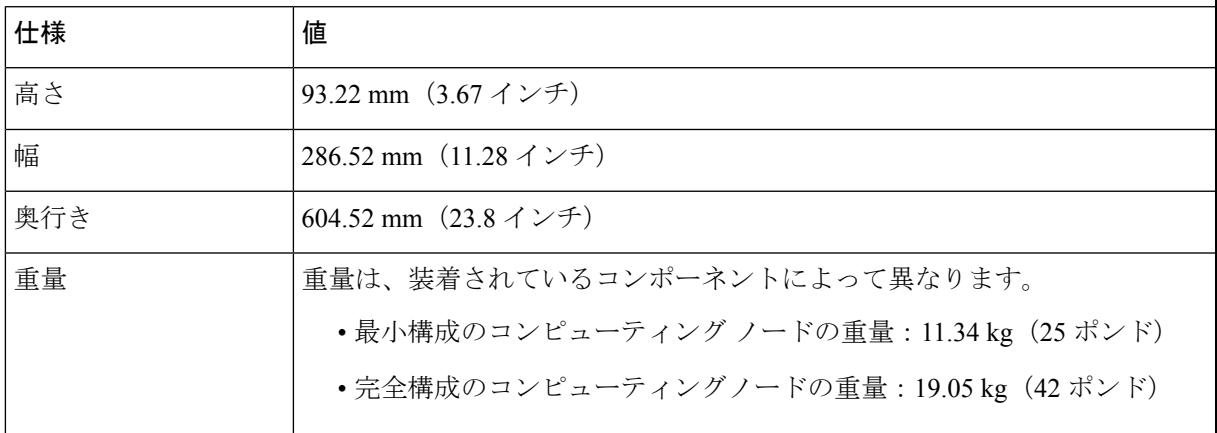

# 環境仕様

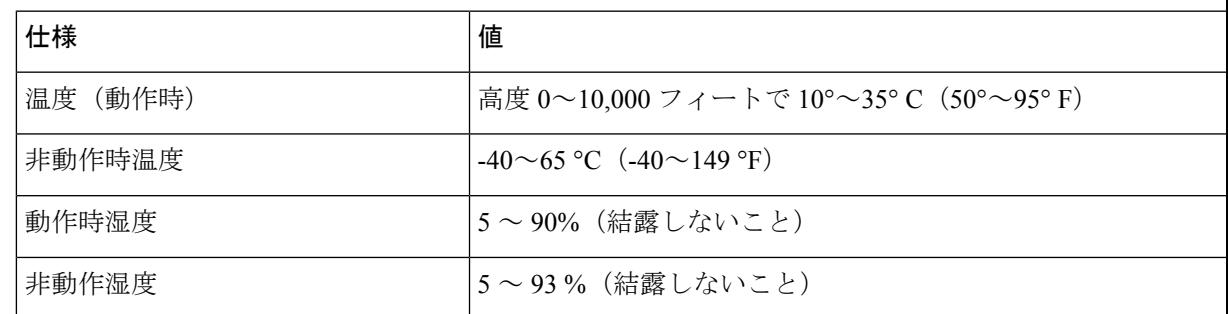

I

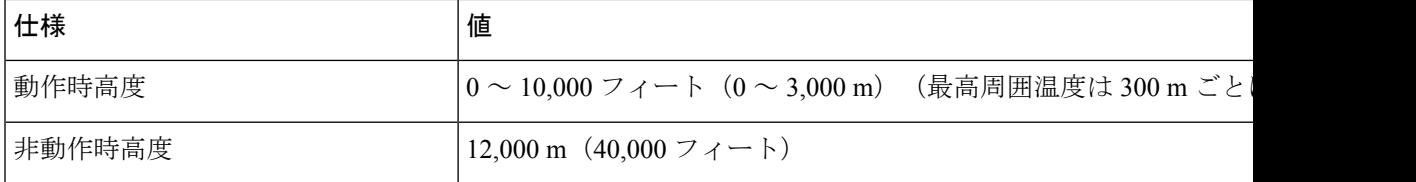

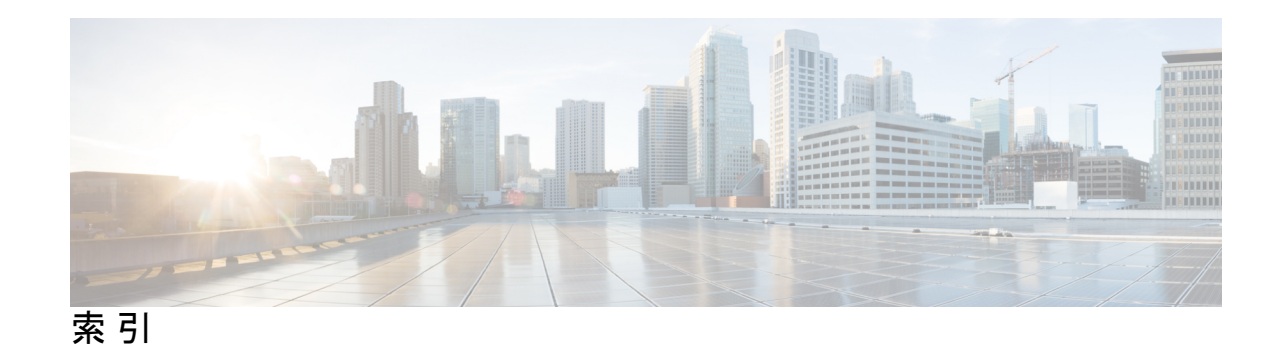

## **C**

CPU と ヒートシンクを取り付け **70** CPU とヒートシンクの取り外し **65** CPU、取り外し **65**

# **L**

#### LED **12–14**

コンピューティング ノードの電源 **12** コンピューティングノードのアクティビティ **12** コンピューティングノードの状態 **12** コンピューティングノードロケータ **12** ドライブ アクティビティ **13–14** ドライブの健全性 **13–14**

### **M**

M.2 SSD の取り付け **52** M.2 SSD の取り外し **51** M.2 SSD、取り付け **52** M.2 SSD、取り外し **51** mLOM、サービス **84** mLOM、取り付け **86** mLOM、取り外し **84**

# **R**

RAID コントローラ、取り外し **47**

# **S**

SAS/SATA ドライブ、再装着 **38** SuperCap モジュール、取り付け **59** Supercap モジュール、取り外し **53** SuperCap モジュールの取り付け **59** SuperCap モジュールの取り外し **53**

#### **V**

VIC、取り外し **88**

#### こ

コンピューティングノード、削除 **24** コンピューティングノード、設置 **26** コンピューティングノードカバー、取り付け **30** コンピューティングノードカバー、取り外し **31** コンピューティングノードカバーの取り付け **30** コンピューティングノードカバーの取り外し **31** コンピューティング ノードの削除 **24** コンピューティングノードブランク、取り付け **22** コンピューティングノードブランク、取り外し **21**

### さ

サービス、mLOM **84**

### す

RAID コントローラ、取り付け **49**

#### せ

セカンダリ マザーボード PCB、リサイクリング **95** 設置、コンピューティングノード **26**

# と

ドライブ、取り付け **36** ドライブ、取り外し **35, 39** ドライブ (SAS/SATA)、再装着 **38** ドライブの再装着、SAS/SATA **38** ドライブの取り付け **36** ドライブの取り外し **35, 39** トラステッド プラットフォーム モジュール (TPM)、取り外し **93** 交換、トラステッド プラットフォーム モジュール (TPM) **93** ドライブブランク、取り付け **40** 取り付け、CPU **70** 取り付け、mLOM **86** 取り付け、コンピューティングノードブランク **22** 取り付け、ドライブブランク **40**

取り付け、ヒートシンク **70** 取り付け、RAID コントローラ **49** 取り外し、mLOM **84** 取り外し、コンピューティングノードブランク **21** 取り外し、フロントメザニンモジュール **42** 取り外し、RAID コントローラ **47** 取り外し、VIC **88** 取り外し、ブリッジ カード **82**

# ひ

ヒートシンク、取り外し **65**

# ふ

ブリッジカード、取り付け **83** ブリッジ カード、取り外し **82** ブリッジ カードの取り付け **83** フロント メザニン PCBA、リサイクル **105** フロントメザニンモジュール、取り外し、 **42** フロントメザニンモジュール、取り付け **44** フロントメザニンモジュールの取り付け **44**

# ま

プライマリ マザーボード PCB、リサイクリング **101**

#### め

メザニンモジュール、フロント **42**

### り

リアメザニンカード、取り付け **89** リアメザニンカードの取り付け **89** リサイクリング、プライマリ マザーボード PCB **101** リサイクル、セカンダリ マザーボード PCB **95** リサイクル、フロント メザニン PCBA **105**

翻訳について

このドキュメントは、米国シスコ発行ドキュメントの参考和訳です。リンク情報につきましては 、日本語版掲載時点で、英語版にアップデートがあり、リンク先のページが移動/変更されている 場合がありますことをご了承ください。あくまでも参考和訳となりますので、正式な内容につい ては米国サイトのドキュメントを参照ください。